Lucas Porto Leal Rodrigues

## **DESIGN E DESENVOLVIMENTO DE UMA INTRANET** PARA A AZORES X

**VOLUME 1**

**DESIGN E DESENVOLVIMENTO DE UMA INTRANET** PARA A AZORES  $\Join$ 

Lucas Porto Lucas Porto

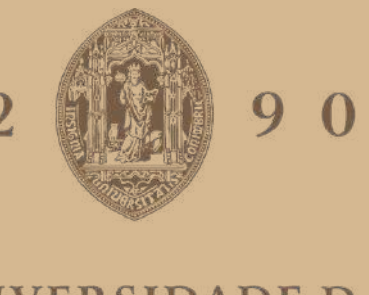

**Dissertação no âmbito do Mestrado em Design e Multimédia orientada pelo Professor Doutor Pedro Martins e pelo Professor Pedro Silva e apresentada ao Departamento de Engenharia Informática da Faculdade de Ciências e Tecnologia da Universidade de Coimbra.**

## **UNIVERSIDADE D COIMBRA**

Setembro de 2023

## **Agradecimentos**

Em primeiro lugar, quero agradecer à minha namorada, que foi o meu porto seguro em todos os momentos de *stress* e incerteza. Mais do que isso, ela ajudou-me e deu-me forças e motivação para ultrapassar todos os obstáculos que me foram colocados.

Ao meu pai, que todos os dias me inspirou, motivou e possibilitou-me seguir em frente. Os inúmeros conselhos que partilhou comigo serão para sempre guardados e a incondicional determinação e amor com que me acompanhou durante toda esta jornada.

À minha irmã e à sua presença, que sempre trouxe alegria, apoio e conexão. Passamos por altos e baixos, compartilhamos risos e lágrimas, e enfrentamos desafios juntos. Fico feliz por te ter como irmã e amiga, e estou, imensamente, agradecido por cada momento que partilhamos.

Quero ainda expressar a minha mais sincera gratidão à minha restante família pelo seu apoio inabalável ao longo desta caminhada, mesmo diante de todos os desafios que foram postos.

Também não posso deixar de agradecer, profundamente, aos meus orientadores, Pedro Martins e Pedro Silva, cuja orientação foi fundamental para a realização desta dissertação.

À equipa da AZORES X, que me recebeu, calorosamente, desde o início deste projeto. Em especial, gostaria de estender o meu agradecimento a Nuno Braga e João Soares, cuja disponibilidade e orientação ao longo do projeto foram inestimáveis e ao Sr. Roberto Lino por ter possibilitado esta incrível experiência profissional e pessoal.

E, por fim, não poderia esquecer dos meus amigos e colegas, que levo comigo para sempre, que ao longo destes anos estivemos sempre juntos, tanto nos bons como nos maus momentos. É, em grande parte, graças a eles, que cheguei onde estou e me tornei quem sou, obrigado.

## **Resumo**

Esta dissertação tem como objetivo a conceptualização e realização de um website empresarial que atenda às diversas necessidades da empresa.

Localizada na ilha do Pico, no arquipélago dos Açores, a AZORES X tem como foco o futuro do arquipélago e como premissa central a valorização e divulgação de todos os bens e experiências que o arquipélago tem para oferecer não só a nível turístico como também aos seus residentes.

A AZORES X atua na incentivação e desenvolvimento do gosto pela inovação e empreendorismo, com o intuito de criar novas marcas capazes de gerar lucro de forma sustentável. Tudo isto, apenas é possível com muito planeamento, dedicação e trabalho por parte da empresa, e é neste sentido, que surge a iniciativa de conceber uma intranet de forma a dinamizar, facilitar e fomentar o trabalho em equipa. Esta necessidade vem a ser satisfeita com a realização desta dissertação.

Na primeira etapa, deste projeto, foi realizado um estudo e análise teórica, de áreas como design gráfico e intranets com as suas funcionalidades e boas práticas, que são indispensáveis para a segunda fase.

A segunda etapa corresponde à fase prática, na qual serão postos à prova todos os conhecimentos adquiridos na primeira fase, com o propósito de atingir um produto que satisfaça todas as necessidades da empresa e dos seus funcionários e colaboradores, para tal esta fase prática divide-se ainda em diferentes subfases, tais como: fases de desenvolvimento, testes e refinamento.

Palavras-chave: Web Design, Web Development, Intranet

## **Abstract**

This dissertation aims at the conceptualization and realization of a business website that meets the various needs of the company.

Located in Pico island, in the Azores archipelago, AZORES X is focused on the future of the archipelago with the central premise of appreciation and dissemination of all the goods and experiences that the archipelago has to offer, not only in terms of tourism but also to its residents.

AZORES X works to encourage and develop a taste for innovation and entrepreneurship, with the aim of creating new brands capable of generating profit in a sustainable way. All of this is only possible with a lot of planning, dedication and work on the part of the company, and it is in this sense that the initiative to design an intranet arises, in order to streamline, facilitate and encourage teamwork. This necessity is fulfilled with the realization of this dissertation.

In the first stage of this project, a study and theoretical analysis were carried out in areas such as graphic design and intranets with their functionalities and best practices,, which are indispensable factors for the second phase.

The second stage corresponds to the practical phase, in which all the knowledge acquired in the first phase will be put to the test, with the aim of achieving a product that satisfies all the needs of the company and its employees and collaborators. To that end, this phase is divided into different sub-phases, such as: prototyping, development, testing and refinement phases.

Key words: Web Design, Web Development, Intranet

## **Figuras**

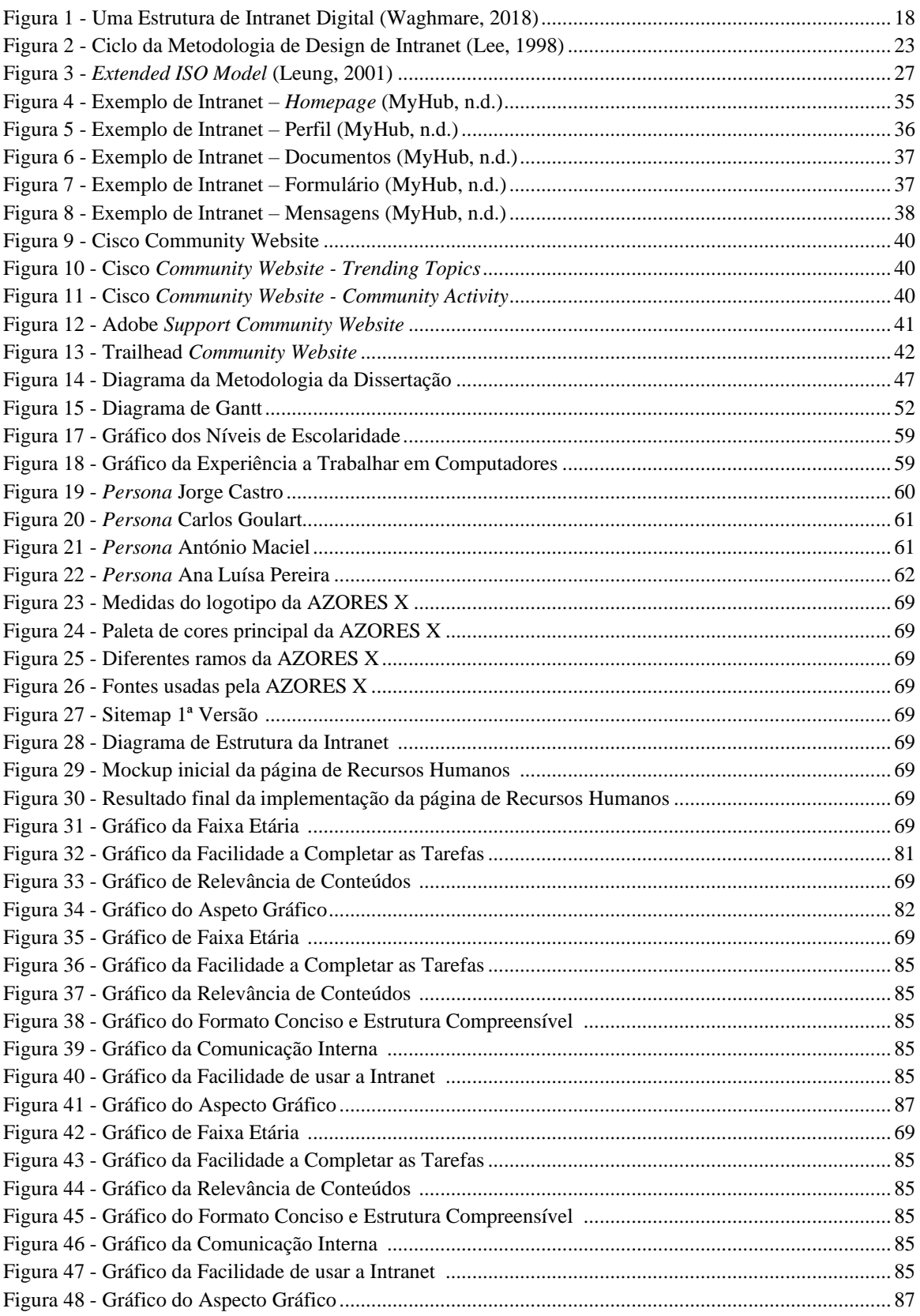

## Índice

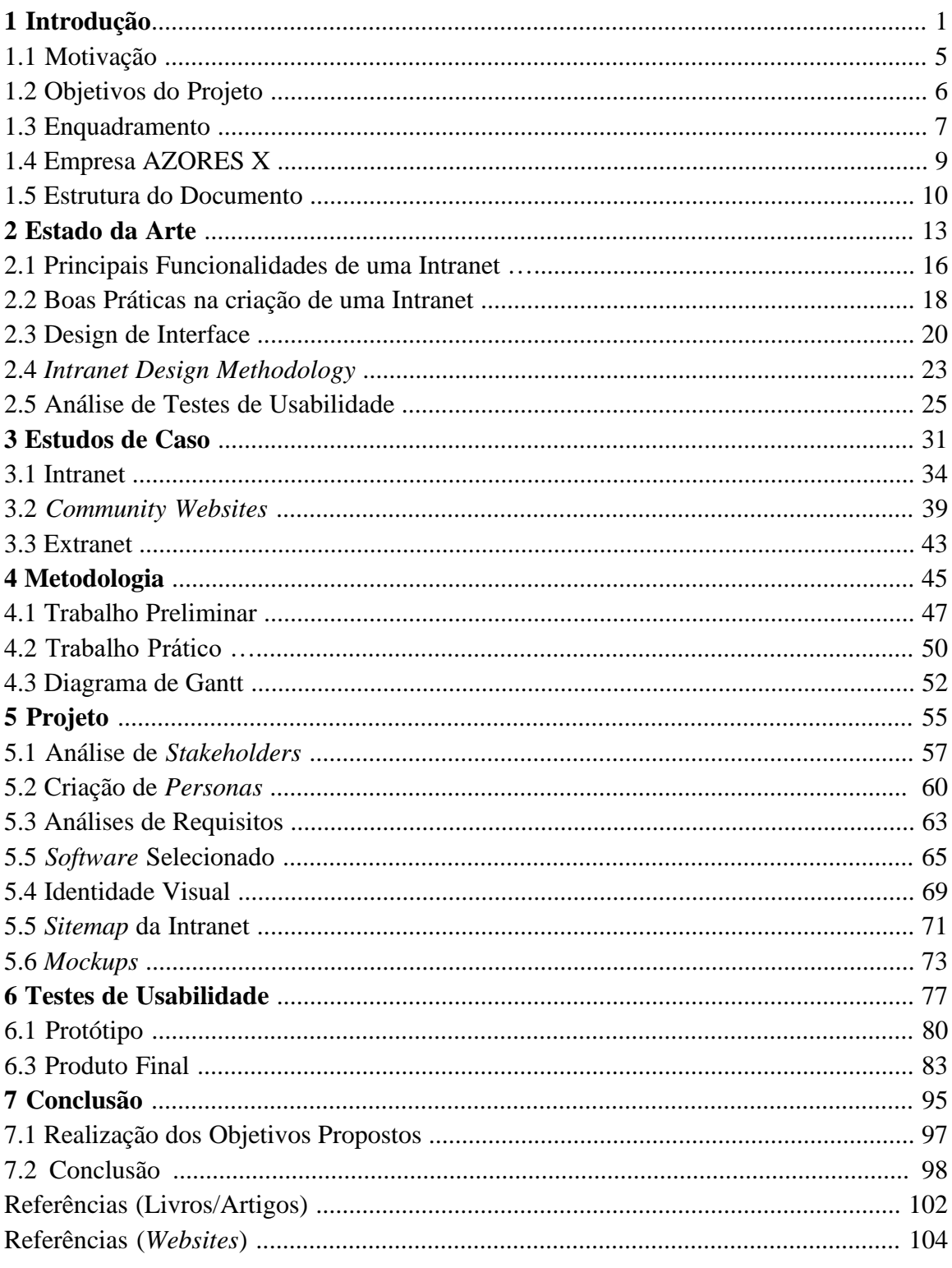

**Introdução**

 **1**

### Capítulo 1 - **Introdução**

O mundo digital encontra-se em constante ascensão, marcado por incontáveis desenvolvimentos, tudo isto a um ritmo sem antecedentes, o que se traduz num crescimento exponencial das inovações tecnológicas, cada vez mais associadas a uma maior seleção de vantagens para facilitar a vida dos seus utilizadores, são exemplos disso os dispositivos inteligentes, a incorporação da inteligência artificial e *machine learning* em diversas áreas como na medicina e engenharia, o desenvolvimento do poder computacional, a geração da tecnologia 5G, a realidade virtual, entre outros.

Na atualidade, computadores e telemóveis são considerados ferramentas indispensáveis no dia-a-dia dos seus utilizadores, quer em contexto profissional quer em contexto de lazer, sendo que existem inúmeras funcionalidades capazes de substituir e facilitar diferentes atividades do quotidiano e do mundo laboral. Por exemplo, no panorama empresarial, tornou-se possível a gestão de horários de múltiplos funcionários, o acesso a um calendário empresarial e a capacidade de documentar, gravar e efetuar reuniões à distância, o que por sua vez permitiu uma maior comodidade e facilidade para a realização destas reuniões, que se tornaram independentes de fatores como incompatibilidade de horários para reunir em presença física, distância de alguns colaboradores, entre outros.

De facto, dispositivos tecnológicos tornaram-se parte integrante do nosso dia a dia devido ao seu *hardware, software* e recursos diversificados, em constante evolução. Estes avanços permitem-nos substituir cada vez mais tarefas manuais por ações digitais com alto poder de processamento. Além disso, as interfaces nestes dispositivos são continuamente aperfeiçoadas, para que a sua utilização seja o mais intuitiva e fácil possível.

A qualidade da interface gráfica é um aspeto crucial de um aparelho digital, pois impacta diretamente a experiência do utilizador, em alguns casos, pode até determinar o sucesso ou a falha de um dispositivo, *software*, plataforma, *website* ou aplicação móvel, isto porque ao estar, diretamente, relacionada com a experiência do utilizador, se o mesmo não conseguir navegar de forma intuitiva e eficiente pela interface, tal impactará, negativamente, a sua experiência, o que poderá levar à não adesão desse dispositivo, plataforma, etc.

Este projeto tem como objetivo a conceptualização e conceção de um website empresarial capaz de oferecer funcionalidades, especialmente, desenvolvidas para dinamizar e fomentar o trabalho em equipa, uma intranet.

Um intranet, segundo Leung (2001), é uma rede semelhante à internet, mas de uso privado para, por exemplo, uma empresa e seus colaboradores. Esta rede facilita a comunicação e partilha de informação entre colegas de trabalho de diferentes departamentos. Leung explica também que uma intranet oferece diversos benefícios: redução de custos e tempo, aumento da produtividade, flexibilidade, *open-architecture*, consistência, carga de trabalho reduzida, pontualidade e levantamento de limites departamentais.

A necessidade do desenvolvimento de uma intranet para uma empresa como a AZORES X, com várias áreas de negócio, surge no seguimento do desejo e necessidade de melhorar a comunicação interna, a partilha de informações, a colaboração entre equipas e colegas, melhorar eficiência operacional da empresa bem como a gestão

### **Design e Desenvolvimento de uma Intranet** para a AZORES X

interna, facilitando o trabalho em equipa e promovendo a transparência e o alinhamento entre os diferentes departamentos da empresa e áreas de negócio da empresa.

A criação de uma intranet de sucesso não é uma tarefa simples, pois requer uma combinação de conhecimentos técnicos, habilidades de design de interfaces e uma extensa compreensão da experiência, necessidades e características do utilizador. Além disso, o *webdesigner* deve manter-se atualizado sobre as últimas tendências e melhores práticas da área e ser capaz de se adaptar à natureza do mundo digital que está em constante evolução.

Assim sendo, a exploração de estudos de caso sobre esta temática e, aliada à análise do estado de arte daquilo que já foi desenvolvido na área, será possível identificar e selecionar as melhores práticas para a implementação e gestão bem sucedida de intranets. Esta pesquisa, para além de abordar os aspetos técnicos e logísticos da construção de uma intranet, explora os potenciais benefícios e limitações do uso desta tecnologia para comunicação interna e partilha de recursos dentro da equipa no universo empresarial.

Ao realizar uma análise minuciosa das necessidades dos utilizadores, neste caso os funcionários e colaboradores da empresa, AZORES X, e após a examinação daquelas que são as melhores práticas no campo da intranet, pretende-se delinear um guião para a conceção e implementação bem sucedida de uma intranet para esta empresa.

## **1.1 Motivação**

A iniciativa de desenvolver uma intranet para empresa a AZORES X emerge da necessidade manifestada pelos funcionários e colaboradores em melhorar e fomentar a sua comunicação interna, bem como o trabalho em equipa e a colaboração multidisciplinar entre os diferentes departamentos e setores, tudo isto motivado pelo desejo de melhorar a eficiência operacional da empresa, a sua gestão interna e promover a transparência entre os diferentes departamentos e equipas.

Efetivamente, uma intranet seria capaz de solucionar os problemas de comunicação e acessibilidade manifestados pelos funcionários da empresa, bem como satisfazer outras necessidades, tais como: a partilha mais rápida e eficiente de informações e comunicados, acesso centralizado a recursos, armazenamento centralizado das informações da empresa, de modo a evitar a dispersão de documentos, automatização e gestão de processos de fluxo trabalho internos, por exemplo, solicitações de férias, pedidos de compra, aprovações de projetos, e por fim, a promoção de uma cultura organizacional, no sentido em que a intranet pode desempenhar um papel na partilha dos valores, missão e visão da empresa, reconhecer o trabalho dos colaboradores e incentivar a participação em eventos e atividades internas.

No que toca à minha motivação pessoal, a oportunidade de trabalhar num projeto para a empresa AZORES X, por si só, é uma enorme motivação para mim, não só por se tratar de uma oportunidade para colocar em prática todos os conhecimentos que adquiri durante a minha licenciatura e mestrado, como também experienciar, pela primeira vez, o contacto com o mundo empresarial, permitindo-me melhorar as minhas competências e evoluir enquanto profissional, aperfeiçoando os meus conhecimentos técnicos e teóricos.

Em acréscimo, a oportunidade de trabalhar em conjunto com o *webdesigner* da empresa e poder aprender ainda mais sobre a área é outro fator que me motiva. O projeto proposto abrange vários campos da área do *webdesign*, que nunca explorei, proporcionando-me assim a possibilidade de ganhar novos conhecimentos.

De facto, o *webdesign* é uma área em constante mudança e evolução, e por essa razão, também o designer, que trabalha com produtos digitais, tem de estar atualizado das novas tendências, para que possa também progredir e evoluir. Atualmente, as funções dos designers variam dependendo da dimensão da organização e da complexidade do projeto em que estão inseridos, mas, no geral, as suas tarefas mais abrangentes são: estabelecer metas, propor designs, prototipar interfaces, renderizar *layouts* e solucionar problemas.

*Webdesign* e *web development* são áreas que sempre me despertaram muito interesse por se tratar de algo visual, interativo e que possui sempre margem para ser melhorado, isto é, existe sempre espaço para evoluir no mundo do *webdesign* e *web development*. E, realmente, é isso que me fascina no mundo digital, a constante evolução.

Em suma, a oportunidade de aplicar os meus conhecimentos e adquirir novas competências através da dinamização de um projeto que terá impacto no meio empresarial constituem os grandes fatores impulsionadores da minha motivação.

## **1.2 Objetivos do Projeto**

Este projeto tem como objetivo o desenvolvimento de uma intranet para a empresa AZORES X, que irá facilitar a cooperação de caráter multidisciplinar entre todos os funcionários e colaboradores, proporcionando um maior alinhamento entre os diferentes departamentos e áreas de negócio da empresa. Para tal, é necessário identificar as necessidades e os objetivos específicos da empresa, ou seja, os requisitos para a intranet em termos de funcionalidade, desempenho e segurança. Isto requer uma compreensão clara dos processos de negócios da organização e das formas pelas quais a intranet irá apoiá-los.

Deste modo, é essencial a criação de um design e arquitetura detalhados para a intranet, incluindo o *layout* e a navegação, os tipos de conteúdo e dados que serão armazenados e os sistemas e ferramentas que serão integrados. Logo, é necessário estudar, minuciosamente, o design de interação e interface bem como a capacidade de manutenção.

Os principais objetivos e requisitos específicos para a intranet, de acordo com as necessidades da empresa AZORES X são os seguintes:

- 1. **Comunicação interna:** A intranet tem como objetivo primordial a potenciação de uma melhor comunicação interna entre os funcionários e as diferentes áreas de negócio. Por conseguinte, a intranet deverá dispor de funcionalidades que incluem: agendamento de reuniões e um espaço onde os colaboradores possam partilhar notícias, atualizações, anúncios, comunicados e outras informações relevantes. Com o intuito de promover a transparência e manter todos os colaboradores informados e alinhados com os objetivos da empresa.
- 2. **Fomentar a colaboração e trabalho em equipa**: A intranet deverá facilitar e melhorar a colaboração entre os funcionários e as diferentes áreas de negócio. Neste sentido, pretende-se que os colaboradores possam partilhar ideias, discutir projetos, realizar trabalhos em equipa e trocar conhecimentos e ideias. Tudo isto, irá proporcionar uma maior eficiência, produtividade e até a inovação dentro da empresa.
- 3. **Acesso centralizado a recursos:** A intranet deverá oferecer um local centralizado onde os funcionários podem ter acesso rápido a recursos importantes para o seu trabalho, o que pode incluir ferramentas de *software*, bases de dados, catálogos de produtos, informações de clientes, tabelas de preços, entre outros. Ter um acesso fácil e rápido a estes recursos permitirá a agilização das operações e a tomada de decisões.
- 4. **Armazenamento e recuperação de informações:** A intranet deverá oferecer um sistema de armazenamento centralizado das informações da empresa, de forma a evitar a dispersão de documentos em diferentes locais e facilitar a recuperação de informações quando necessário. Assim, os funcionários poderão acessar,

### Capítulo 1 - **Introdução**

rapidamente, a documentos, arquivos e outros recursos relevantes, melhorando a eficiência operacional.

- 5. **Gestão de processos e fluxos de trabalho:** A intranet poderá ser utilizada para automatizar e gerir processos e fluxos de trabalho internos, como, por exemplo, solicitações de férias, pedidos de compra, aprovações de projetos ou até, processos mais complexos de negócio. A automação de processos reduz erros, aumenta a eficiência e agiliza as operações da empresa.
- 6. **Desenvolvimento de uma cultura organizacional:** A intranet também pode ser uma ferramenta para desenvolver e promover a cultura organizacional da empresa, podendo ser utilizada para compartilhar os valores, missão e visão da empresa, reconhecer o trabalho dos colaboradores e incentivar a participação em eventos e atividades internas, entre outros.

Para além disso, a intranet poderá ainda disponibilizar um espaço para novos funcionários e colaboradores, o que irá permitir que estes tenham uma adaptação mais rápida ao novo ambiente em que estão inseridos e garantir que recebam todas as informações e apoio de que necessitam para terem sucesso nas suas funções.

No decorrer desta dissertação será desenhada e definida toda a interface da intranet, de forma a que seja o mais intuitiva possível para o utilizador e possua todas as funcionalidades, que este possa idealizar e que visem resolver os problemas, no que toca ao funcionamento e comunicação da empresa.

## **1.3 Enquadramento**

Enquanto organização em crescimento, a AZORES X reconheceu a necessidade de melhorar a comunicação interna e o acesso aos recursos internos da empresa junto dos seus colaboradores. Para este desafio, uma das soluções é a implementação de uma intranet, uma rede privada que permite o fácil compartilhamento de informações e recursos disponíveis dentro da organização.

Os funcionários da AZORES X trabalham em diversas áreas, e por vezes têm de aceder a múltiplos websites e plataformas para conseguirem desenvolver o seu trabalho. Logo, seria muito melhor e mais eficiente para o fluxo do seu trabalho se tudo isto estivesse disponível em apenas um website, que possuísse ou fornecesse o acesso a todas as funcionalidades e plataformas que eles necessitam no seu dia a dia.

O objetivo do projeto é permitir que os funcionários e colaboradores da empresa comuniquem, encontrem informações, trabalhem nos seus projetos e, em geral, trabalhem melhor em equipa, proporcionando-lhes um acesso mais facilitado aos dados corporativos que necessitam.

Esta intranet visa resolver e/ou otimizar problemas ou operações contidas no funcionamento e comunicação da empresa com os diversos benefícios que fornece, como, por exemplo, o acesso a documentos mais rapidamente, a edição fácil de todos os documentos partilhados, uma biblioteca de registos online, calendário de eventos, armazenamento de dados, acessos diretos a plataformas de trabalho, etc.

Em síntese, a intranet irá oferecer qualidade de trabalho na empresa melhorando a gestão do seu conteúdo e facilitando o dia-a-dia em contexto empresarial, de todos os funcionários dos diferentes departamentos e áreas da empresa.

## **1.4 Empresa AZORES X**

Fundada em 2017, e localizada na ilha do Pico nos Açores, a empresa AZORES X apenas iniciou atividade com o regresso do CEO, Sr. Roberto Lino, aos Açores em 2020. A equipa contava com apenas 2 colaboradores.

Antes de regressar, o Sr. Roberto Lino passou 20 anos nos Estados Unidos a trabalhar em Silicon Valley onde explorou múltiplos cargos nas áreas de marketing, gestão e logística em grandes empresas, como Webex, Cisco, Skype, Microsoft, e Jive. Em 2017, ainda no continente americano fundou a AZORES X com o objetivo de formar uma equipa de pessoas dedicadas a gerar valor para os seus clientes e elevar as marcas ao seu máximo potencial. Deu início à sua visão e objetivos em 2020 com apenas 2 colaboradores, hoje em dia a empresa possui 23 colaboradores.

A AZORES X acredita que o futuro dos Açores passa pela valorização dos seus produtos e serviços e não pelo aumento de capacidade, daí a sua missão passa por mostrar que um maior investimento em marketing, branding, pessoas e processos criará maior riqueza de forma sustentável.

A sua missão é criar valor, incentivar e desenvolver o gosto pela inovação, pelo empreendedorismo e promover a atratividade dos Açores para uma maior captação de investimento, contribuindo para a criação de oportunidades e emprego na economia regional. Procura agregar valor e incentivar a criação de oportunidades na ilha do Pico e nos Açores. Com esse intuito a empresa fornece apoio na gestão e dinamização das empresas incubadoras dos 3 municípios da ilha: Criar TEC em São Roque, Lab Invest nas Lajes do Pico, e StartUp Pico na Madalena.

Design, gestão, turismo, serviços e tecnologia são as principais áreas de foco da AZORES X, sendo que cada uma delas inclui um conjunto de outros serviços e áreas de ação.

## **1.5 Estrutura do Documento**

Este relatório está organizado em seis capítulos para além da Introdução: (2) Estado da Arte; (3) Casos de Estudo; (4) Metodologia; (5) Projeto; (6) Testes de Usabilidade; (7) Conclusão.

### **2. Estado da Arte**

Este capítulo fornece uma visão abrangente do estado atual da pesquisa e desenvolvimento das áreas do *webdesign* e *web development*. O objetivo é situar a pesquisa dentro do contexto mais amplo do campo e fornecer um ponto de referência para o restante relatório. Está organizado em quatro secções, cada uma focada em diferentes aspetos da pesquisa: Funcionalidades, Boas Práticas, Design de Interface e Testes de Usabilidade

### **3. Casos de estudo**

Neste capítulo, é apresentada uma análise aprofundada de exemplos ou casos específicos relacionados com o tópico da pesquisa. Os casos de estudo são usados para fornecer conhecimentos práticos e detalhados e ainda lições aprendidas de projetos já existentes.

### **4. Metodologia**

O capítulo Metodologia descreve como o projeto foi desenvolvido e através de que metodologia. São detalhadas as diferentes etapas realizadas ao longo da parte teórica e prática desta dissertação.

### **5. Projeto**

No capítulo do projeto, são apresentados todos os aspetos a favor do desenvolvimento prático do produto digital, neste caso uma intranet, tal como os desafios enfrentados. Todo o processo e progresso do projeto vai ser documentado neste capítulo.

### **6. Testes de Usabilidade**

Neste capítulo são detalhados os procedimentos e resultados dos testes realizados com participantes que interagem com o produto. O objetivo é identificar problemas de usabilidade, entender como os utilizadores interagem com o produto e recolher *feedback*  para melhorias.

### **7. Conclusão**

A conclusão é o resumo dos pontos principais desta investigação. Este capítulo reafirma os principais argumentos e evidências apresentadas no corpo do relatório e descreve possíveis trabalhos futuros.

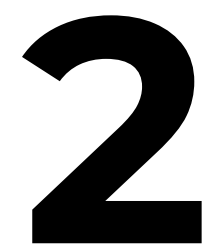

# **Estado da Arte**

### Capítulo 2 -**Estado da Arte**

Este capítulo tem como objetivo fornecer uma visão abrangente do estado atual, no que diz respeito ao conhecimento e desenvolvimento das áreas do *webdesign* e *web development* de uma intranet. Desta forma, será possível situar a pesquisa dentro do contexto mais amplo do campo e fornecer um ponto de referência para o restante relatório.

Todos os estudos teóricos realizados ao longo desta primeira fase serão tidos em conta durante o desenvolvimento da fase prática, com o intuito de selecionar a informação mais pertinente, nas áreas fundamentais ao sucesso da intranet.

Assim sendo, com o propósito de fornecer uma visão geral, completa e atualizada do estado da arte, este capítulo será organizado em cinco secções, cada uma direcionada a um aspeto específico deste campo: Funcionalidades; Boas práticas; Design de Interface, *Intranet Design Methodology* e Testes de Usabilidade. Estas secções versam cada um sobre uma área diferente, explorando diversas metodologias sobre as mesmas, não com o intuito de chegar a uma conclusão de qual a melhor, mas sim de reunir uma base de dados para ficar disponível para consulta, durante a fase prática.

A informação recolhida servirá como base para todas as decisões tomadas e para preparar o desenvolvimento do relatório, estabelecendo o contexto e a relevância desta pesquisa, no que diz respeito à criação da intranet.

## **2.1 Principais Funcionalidades de uma Intranet**

De acordo com Sadiku, M. N. e Akujuobi (2022), os principais usos de uma intranet relacionam-se com: a comunicação entre os membros de uma empresa para partilha de informação e fornecimento de feedback; a necessidade de centralizar o acesso a toda a informação vital da empresa; permitir colaboração e fornecer ferramentas, que encorajem os funcionários a trabalhar em equipa; partilha de ficheiros; pesquisa de informação e gestão da empresa.

Segundo a equipa *MyHub* (n.d.)*,* existem determinadas funcionalidades que serão sempre essenciais a qualquer intranet, todas as restantes não devem ser descartadas, mas sim selecionadas de acordo com as necessidades particulares de cada empresa ou organização, seja a curto prazo como também a longo prazo. Neste sentido, a equipa *MyHub* desenvolveu uma lista das ferramentas que julgam ser as mais importantes para o funcionamento de uma intranet.

Em primeira instância, surge a função "Notícias", que representa um espaço fundamental para partilhar atualizações tanto corporativas como também notícias relacionadas com as equipas. Além disso, o "Armazenamento na Nuvem" desempenha um papel central, oferecendo uma área comum para armazenar arquivos e dados, o que facilita o seu acesso e partilha entre os colaboradores.

O "Diretório de Funcionários" é outra característica essencial, permitindo que os membros da empresa tenham acesso a informações sobre os seus colegas, de forma rápida e eficiente. Por sua vez, o "Calendário" serve como um ponto de referência para datas importantes, eventos, lançamentos de produtos e até mesmo conferências ou reuniões entre departamentos ou membros.

A "Integração de Aplicações" é uma prática relevante, que permite a incorporação direta de aplicações externas utilizadas pela empresa na intranet, proporcionando um acesso mais rápido a essas ferramentas já familiares para os funcionários. "Formulários Automáticos" são extremamente úteis para a criação de processos de trabalho eficientes, permitindo um melhor fluxo de trabalho e aprovações.

A promoção da interação social entre os colaboradores é, igualmente, importante e é neste contexto que surge a "intranet Social", oferecendo recursos como *feed* de atividades e a capacidade de seguir o trabalho dos colegas. Em acréscimo, a secção de "Mensagens Instantâneas" agiliza a comunicação e a tomada de decisões, permitindo conversas em tempo real, através de mensagens privadas ou em grupos.

Para fomentar a colaboração e a partilha de informações em projetos específicos, os "Fóruns e Espaços de Trabalho de Projetos" são cruciais. Através destes, os funcionários podem partilhar *feedback*, dados e informações em espaços de trabalho privados.

Outras funcionalidades importantes incluem "Questionários e Pesquisas", que podem ser utilizados para promover a aprendizagem, avaliar a cultura da empresa e

### Capítulo 2 -**Estado da Arte**

recolher opiniões dos funcionários. Por fim, as "Ferramentas de Busca Eficientes" garantem que os utilizadores possam encontrar informações facilmente, pesquisando por assunto, *tags* ou títulos, tornando a intranet uma fonte valiosa de conhecimento e comunicação dentro da organização.

Em adição, num estudo feito por Blackmore (2003), este defende as mesmas funcionalidades que a equipa *MyHub*, e ainda acrescenta as seguintes: necessidade de incorporar informações sobre os produtos e serviços oferecidos pela empresa, incluindo descrições, preços, especificações técnicas, entre outras informações relevantes; informações sobre o desempenho financeiro da empresa, como relatórios financeiros e orçamentos; disponibilizar documentos e tutoriais para auxiliar os novos funcionários, mantendo-os atualizados; implementação de ferramentas para ajudar os funcionários a gerir o seu tempo e aumentar a sua produtividade, como agendas e listas de tarefas e ainda a incorporação de informações sobre a história da empresa, a sua cultura e valores, incluindo a sua missão, visão e valores fundamentais.

Finalmente, Blackmore realça que estas funcionalidades, em conjunto com as que são descritas pela equipa *MyHub*, não são obrigatórias e que cada organização deve avaliar quais os tipos de conteúdo, que são mais relevantes, de acordo com as suas necessidades específicas.

## **2.2 Boas Práticas na criação de uma Intranet**

Efetivamente, uma intranet desempenha múltiplos papéis em qualquer organização, esta corresponde a um espaço coletivo, onde se partilham informações e atualizações sobre a empresa e seus funcionários e colaboradores.

Além disso, é uma plataforma, através da qual os funcionários podem comunicar entre si e, com intranets, essa comunicação tornou-se bidirecional. Os membros da empresa ou organização podem expressar as suas opiniões e ideias, o que fomenta o trabalho em equipa bem como a adaptação às mudanças com sucesso.

Waghmare (2018) criou o esquema da figura 1, com o intuito de representar todas estas relações entre as funcionalidades e os benefícios de uma intranet.

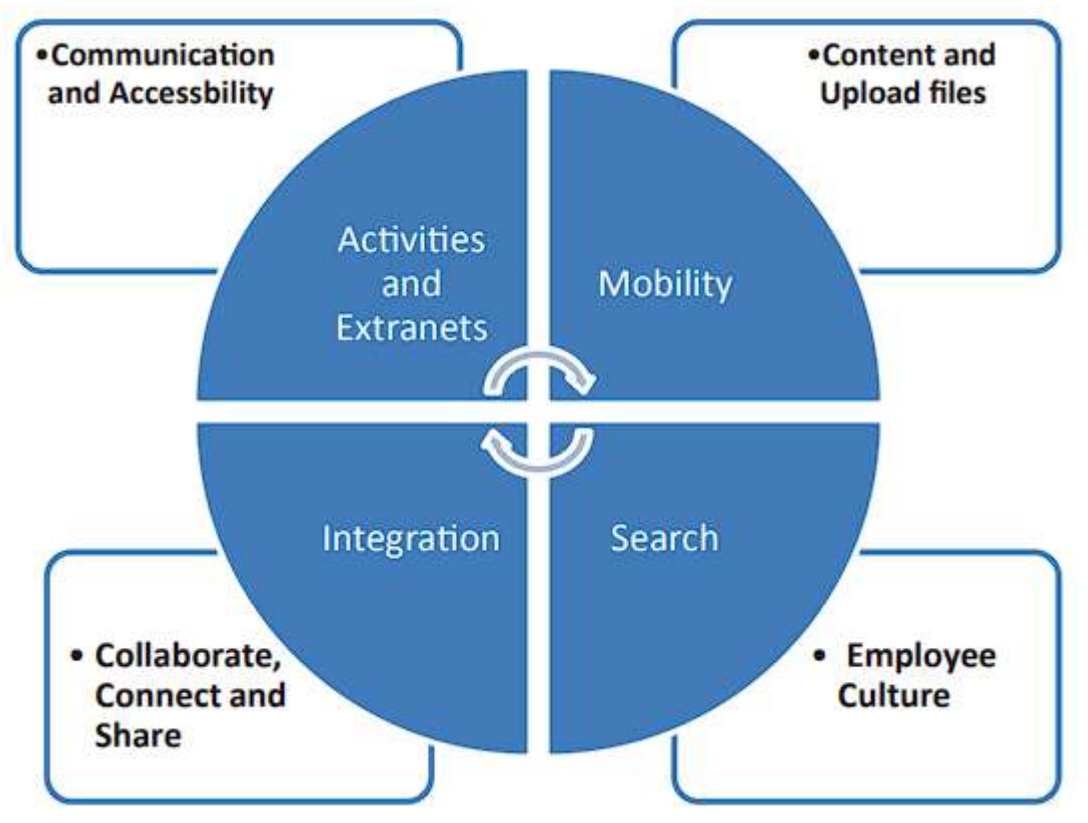

Figura 1 - Uma Estrutura de Intranet Digital (Waghmare, 2018)

<span id="page-31-0"></span>A comunicação entre colaboradores é fundamental nas intranets, por conseguinte esta não pode ser unilateral, mas sim de duas vias, trata-se de uma comunicação social e aberta, na qual várias pessoas podem participar. A acessibilidade também desempenha um papel importante, já que a informação deve estar facilmente disponível para consulta e acesso. Assim, destaca-se a relevância do sistema de busca, que deve ser incorporado na intranet, de forma a que os funcionários possam encontrar o que procuram com a maior facilidade e rapidez.

É fundamental existir um espaço onde os diferentes setores da organização possam disponibilizar os seus serviços para todos os funcionários. Por exemplo,

### Capítulo 2 -**Estado da Arte**

departamentos como Recursos Humanos, *Tech Ops*, Turismo e Marketing podem utilizar esse espaço para disponibilizar informações de negócios.

Qualquer funcionário deverá ser capaz de partilhar ou adquirir documentos conforme necessário. Colaborar, conectar e partilhar são os aspetos sociais de uma intranet, logo os colaboradores podem conversar entre si, partilhar documentos, enviar fotos, etc. Além disso, as intranets podem ser transformadas em extranets para estabelecer melhores conexões com clientes, fornecedores e parcerias."Cultura de funcionários" significa manter a empresa informada de todas as notícias e atualizações, no que toca aos setores de negócios e equipas. As informações e notícias vinculadas na intranet são consideradas como fontes oficiais.

Uma intranet deve ser dotada de mobilidade, ou seja, deve ser acessível através de diversos dispositivos, possibilitando a comunicação em tempo real. A integração de todas estas ferramentas e funcionalidades torna-se fulcral para que o máximo de informação se encontre apenas num só sítio.

Para adicionar ao estudo de Waghmare (2018), e reforçando o que foi dito, o grupo *MyHub* enfatiza que uma intranet eficaz deve incluir a manutenção da consistência visual, o uso adequado do espaço em branco para facilitar a leitura, a inclusão de zonas de *links* rápidos para uma navegação mais intuitiva, *banners* informativos e a participação de diversos criadores de conteúdo, de forma a manter a intranet atualizada e relevante. No entanto, é crucial evitar o excesso de complexidade, o que pode sobrecarregar os funcionários. Uma intranet bem-sucedida mantém um design simples, garantindo que os utilizadores possam aceder, facilmente, às informações que necessitam.

## **2.3 Design de Interface**

As interfaces são projetadas para auxiliar os utilizadores na sua interação com um determinado produto digital. O seu foco é identificar as necessidades dos utilizadores, a fim de dar resposta às mesmas e facilitar o seu acesso de forma intuitiva.

Esta área do design, diz respeito a um dos aspetos mais significativos da usabilidade de um *software*, uma vez que, as interfaces ditam a forma como interagimos com o mesmo. A interface é regida por diversos aspetos críticos como cor, tamanho da fonte, *layouts* com guias e elementos GUI. Um designer de interface tem de se certificar que todas as suas funcionalidades são facilmente visualizadas e acedidas em todos os dispositivos em que se encontram, e em adição, garantir que são esteticamente agradáveis e intuitivas para o público alvo, com a missão de criar uma harmonia entre os modelos mentais do utilizador e o *website*.

"Good UI design gives users a comprehensible sense of power that consistently helps them feel in control." (Jim Nielsen)

De acordo com BlairEarly e Zender (2008), os princípios do Design de interface são os seguintes:

### 1. **Um início óbvio**

Quando um utilizador utiliza um produto digital, tem de saber imediatamente por onde começar, ter a noção de um ponto de partida é fundamental. Cada nova interface é também um novo processo de aprendizagem.

### 2. **Opção de retroceder/sair clara**

Os utilizadores cometem diversos erros durante a sua experiência de navegação, como, por exemplo, abrir alguma página que não era pretendida ou abrir um *pop-up* indesejado, e por essa razão torna-se essencial a existência de uma opção visível e clara para reverter esse erro.

### 3. **Suporte**

Uma fonte de suporte em determinadas zonas da interface onde possam surgir dificuldades para os utilizadores será sempre apreciada e, por isso, deve ser tida em conta esta necessidade de criação de pontos de apoio ou suporte ao utilizador. O objetivo não é criar demasiados, mas sim estudar onde serão, realmente, necessários, e mais úteis para o público-alvo.

### 4. **Lógica consistente**

Padrões são importantes, o utilizador deve ser capaz de navegar por toda a interface sempre com as mesmas expectativas. Esta prática permite acelerar o processo de aprendizagem, cria uma sensação de confiança e previne que o utilizador se sinta confuso.

### 5. **Conteúdo familiar**

À semelhança do ponto anterior, a introdução de conteúdo familiar partilha do mesmo princípio, mas em vez de aproveitar aquilo que o utilizador aprende ao interagir com a interface, com esta prática pretende-se tirar proveito daquilo que o utilizador já conhece do mundo que o rodeia.

### 6. **Feedback**

Tal como foi abordado no design de interação, também no design de interface é fulcral o *feedback*, isto é, a necessidade de manter o utilizador sempre informado das reações que o sistema tem em resposta às suas ações.

### 7. **Landmarks**

A capacidade de se localizar é algo que o utilizador deve conseguir fazer ao longo de toda a interface. Assim sendo, é necessário que exista sempre alguma informação a demonstrar em que parte da intranet o utilizador se encontra, em todo e qualquer momento.

### 8. **Proximidade**

Quanto menos o utilizador tiver de navegar a interface para alcançar aquilo que procura, melhor será a sua experiência. Um grande fator que contribui para esta Proximidade são *shortcuts*, ou seja, forma de alcançar locais mais distantes da interface de forma mais rápida e eficiente, permitindo uma melhor gestão de tempo e economia de recursos.

### 9. **Adaptação**

A adaptação ou personalização da interface, proporciona ao utilizador a liberdade para configurar a interface ao seu gosto pessoal, e com isto torna-se possível melhorar quase todos os aspetos acima referidos. Oferecendo ao utilizador a possibilidade de selecionar aquilo que deseja ou não visualizar, dar prioridade ao que mais utiliza, etc.

### 10. **Interface com conteúdo**

A interface faz parte do conteúdo, não sendo apenas um meio de acesso a ele. Deve-se projetar a interface de forma que a interação com o conteúdo seja o mais direta possível, evitar interfaces que se interpõem entre o conteúdo e o utilizador. Sempre que possível, tornar a interface parte integrante do conteúdo, e não apenas algo separado.

Starovoytov (2018), durante o seu estudo, abordou o design de interface como uma parte fundamental do desenvolvimento de uma intranet corporativa.

A interface é a principal forma de interação entre o utilizador e o sistema, e um design bem-sucedido pode melhorar significativamente a experiência do utilizador e a eficiência do seu trabalho. No seu artigo são explorados e investigados vários aspectos

### **Design e Desenvolvimento de uma Intranet** para a AZORES X

do design de interface, incluindo a escolha de cores, tipografia, estrutura do *site* e otimização para dispositivos móveis e *tablets*.

O processo de design de interface descrito no seu estudo, como se tratou de um redesign de uma intranet, começa com a análise dos problemas do design anterior do site e a identificação das áreas que precisam ser melhoradas. Após a análise inicial, a equipa do projeto discute a escolha de cores, tipografia e estrutura do site com o representante da empresa cliente. Isto envolve a revisão da identidade visual da empresa e a escolha de cores e fontes que reflitam a marca da empresa.

Com base nessas discussões, o designer cria um esboço do design da interface. Isso envolve a criação de *wireframes* e *layouts* que mostram como o conteúdo do site será organizado e como os elementos de interface serão dispostos na página. Depois do esboço do design ser finalizado, o designer cria um protótipo. Este é então testado com utilizadores para identificar quaisquer problemas de usabilidade e fazer ajustes necessários. Isso envolve a realização de testes de usabilidade com utilizadores que representam o público-alvo do site. Os utilizadores são convidados a realizar tarefas específicas no site e a fornecer feedback sobre a sua experiência. Com base nesse feedback, o designer faz ajustes no design da interface do utilizador para melhorar a usabilidade.

O estudo de Starovoytov explica que a escolha de cores adequadas é importante para melhorar a legibilidade e a usabilidade do site. Neste contexto é apresentada uma discussão sobre a teoria das cores e a escolha de esquemas de cores adequados. Em adição, também destaca a importância da tipografia no design de interface, a escolha de fontes adequadas e a formatação de texto também constituem fatores que podem melhorar a legibilidade e a usabilidade do site. A estrutura do site também é outro aspecto fundamental do design de interface, o que inclui a organização, a estruturação do conteúdo do *site* e a criação de mapas do *site*. Além disso, realça a importância da otimização para dispositivos móveis e *tablets*, considerando as limitações de tamanho de tela e recursos de *hardware*.
# **2.4** *Intranet Design Methodology*

A *Intranet Design Methodology* (IDM), de acordo com Lee, (1998), constitui um processo iterativo utilizado no design de intranets. Esta metodologia tem início com a análise dos requisitos de navegação e informações, que são usados na criação de um design de navegação e interface do utilizador. Após esta primeira fase, são realizados, sequencialmente, os seguintes passos: implementação, teste, design de estrutura de arquivos e estrutura virtual, e, finalmente, a seleção de *hardware/software*.

O processo é iterativo, o que significa que é repetido diversas vezes até que o design final atenda a todos os requisitos do projeto. Esta metodologia é projetada para ser flexível e com margem para ser adaptada de forma a responder às necessidades específicas de cada projeto.

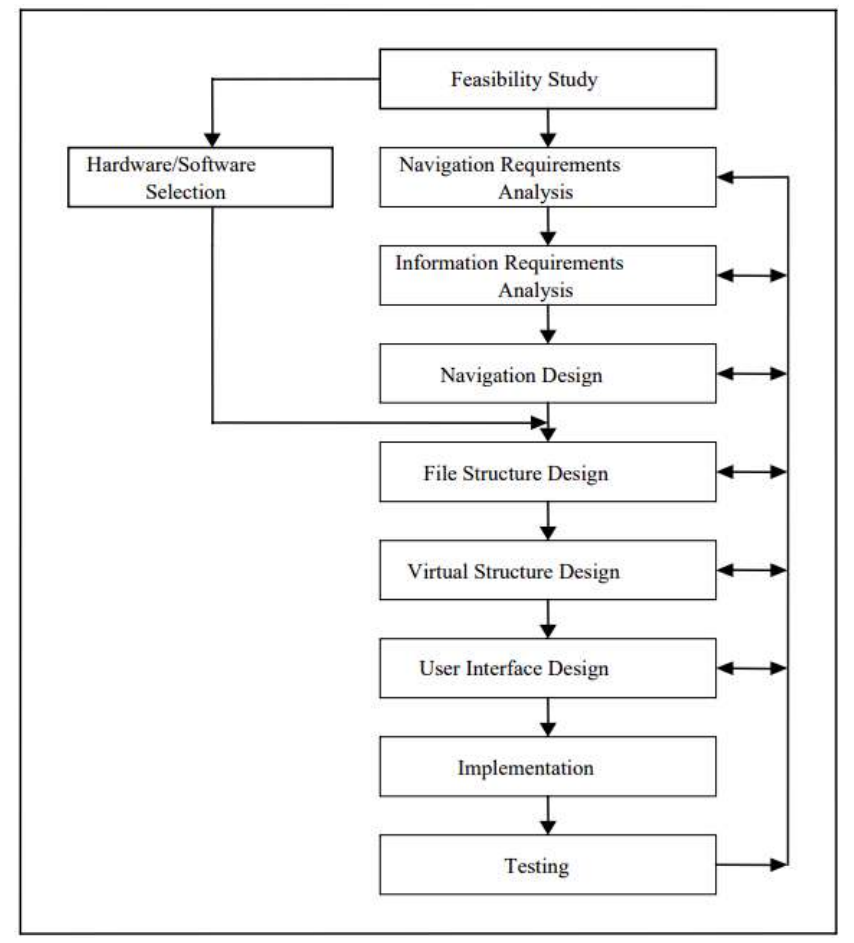

Figura 2 - Ciclo da Metodologia de Design de Intranet (Lee, 1998)

Embora existam muitas metodologias direcionadas para o design geral de *websites*, a IDM (fig. 2) apresentada por Lee é especificamente adaptada para o design de intranets, o que se traduz em algumas diferenças-chave, que serão exploradas de seguida.

Foco na navegação e design de interface do utilizador: a IDM coloca uma forte ênfase no design de elementos de navegação e interface do utilizador, que são cruciais para o sucesso de uma intranet. Embora outras metodologias também possam abordar estes elementos, estas não lhes atribuem o mesmo nível de importância que a IDM.

# **Design e Desenvolvimento de uma Intranet** para a AZORES X

Ênfase na organização da informação: A IDM recomenda a organização da informação em estruturas globais e locais, com a finalidade de melhorar a coerência do *site* para o utilizador, e reduzir a sobrecarga cognitiva. Esta necessidade torna-se particularmente importante no contexto de uma intranet, visto que esta é uma plataforma que contém uma vasta seleção de informações complexas, por si só, logo é essencial a sua organização estratificada e simplificada de forma a que seja mais fácil a sua compreensão e acesso por parte dos utilizadores.

Uso de prototipagem: A IDM realça a importância do uso de prototipagem para testar e avaliar a eficácia do design antes de implementá-lo na intranet.

Adaptação às configurações organizacionais: A IDM é especificamente adaptada às necessidades das organizações que possuem requisitos e restrições únicas, provavelmente não abordadas em outras metodologias. Por exemplo, a IDM reconhece que a seleção de *hardware* e *software* deverá ser decidida dentro de um determinado ambiente organizacional para o qual a intranet será projetada e que a análise de requisitos de informação, o design da estrutura de arquivos e o design da estrutura virtual têm de ser incorporados com base nas necessidades e características específicas da empresa ou organização a que se destina a intranet.

Em suma, esta metodologia é uma abordagem abrangente e adaptada ao design de intranets, que coloca uma forte ênfase na navegação, interface do utilizador e organização da informação, especificamente, adaptadas às necessidades únicas das organizações que as utilizam.

# **2.5 Análise de Testes de Usabilidade**

Testes de usabilidade visam avaliar um produto ou serviço. Geralmente, esta avaliação é realizada tendo em conta tarefas que os utilizadores deveriam conseguir concluir, enquanto observados por quem está a efetuar o teste.

O objetivo é identificar falhas ou problemas, recolher informação tanto qualitativa como quantitativa e determinar a satisfação do utilizador com o produto. Para obter a informação necessária, segundo Liu (2008), em *Usability evaluation on websites*, existem pelo menos seis métodos:

# **1. Testes de usabilidade**

O método dos testes de usabilidade é o mais comum e utilizado de forma transversal. Neste é analisado o comportamento, experiência e sucesso de um utilizador ao efetuar uma tarefa com o produto. Pode ser avaliado tanto com o produto finalizado, como também apenas com rascunhos em papel para criar uma simulação. O número de observadores necessários é alvo de opiniões variadas, podendo-se apenas concluir que depende de cada caso.

## **2. Avaliação Heurística**

Esta avaliação remete para as 10 heurísticas de Nielsen (2005):

- 1. Visibilidade do estado do sistema;
- 2. Compatibilidade entre o sistema e o mundo real;
- 3. Controlo e liberdade do utilizador;
- 4. Consistência e padrões;
- 5. Prevenção de erros;
- 6. Reconhecer ao invés de lembrar;
- 7. Flexibilidade e eficiência;
- 8. Estética e design minimalista;
- 9. Reconhecer, diagnosticar e recuperar erros;
- 10. Ajuda e documentação.

#### **3. Orientação Cognitiva**

Na implementação do método da orientação cognitiva, quem irá testar o programa são elementos das diferentes vertentes da equipa: programadores, designers, gerentes, etc. A grande vantagem em seguir este método é que, geralmente, erros mais específicos ou falhas no desenvolvimento do programa são identificados mais cedo.

#### **4.** *Focus Group*

Esta técnica envolve indivíduos experientes a realizar entrevistas a grupos de utilizadores. É necessário que todas as questões sejam, previamente, planeadas de forma a manter o grupo focado e cativado, pois só assim será possível tirar proveito das vantagens que este método oferece, como a grande recolha de informação.

#### **5. Pensar em voz alta**

Este método é semelhante ao primeiro, no entanto neste, ao mesmo tempo que o utilizador tenta completar as tarefas propostas, é também pedido que este vá dizendo tudo o que está a pensar, o que permite uma aprendizagem direta sobre o seu comportamento cognitivo. Pode ser realizado com mais do que um utilizador, uma vez que dois utilizadores juntos podem ajudar-se mutuamente e debater sobre o problema, o que se torna ainda mais benéfico em termos de recolha de informação

#### **6. Questionário**

Outro método muito comum é a recolha de informação através de questionários. Estes devem estar completos com questões pertinentes que ajudem a determinar se há algo de errado com o produto.

#### *Systems Usability Scale*

Para além dos seis métodos descritos, de acordo com Grier, Bangor, Kortum, & Peres (2013), existe também outro método designado *Systems Usability Scale*  (SUS). Este método consiste em 10 perguntas, cada uma avaliada com uma pontuação entre 0 a 5, que são colocadas ao utilizador após a testagem do produto:

- 1. "Pensa que gostaria de usar este sistema com frequência?";
- 2. "Considera o sistema desnecessariamente complexo?";
- 3. "Considera o sistema fácil de usar?";
- 4. "Considera que precisaria de ajuda de uma pessoa com conhecimentos técnicos para usar este sistema?";
- 5. "Considera que as várias funções do sistema estão muito bem integradas?";
- 6. "Pensa que o sistema apresenta muitas inconsistências?";
- 7. "Na sua opinião, os funcionários da empresa aprenderão a usar este sistema rapidamente?";
- 8. "Considera o sistema confuso de usar?";
- 9. "Sentiu-se confiante a usar o sistema?";
- 10. "Precisa de aprender várias coisas novas antes de conseguir usar o sistema?".

Para cada uma das dez perguntas, subtrai-se um valor da resposta do utilizador. Por exemplo, se o utilizador respondeu com um 4, subtrai-se 1 para obter uma pontuação de 3. Para perguntas ímpares, subtrai-se 1 à pontuação atribuída e para perguntas pares faz-se 1 menos a pontuação atribuída. Este passo é necessário para

#### Capítulo 2 -**Estado da Arte**

reverter a pontuação de algumas das perguntas. De seguida multiplica-se a pontuação total por 2,5 para obter a pontuação final do SUS, que varia de 0 a 100. De acordo com Bangor, Kortume Miller, obter uma pontuação superior a 85 demonstra uma usabilidade ótima, e inferior a 70, é considerado que ainda há muito a melhorar.

#### *Extended ISO*

Num estudo realizado por Leung, (2001), especificamente a intranets, este utilizou o modelo *Extended International Standards for Organizations (ISO)* como ferramenta para avaliar as características de uma intranet. Este modelo avalia um programa consoante 6 características, que se dividem em 32 subcaracterísticas (Fig. 3).

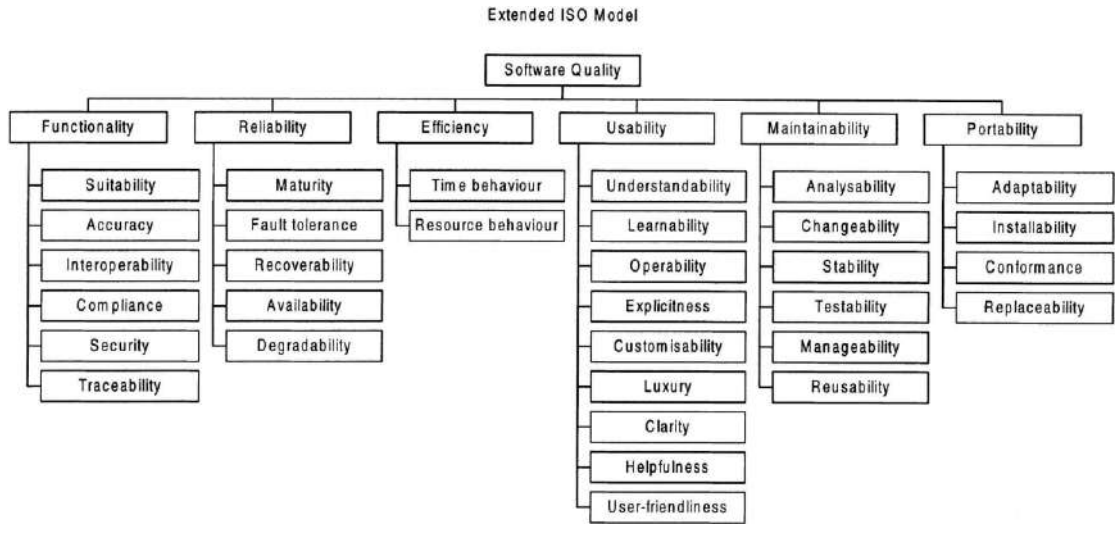

Figura 3 - *Extended ISO Model* (Leung, 2001)

Neste estudo, Hareton K.N. Leung apresenta métricas de qualidade do *software* para intranets com base no modelo Extended ISO. O autor identifica três características principais de qualidade e cinco subcaracterísticas que são cruciais para as intranets e desenvolve um conjunto de três métricas para avaliá-las. A validade e aplicabilidade dessas métricas são verificadas pela forte correlação entre os valores das métricas e as pontuações de satisfação do utilizador.

É pedido aos utilizadores que classifiquem as características com uma pontuação entre 1 e 6, para se avaliar a qualidade do *software* baseado nesses resultados. Com base nos resultados da pesquisa, as características e subcaracterísticas de qualidade mais importantes, para a intranet em questão, são identificadas. As métricas apropriadas são selecionadas para medir cada uma dessas características e subcaracterísticas.

Os valores das métricas são então calculados para a intranet em questão e comparados com os valores de referência ou com os valores de outras intranets semelhantes. Os resultados da pesquisa com os utilizadores também são usados para avaliar a qualidade da intranet em termos de satisfação do utilizador.

#### *Intranet Satisfaction Questionnaire*

Outro estudo, um pouco mais recente, também direcionado a intranets, realizado por Bargas-Avila, Lötscher, Orsini, e Opwis (2009), procurou criar um questionário de satisfação designado Intranet Satisfaction Questionnaire (ISQ).

O questionário foi projetado para medir a satisfação do utilizador com as intranets. Este consiste em 13 questões que medem dois fatores: qualidade do sistema e qualidade da informação. A qualidade do sistema refere-se aos aspectos técnicos da intranet, como sua velocidade, fiabilidade e facilidade de uso. A qualidade da informação refere-se ao conteúdo da intranet, assim como a sua relevância e utilidade. O questionário também inclui um campo de comentário de texto livre permitindo que os utilizadores forneçam feedback qualitativo.

Os resultados do processo de validação realizados por Bargas-Avila, J. A. et al demonstraram que o ISQ é confiável e válido. As empresas podem usar este questionário para identificar áreas de melhoria na sua intranet e aumentar a satisfação do utilizador.

Seguem-se enumeradas as perguntas do questionário, as quais o utilizador deve pontuar, cada uma com valores entre 1 a 6, de acordo com o quão concorda com cada afirmação:

- 1. "A intranet entrega conteúdos relevantes ao meu trabalho.";
- 2. "O conteúdo da intranet é atualizado.";
- 3. "A intranet tem um formato conciso e uma estrutura compreensível.";
- 4. "Quando leio algo na intranet, o conteúdo é claro e compreensível.";
- 5. "A intranet facilita a comunicação interna (p.e. através do diretório de colaboradores, mensagens da gerência ou fóruns de discussão).";
- 6. "Quando procuro algo com o mecanismo de busca da intranet eu encontro a informação desejada em um período razoável de tempo.";
- 7. "A intranet permite-me trabalhar mais eficientemente (p.e. *workflows* internos, acesso ao suporte ou busca de informações).";
- 8. "Com a intranet posso trabalhar mais rapidamente (p.e. apresentação das páginas e acesso e *download* de documentos rapidamente)";
- 9. "A intranet é fácil de utilizar (p.e. personalização, utilização do diretório de colaboradores).";
- 10. "Eu estou satisfeito com a ajuda e suporte recebido quando encontro um problema ou quando tenho alguma dúvida relativa à intranet (p.e. ajuda *online*  ou *help desk*).";
- 11. "A intranet dispõe constantemente notícias atualizadas da companhia.";
- 12. "Eu encontro informações relevantes ao trabalho na intranet num formato que eu posso facilmente utilizar.";
- 13. "No geral, estou satisfeito com a intranet.";

# Capítulo 2 -**Estado da Arte**

Após a análise de todos estes testes de usabilidade, aqueles que seriam os mais adequados para avaliar o sucesso deste projeto, seriam o *Extended ISO* e o *Intranet Satisfaction Questionnaire,* visto que se tratam de testes concebidos, especificamente, para a avaliação da usabilidade de intranets.

Entre ambos, aquele que foi selecionado para inspirar e delinear os teste de usabilidade que seriam implementados neste projeto foi o *Intranet Satisfaction Questionnaire,* uma vez que este é resultado de um estudo mais recente e por essa razão estará mais próximo das necessidades, expectativas e objetivos atuais dos utilizadores, além disso a sua aplicação e análise é mais fácil e intuitiva, pois ao defender o uso de um questionário, composto por questões ou afirmações diretas e práticas, não induz em erro o utilizador, e evita ambiguidades e confusões relacionadas com a linguagem própria da área, que é utilizada nas características do *Extend ISO*.

 **3**

# **Estudo de casos**

# Capítulo 3 -**Estudo de Casos**

Neste capítulo será abordado o estudo de casos, com o objetivo de fornecer uma análise aprofundada da interpretação de exemplos do mundo real relacionados com o projeto, uma vez que o estudo de casos específicos, permite uma melhor compreensão das suas complexidades, benefícios e desafios num ambiente prático e real, o que possibilita a extração de conhecimentos generalizados à experiência prática e recomendações para trabalhos futuros.

Infelizmente, dado o carácter privado de uma intranet, torna-se difícil a sua análise em contexto real, pois esta destina-se ao uso interno da empresa ou organização, com acesso limitado apenas a membros da mesma. Com o intuito de contornar este obstáculo serão analisados *websites* que se assemelham, na sua dinâmica, a uma intranet, contudo estes não são restritos ao uso privado de uma empresa e por isso apresentam-se de uma forma pública.

Os casos de estudo, incluídos neste capítulo, foram selecionados para fornecer um conjunto diversificado de exemplos provenientes de diferentes setores e contextos, e representam não só exemplos de qualidades e benefícios associados ao projeto, como também exemplos de defeitos, falhas e desafios que poderão surgir, o que proporciona uma compreensão completa do campo.

Na análise dos diversos casos de estudo, os *websites* desses projetos serão, também, alvo de estudo, essencialmente, no que toca ao seu *design* de interface e design de interação.

Em conclusão, a finalidade deste capítulo é recolher e selecionar conhecimentos práticos e lições aprendidas com estes casos, com o intuito de criar uma base sólida de informação, de forma a enriquecer as discussões e conclusões posteriores desta investigação, tendo em conta tudo aquilo que foi, previamente, abordado no capítulo 2 - Estado de Arte.

# **3.1 Intranet**

Neste projeto, como já referido, o objetivo é criar um *website* empresarial, uma intranet para uso da empresa AZORES X. Neste sentido, é fulcral conhecer a definição de intranet, pois só assim será possível proceder à análise de *websites* com a mesma dinâmica e propósito.

Uma intranet é uma rede projetada para uma organização ou empresa, como um *website* para partilha de informações num espaço comum unificado, onde o administrador define as restrições. Cada funcionário pode partilhar informações valiosas da empresa com os seus gerentes e colegas, encontrar as respostas às questões relevantes para as tarefas que têm de executar no seu dia-a-dia, para além de funcionar como um local para guardar e aceder, rapidamente, a documentos e outros dados arquivados da empresa.

Posto isto, é percetível que uma intranet possua inúmeros benefícios incluindo maior colaboração entre funcionários e colegas de uma determinada equipa ou setor empresarial, melhor comunicação entre os diversos elementos da empresa ou organização, dinamização do trabalho multidisciplinar, fomentar a solução de problemas e permitir uma tomada de decisão mais organizada, eficiente e rápida. Pode também reduzir o erro na troca de documentos e informações entre os funcionários, porque todos têm acesso online a todos os arquivos importantes de uso interno, em vez de passá-los por encadeamentos de email, geralmente, utilizando portais para incentivar a partilha de informações e discussões em plataformas sociais corporativas, como fóruns.

# Capítulo 3 -**Estudo de Casos**

Como previamente referido, não é possível aceder a intranets, pelo facto de se tratarem de websites privados com acesso restrito, contudo a equipa *MyHub* (n. d.) dispõe de alguns exemplos de intranet. Através destes, foi possível destacar as suas características distintivas, os objetivos que foram alcançados e os desafios que foram superados. Além disso, as práticas recomendadas e estratégias utilizadas em cada caso contribuíram para o delineamento e orientação do projeto.

A figura 4 exemplifica uma *homepage* de uma intranet. Esta contém um *banner* inicial, zona de links rápidos e diversos tipos de últimas atividades, entre as quais: notícias, *posts* de fórum, e atividade do *website*, e, ainda, outras zonas de informação.

Este *layout* apresenta espaço em branco, de forma a não preencher demasiado a página, o que permite uma melhor visualização por parte do utilizador, evitando a sensação de sobrecarga. O utilizador é recebido com um *banner*, e, de seguida, surgem os setores mais relevantes do website, reduzindo o tempo de procura das funcionalidades e aspetos mais utilizados da intranet.

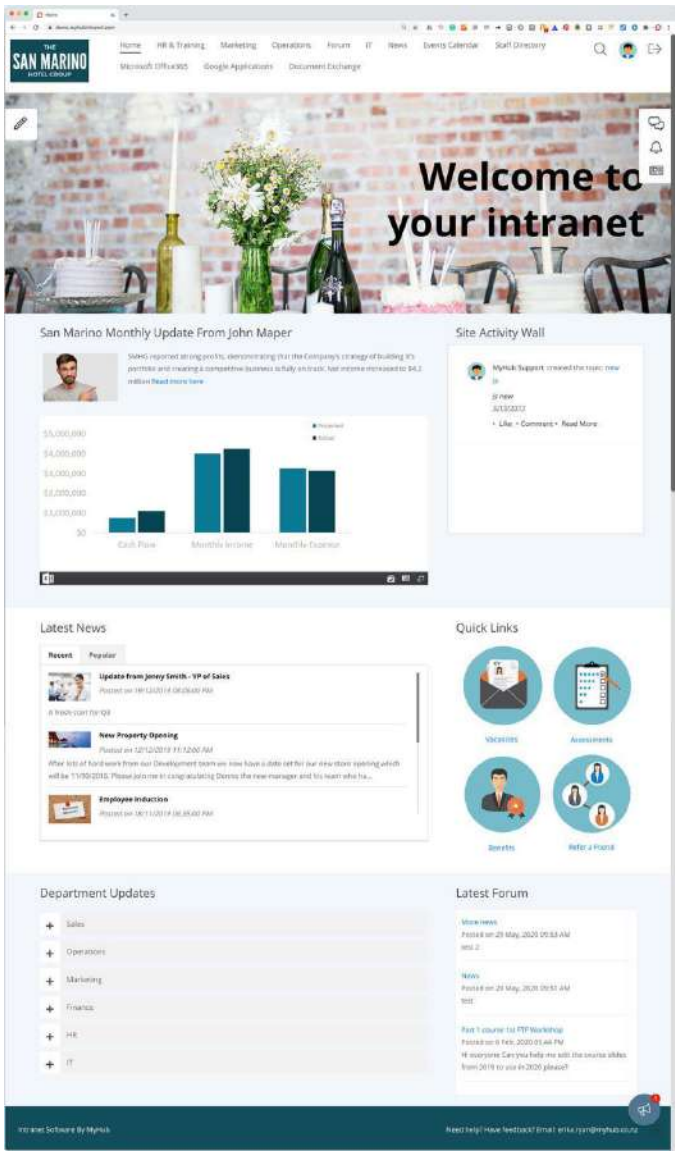

Figura 4 - Exemplo de Intranet – *Homepage* (MyHub, n.d.)

# **Design e Desenvolvimento de uma Intranet** para a AZORES X

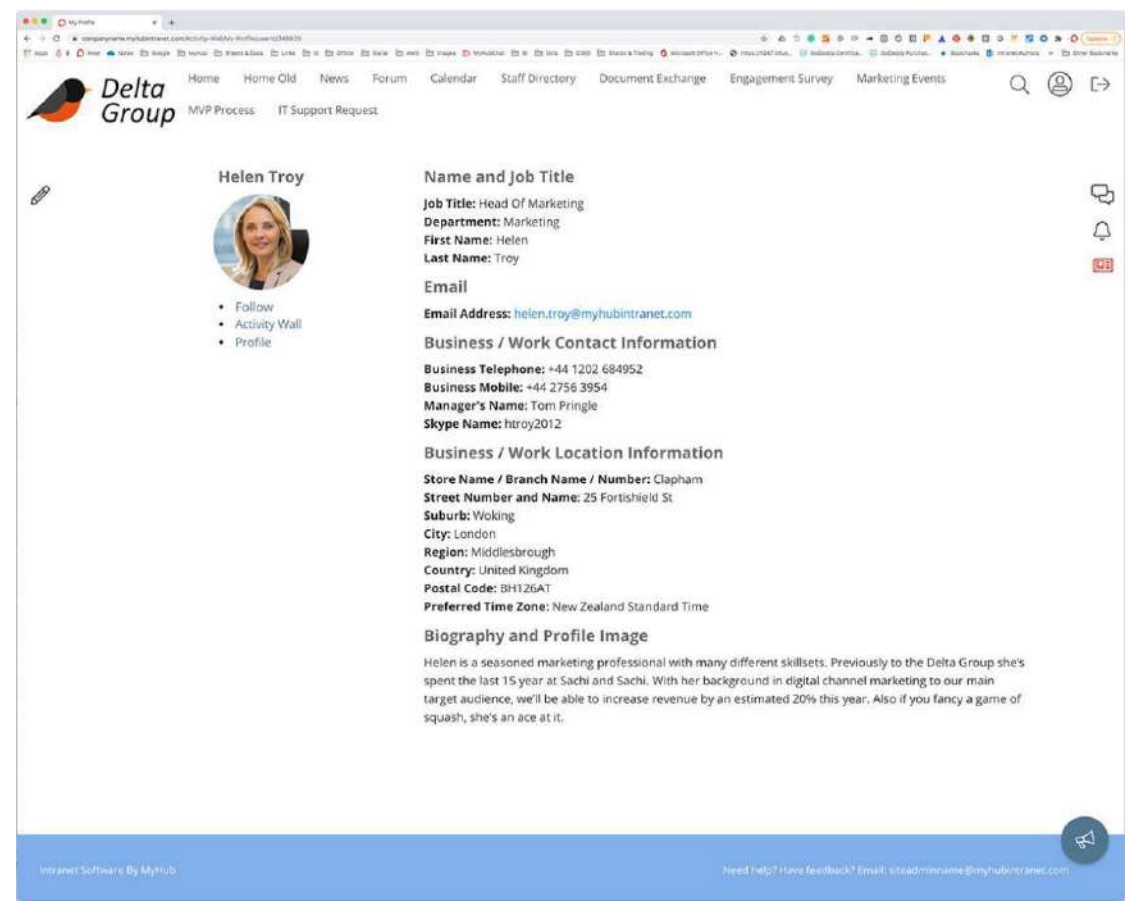

Figura 5 - Exemplo de Intranet – Perfil (MyHub, n.d.)

Na figura 5 observa-se uma página de perfil. Esta inclui diversas informações sobre o membro da equipa, como por exemplo, o nome, email, departamento/setor empresarial a que pertence, cargo, entre outras informações profissionais. No entanto, esta página de perfil vai mais além, adicionando também informações pessoais e até mesmo uma biografia. Apesar de não estar presente neste exemplo, é também comum apresentar as redes sociais como *LinkedIn* ou *Facebook* nos perfis individuais.

# Capítulo 3 -**Estudo de Casos**

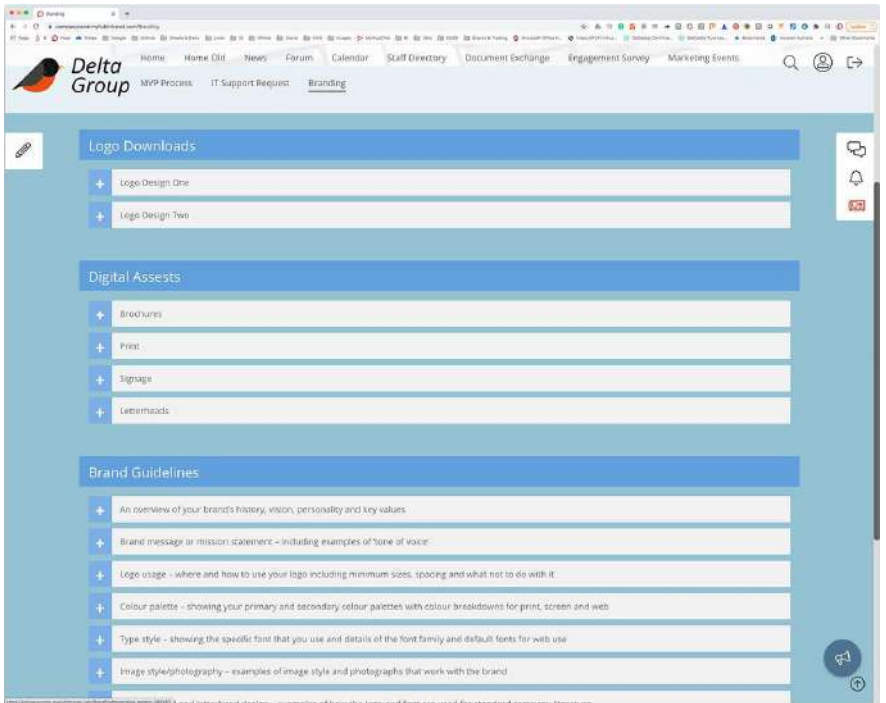

Figura 6 - Exemplo de Intranet – Documentos (MyHub, n.d.)

Nesta imagem, consta um exemplo de organização de documentos disponíveis à empresa, (fig. 6). A página foi concebida, de forma a organizar os documentos por setores que expandem e recolhem, mostrando com a passagem do cursor e, depois, escondendo todos os itens disponíveis em cada categoria.

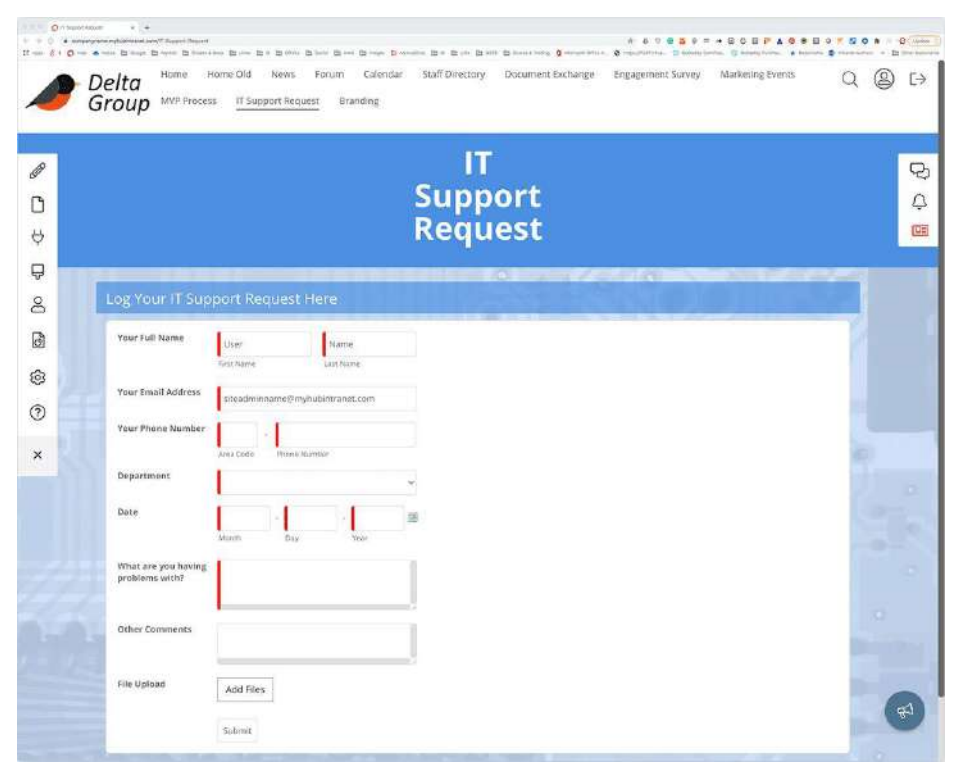

Figura 7 - Exemplo de Intranet – Formulário (MyHub, n.d.)

# **Design e Desenvolvimento de uma Intranet** para a AZORES X

Uma das características mais importantes de uma intranet é o constante suporte e *feedback* oferecido ao utilizador. Com este propósito em mente, este exemplo de intranet (fig. 7) oferece um formulário organizado, de modo a ser mais fácil e rapidamente processado e respondido.

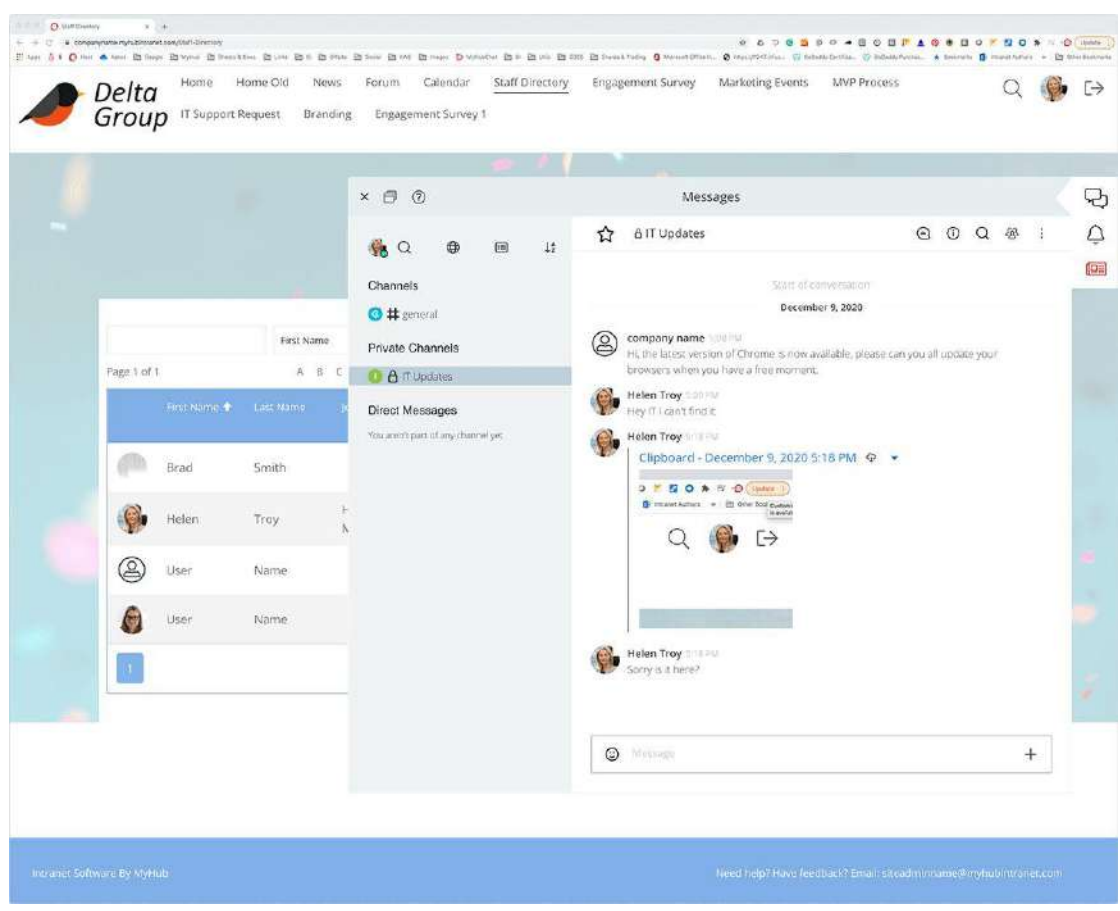

Figura 8 - Exemplo de Intranet – Mensagens (MyHub, n.d.)

Outra característica, que está no cerne de uma intranet, é a promoção da comunicação entre os inúmeros membros da empresa ou organização. Assim sendo, uma ferramenta para melhorar a comunicação pode ser a implementação de conversas privadas ou de grupo na intranet, (figura 8). Esta figura demonstra que as conversas não estão limitadas a mensagens de texto, sendo também possível a partilha de ficheiros, imagens, etc., algo que é fundamental, por exemplo, quando vários membros estão a trabalhar no mesmo projeto.

Uma intranet é, efetivamente, uma ferramenta de trabalho essencial ao dia-adia de cada funcionário, logo torna-se fulcral melhorar/facilitar o seu acesso, ou seja, o *login dos utilizadores, tal pode ser conseguido, por exemplo, através da possibilidade de efetuar login com as contas Gmail* ou *Microsoft*, o que irá tornar o processo de login muito mais rápido.

# **3.2** *Community Websites*

Apesar dos exemplos fornecidos pela equipa *MyHub*, explorou-se um pouco mais até entrar no campo dos *Community Websites*. *websites* estes que se assemelham a uma intranet com a diferença de se apresentarem de forma pública.

Este género de *website* consiste na criação de uma comunidade constituída por indivíduos de todo o mundo, que se juntam e comunicam devido a interesses em comum, ou seja, uma determinada comunidade surge em prol de um determinado interesse que é partilhado por todos os membros da mesma. Redes sociais divergem destes *websites,* uma vez que o objetivo de uma rede social é promover a comunicação entre indivíduos que já se conhecem, ou seja, numa rede social o utilizador possui completo controlo da sua interação com os restantes utilizadores, nomeadamente, a sua lista de amizades, com quem fala, com quem não deseja falar, etc. Por outro lado, numa comunidade o tópico de conversa já se encontra estabelecido e o objetivo é encontrar outras pessoas que queiram falar sobre o mesmo tema.

Existem diversos estilos de *Community Websites*, no entanto aqueles que serão analisados são *Branded Community Websites*, que, como o nome indica, são *websites* de comunidade associados a uma marca em particular. Estes oferecem ao líder da comunidade uma recolha de informação mais facilitada. A relação deste estilo de *website* com uma intranet é, exatamente, a comunicação, partilha de informação e espírito de comunidade.

Ao analisar os *Community Websites*, identificam-se características de design que podem ser aplicadas ao projeto da intranet. Por exemplo, a organização de informações de forma clara e intuitiva, a utilização de ícones e elementos visuais atrativos, a facilidade de navegação e a disponibilidade de recursos de pesquisa correspondem a características e funcionalidades que poderiam ser adaptados para melhorar a usabilidade da intranet. Além disso, a integração de recursos de interação social, como fóruns de discussão ou sistemas de avaliação de conteúdo, poderiam promover a colaboração entre os utilizadores da intranet corporativa.

Por fim, é importante destacar que ao se inspirar em *Community Websites* é fundamental adaptar os elementos de design de acordo com as necessidades e características específicas da organização. Cada intranet tem as suas particularidades em termos de público-alvo, objetivos organizacionais e conteúdo, e portanto, o design deve ser personalizado para responder a essas necessidades.

# **Cisco** *Community*

O *Cisco Community* (fig. 9) foi projetado para ser um espaço único, onde os utilizadores poderão encontrar todas as informações que procuram sobre a Cisco, na forma de artigos e *posts*. O acesso ao conhecimento valioso não se limita apenas aos clientes que procuram novos produtos, também os colaboradores possuem acesso a informações direcionadas para a sua área de atuação e necessidades.

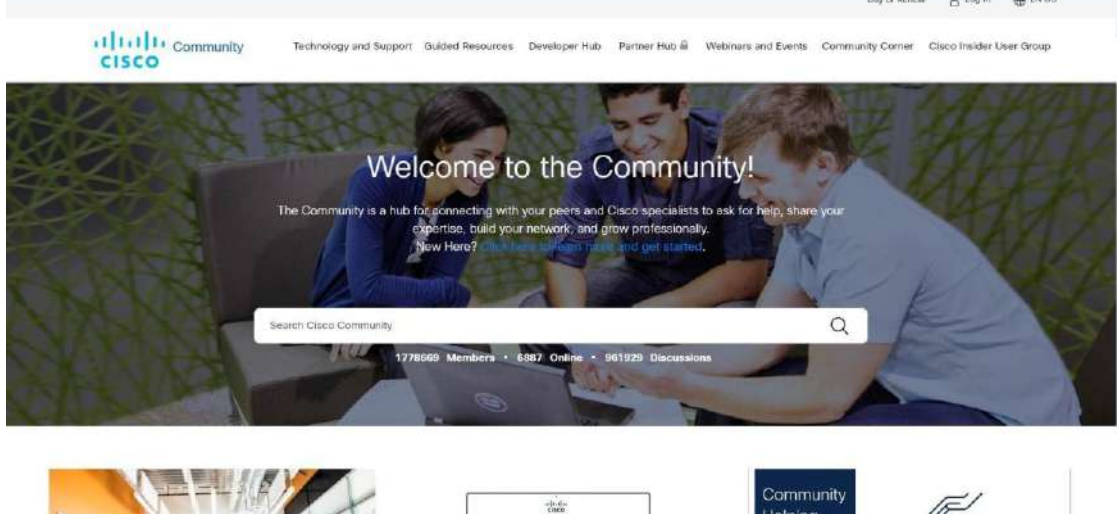

Ao entrar no *website* observa-se imediatamente dois fatores importantes, no que diz respeito, ao seu *webdesign*: As animações realizadas nos *Trending Topics* (fig. 10) em constante ascensão para a mais recente, permitindo assim um sincronismo visual entre a atividade no website em tempo real e a sua visualização pelos restantes utilizadores e a opção dada ao utilizador para organizar a disposição da atividade da comunidade pela ordem que deseja, como a mais recente, a mais popular, etc. como se consegue observar na figura 11.

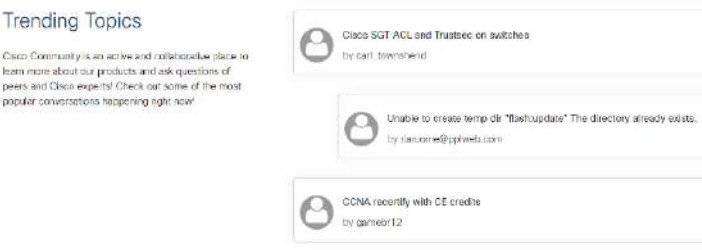

Figura 10 - Cisco *Community Website - Trending Topics*

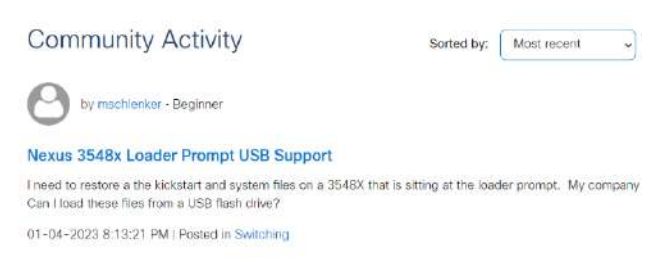

Figura 11 - Cisco *Community Website - Community Activity*

Figura 9 - Cisco Community Website

# Capítulo 3 -**Estudo de Casos**

# **Adobe** *Support Community*

O Adobe *Support Community* (fig. 12) é um *website* que tem como propósito fornecer conhecimento e fomentar a sua partilha aos clientes da Adobe e do seu *software.* Os utilizadores podem aceder a informações e tutoriais nos seus fóruns e interagir com outras pessoas que exibam interesses, dúvidas ou questões semelhantes.

|                       |                                               | 樂           |
|-----------------------|-----------------------------------------------|-------------|
|                       | Encontre ajuda e inspire-se.                  |             |
|                       | Bem-vindo(a) à comunidade de suporte da Adobe | 1181        |
| <b>Clevelficar</b>    | Download & Install                            |             |
| ¥.<br>Popular         | TERPTZ conversion                             | Exibir      |
| Fifter.               | Photoshop ecosystem<br>Ps                     | Exibir      |
| <b>D</b> Fotografia   | 1932A4 convenies                              |             |
| Designe layout        | Premiere Pro                                  |             |
| Video e animação      | Pr<br>74.587 corremais                        | Exibir      |
| $\Box$ illustração    |                                               |             |
| $\Box$ uleux          | Animate<br>An                                 | Exfoir.     |
| Documentos e PDF      | 66223 (0/whmas                                |             |
| Soluções empresariais |                                               |             |
| Comunidade            | Acrobat<br>65295 committee                    | $\mbox{Ev}$ |
| Comunicação técnica e |                                               |             |
| cLearning<br>□ 3DeAR  | Captivate<br>dd-60 canversies                 | Exibir      |

Figura 12 - Adobe *Support Community Website*

O *website* da Comunidade Adobe contém importantes aspetos, tais como: organização de grupos por tópicos, o que permite que os utilizadores encontrem membros da comunidade com interesses comuns; existência de uma base de conhecimento, dada a imensidão de artigos na vasta base de dados Adobe, estes são indexados com palavras chave, garantindo que os utilizadores possam encontrar facilmente o que desejam na plataforma, ao procurar respostas por conta própria; *onboarding*, isto é, a comunidade possui toda a informação e soluções, no que diz respeito, aos seus programas, o que inclui tutoriais de como os usar, tal como uma extensa ajuda de todos os outros utilizadores mais experientes e, finalmente, o seu carácter adaptável, o utilizador pode selecionar na coluna da esquerda todos os tópicos, que pretende visualizar e ter acesso naquele momento, escondendo os restantes, que não são do seu interesse.

# **Trailhead** *Community*

Trailhead *Community* (Fig. 13) é um *website*, cujo intuito é facilitar e promover a aprendizagem através da comunicação e partilha entre os membros da comunidade.

Para tal, utiliza uma metodologia designada *gamification*, que de acordo com Busarello (2016) em *Gamification: princípios e estratégias*, corresponde à implementação de características inerentes a vídeo-jogos a algo que não é, na sua essência, um vídeo-jogo. Por conseguinte tais características despertam nos utilizadores motivações externas, como a obtenção de pontos e a progressão de nível com a conclusão de determinadas atividades, o que acaba por se traduzir numa maior interação com o *website* e adesão por parte dos utilizadores.

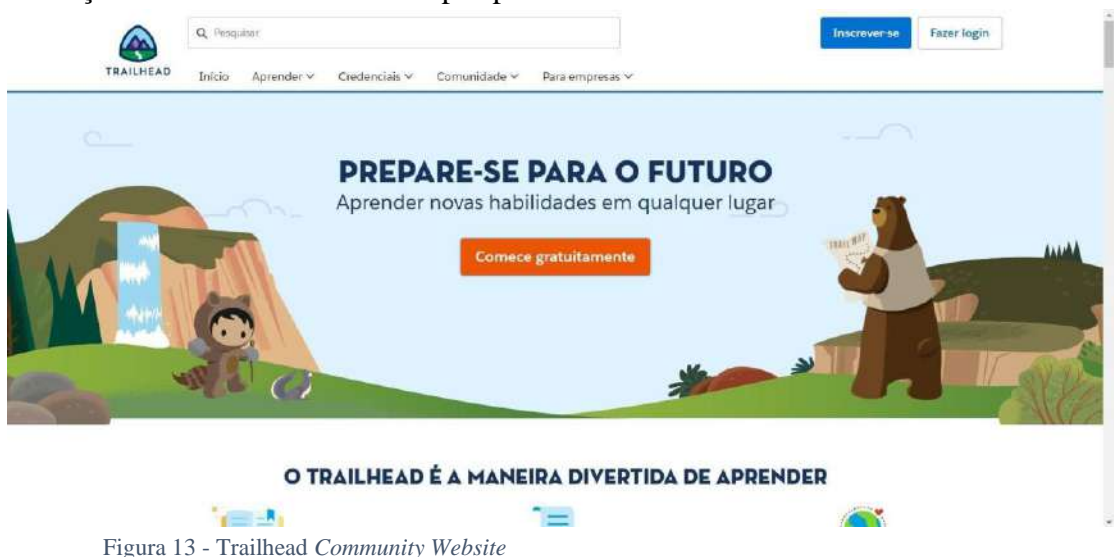

Esta metodologia dinâmica mantém os utilizadores entretidos e focados enquanto aprendem executando tarefas, o que representa um ótimo incentivo e veículo para a aprendizagem, uma vez que, neste contexto, o utilizador associa o ato de aprendizagem a algo divertido e prazeroso ao invés de observar a tarefa como apenas algo que tem de ser concluído.

Após entrar no *website* é, imediatamente, apresentado aos utilizadores, onde estes devem iniciar a sua navegação, qual o intuito do website e tudo aquilo que é possível realizar no mesmo. Ao descer a página, na secção de empregos, pode observar-se algumas micro interações e ,até ao final da página, existe uma barra superior que permite aos utilizadores saber exatamente onde se encontram em toda a navegação.

# **3.3** *Extranet*

As extranets constituem uma extensão das intranets, são ambas redes de computadores que permitem aos utilizadores compartilhar informações e recursos. Enquanto a intranet está reservada ao uso exclusivo interno de membros da empresa, a extranet possui acesso limitado a utilizadores externos, como clientes, fornecedores e parceiros de negócios.

Em termos de design, as extranets são semelhantes às intranets, com recursos de segurança e autenticação para garantir que apenas utilizadores autorizados tenham acesso à rede. Por outro lado, o seu desenvolvimento exige mais planeamento e cuidado, pois envolve a integração de sistemas e recursos de diferentes organizações.

O seu conteúdo pode incluir informações e recursos específicos para utilizadores externos, como catálogos de produtos, preços, informações de estoque e pedidos de compra. As extranets também podem incluir recursos de colaboração, como fóruns de discussão, salas digitais de conversa e partilha de arquivos, para permitir e melhorar a comunicação e colaboração entre utilizadores internos e externos.

As principais diferenças entre extranets e intranets são: o acesso, visto que as intranets são redes internas apenas acessíveis aos funcionários de uma organização, enquanto as extranets são redes externas que permitem acesso limitado a utilizadores externos; a segurança, é percetível que as intranets são, geralmente, mais seguras do que as extranets porque são protegidas por *firewalls* e outras medidas de segurança que limitam o acesso, as extranets são mais vulneráveis a violações de segurança pois não são dotadas das mesmas medidas de segurança dada a permissão de acesso a maior número de utilizadores; o conteúdo, enquanto as intranets são projetadas para fornecer aos funcionários acesso a recursos internos, como políticas, procedimentos e documentos da empresa, as extranets são projetadas para fornecer aos utilizadores externos acesso a recursos específicos, como catálogos de produtos, informações de preços e seguimento de pedidos; e finalmente, o propósito, as intranets são usadas, principalmente, para comunicação e colaboração interna dentro de uma organização, já as extranets são utilizadas para facilitar a comunicação e colaboração entre uma organização e seus parceiros externos e clientes.

# **4**

# **Metodologia**

# **4.1 Trabalho Preliminar**

O trabalho preliminar abrange todas as componentes de investigação, estudo e coleção de informação necessária à criação de uma forte base teórica em preparação para a fase prática, para que esta seja realizada de forma mais eficiente e eficaz.

Com este propósito, foram estudados e identificados os requisitos, objetivos e restrições inerentes ao projeto, o que permitiu também a definição de metas realistas a alcançar, e identificação de possíveis desafios.

Posto isto, a metodologia adotada para este projeto foi uma adaptação da IDM, metodologia de design de intranet. Assim, dividiu-se o processo de criação da intranet em diversas etapas, como pode ser observado na figura 14. O objetivo desta metodologia mantém-se o mesmo da IDM, a criação de uma intranet eficiente, que possa ser utilizada para manter uma vantagem competitiva, daí advém a sua particular utilidade para este projeto, uma vez que oferece uma metodologia estudada, especificamente, para intranets.

Com este diagrama, é possível também descrever a sucessão de etapas de escrita desta dissertação, que acompanhou todo o desenvolvimento do projeto.

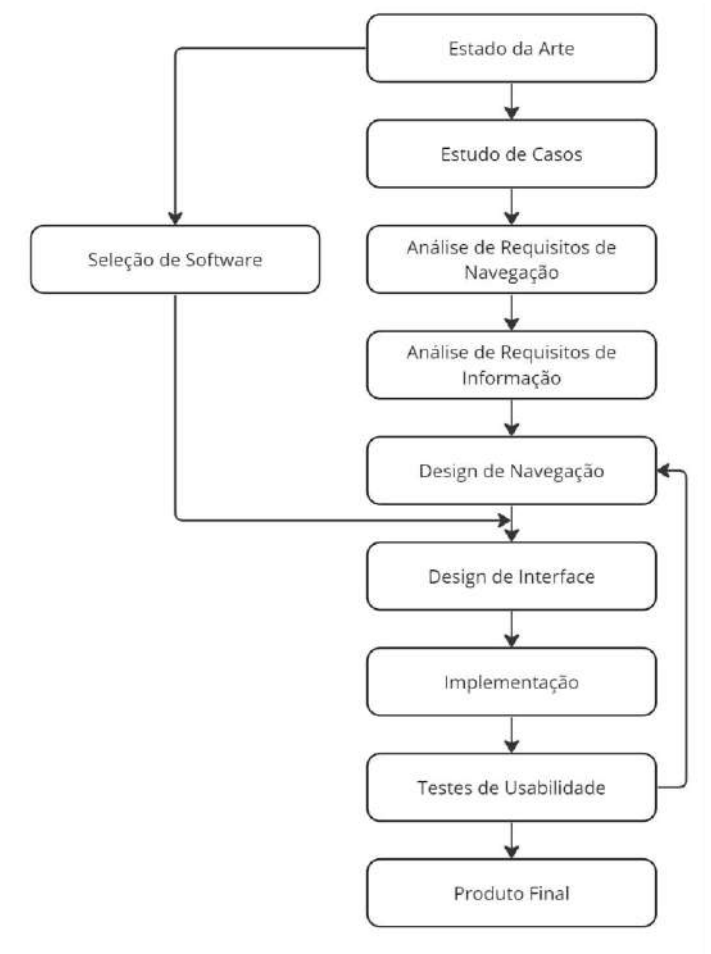

Figura 14 - Diagrama da Metodologia da Dissertação

O Estado de Arte e Estudo de Casos constituem os pilares teóricos que permitiram um melhor desempenho no desenvolvimento da intranet, no que toca

# **Design e Desenvolvimento de uma Intranet** para a AZORES X

sobretudo à orientação da tomada de decisões e estratégias, tendo por base os mais recentes avanços nesta área e exemplos práticos ou experiências reais.

A análise e estudo do estado da arte possibilitou a estruturação e consolidação dos conceitos teóricos necessários para o planeamento e execução da melhor e mais eficiente metodologia de trabalho, bem como identificação de possíveis erros ou falhas.

A seleção de casos de estudo mostrou-se uma tarefa peculiar, dado que a principal característica de uma intranet é o seu carácter privado com acesso restrito aos membros da empresa, por essa razão não existem exemplos de intranets, num nível superficial, disponíveis para análise. Assim, como forma de contornar este obstáculo, foram analisados *Community Websites*, este é o conceito mais próximo de uma intranet pública. Apesar destes *websites* partilharem características semelhantes com redes sociais, a diferença encontra-se no facto de que nas redes sociais, os indivíduos são unidos e interagem, maioritariamente, por já se conhecerem ou desejarem conhecer, enquanto que em *community websites* e intranets, os membros são unidos por interesses em comum. Por conseguinte, analisou-se o design interativo e de interface de três *websites*: *Cisco, Adobe Support e Trailhead*, explorando em cada um destes aspetos vantajosos, como também alguns pontos negativos a ter em atenção.

Efetivamente, o capítulo 3, Casos de estudo, e com significativa influência do capítulo 2, Estado da Arte, representam as características centrais que serão implementadas na elaboração do design de interação e interface da intranet.

Posto isto, primeiramente, efetuou-se a análise de requisitos de navegação. Neste passo são definidas todas as páginas que estarão incluídas no repertório de conteúdo da intranet. De facto, esta seleção foi realizada numa fase primordial do projeto, todavia foi necessária, posteriormente, uma atualização dessa seleção de conteúdo, para adicionar novas páginas, de acordo com novos requisitos que surgiram.

A análise de requisitos de informação corresponde à organização de toda a informação que a intranet contém nas suas diversas páginas. De realçar também a importância da análise de *stakeholders* e requisitos funcionais, uma vez que uma intranet e, na verdade, a maioria dos projetos, nunca surge de forma isolada, envolvem várias entidades com necessidades e características únicas. Estes dois últimos passos (análise de requisitos de navegação e de informação) permitiram documentar os requisitos da intranet (secção 6.3).

Apesar do atraso inicial na conceptualização do projeto, devido à sua ambição, foi possível avançar, com a brevidade possível, após a data que estava prevista. No entanto, este imprevisto, em conjunto com a indisponibilidade de alguns colaboradores da empresa, implicou outro atraso, este no que diz respeito à análise de *stakeholders* e requisitos funcionais.

Com o intuito de atingir uma melhor definição de *stakeholders* e requisitos foi realizado e enviado um formulário a diversos membros que constituem a equipa da empresa, utilizando o *Google Forms*. As questões incluídas no formulário destinavam-se à recolha de informação, com o propósito de estabelecer quais as

# Capítulo 4 - **Metodologia**

necessidades de cada colaborador da empresa, no que diz respeito às funcionalidades da intranet, para que todos os membros pudessem beneficiar ao máximo desta nova plataforma. Com base nas respostas, foram criadas diferentes personas, tais como, Jorge Castro, que ofereceram uma valiosa ajuda, no que toca à organização das respostas obtidas e na tomada de direção com o avanço do projeto, de modo a satisfazer as necessidades expressas, bem como as características mais importantes que a plataforma deve conter.

Os requisitos foram definidos, com base nas necessidades dos *stakeholders*, também foram tidos em conta aspetos de qualidade de vida, sendo a experiência do utilizador, o ponto central de todo o desenvolvimento e design.

Na definição das abordagens e ferramentas de trabalho mais adequadas à implementação de um produto desta natureza, ou seja, tanto pela sua vertente visual como interativa, os programas selecionados são, na sua maioria, programas já conhecidos e anteriormente utilizados, o que, por si só, é uma vantagem pela qual devem ser selecionados.

O design de navegação requer a definição e elaboração do sitemap, este delimita todos os caminhos possíveis que o utilizador consegue seguir no *website*. Inicialmente, foi criada a primeira versão, mas tal como nos requisitos de navegação, posteriormente, surgiu uma atualização, com a inserção de novas páginas no conteúdo da intranet.

Quanto à criação de uma identidade visual, esta não foi realizada, uma vez que a empresa já possui uma identidade definida, e manifestou interesse em manter a mesma, de modo a criar uma sensação de continuidade no desenvolvimento desta nova plataforma. Assim sendo, este passo foi deixado para mais tarde, quando foi analisada a identidade visual da empresa.

Ao longo desta fase preliminar do projeto, a relação com a empresa baseou-se em diversas reuniões, que foram agendadas de acordo com a necessidade, ou seja, optou-se por uma metodologia ágil e dinâmica, no que diz respeito à comunicação, por outro lado durante a fase prática foram realizadas reuniões de acompanhamento semanais.

# **4.2 Trabalho Prático**

Após a conclusão da fase preliminar, iniciou-se o trabalho prático com a elaboração do design de interface, tendo por base os requisitos definidos na etapa anterior. Assim, foram criados esboços e o protótipo para visualizar a estrutura da intranet, tendo sempre em consideração a usabilidade e a experiência do utilizador, foram, também, definidos os elementos visuais, como cores, fontes e ícones, para garantir a consistência visual em todo o *website*.

O protótipo foi testado pelos funcionários, através de um formulário, que lhes indicou tarefas para realizarem e pediu avaliação de cada uma, tal como as suas opiniões e sugestões. Com os testes concluídos, os resultados e respostas foram utilizados para atualizar e melhorar o design do *website*.

Seguiu-se a fase de Implementação, tendo em atenção todas as observações feitas pelos funcionários no formulário. Sequencialmente, foram criados os diferentes componentes do *website*, como a página inicial, os menus de navegação, os formulários e as áreas de conteúdo específicas. A grande maioria do *website* foi desenvolvido através do *plugin Divi* do *Wordpress*, com o auxílio de outros como *Custom Layouts, Advanced Custom Fields, Simple Calendar*, etc. Todos estes e os restantes plugins utilizados serviram propósitos específicos para ultrapassar diferentes obstáculos e serão abordados em maior detalhe, posteriormente.

No desenvolvimento da intranet, em primeira instância direcionou-se toda a atenção para os aspetos funcionais da plataforma, e apenas, posteriormente, foi contemplada a vertente estética. Por vezes, surgiu a necessidade de se fugir, ligeiramente, às *mockups*, pois ao priorizar a funcionalidade, nem sempre foi possível atingir o aspeto visual pré-definido.

Em acréscimo, priorizou-se, ao máximo, a simplicidade de todo o funcionamento *back office* da intranet de forma a facilitar a sua continuidade e manutenção futura. Isto foi possível através da criação de diferentes tipos de *post* para os vários setores necessários, categorias novas, cada *post* com campos de texto personalizados, de modo a que sempre que um determinado *post* é criado, seja pedida a informação necessária, entre outros aspectos e detalhes com o mesmo objetivo.

Após atingir a funcionalidade desejada em todos os aspetos da intranet, o objetivo seguinte foi tornar o *website* mais apelativo e dinâmico para o utilizador, com a criação de micro interações, que por vezes, também fugiram ao que estava, inicialmente, representado nas *mockups* por surgir uma ideia melhor e mais interativa. O propósito de melhorar o aspecto visual da intranet centra-se na necessidade de melhorar a comunicação humano-computador, o que se torna possível através do design de interação e interface.

Todo este processo foi acompanhado pela empresa, através de reuniões semanais, e por vezes reuniões extra, quando necessário. Com o aproximar do final do projeto, estando a intranet desenvolvida, esta foi testada pelos funcionários da empresa, cujo feedback foi recebido tanto por formulários escritos como por reuniões

# Capítulo 4 - **Metodologia**

via videochamada. À posteriori, foram repetidos os passos precedentes, a fim de melhorar a intranet consoante o *feedback* recebido, até atingir um produto finalizado.

# **4.3 Diagrama de Gantt**

Representado na Figura 15, encontra-se a calendarização de tarefas desta dissertação. O diagrama de Gantt foi formulado no início do primeiro semestre, posteriormente, foi atualizado para a entrega intermédia e novamente para a entrega final. Inclui o plano de trabalho previsto para o primeiro e segundo semestre, e o plano de trabalho executado.

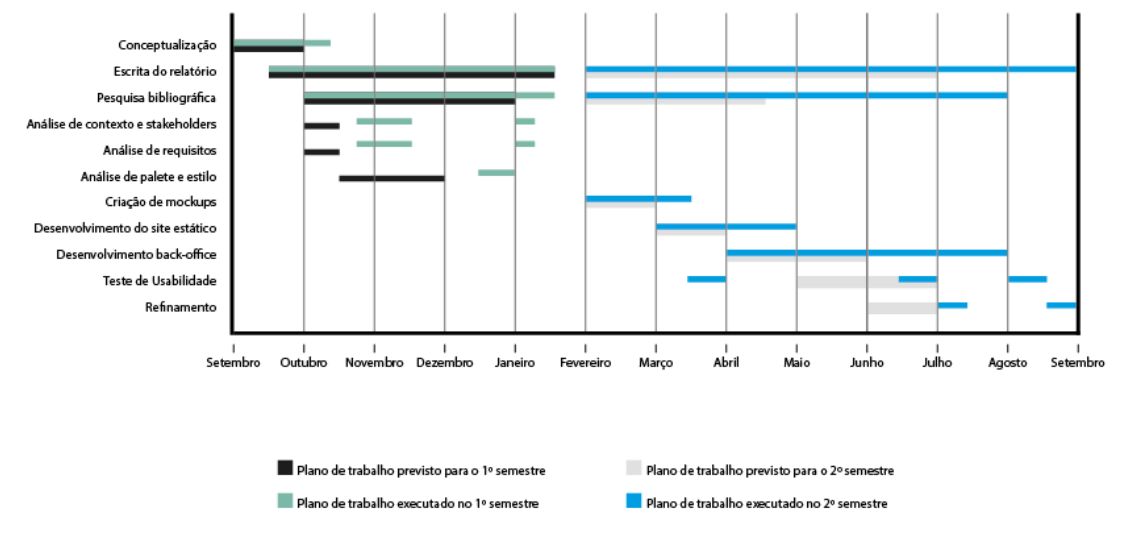

Figura 15 - Diagrama de Gantt

Neste diagrama é possível observar a porção do plano de trabalho, que foi cumprida dentro do tempo estipulado. Na primeira fase (primeiro semestre), a conceptualização alongou-se devido à ambição inicial do projeto. Apesar disto não ter atrasado o início da escrita ou pesquisa bibliográfica, afetou a análise de contexto, *stakeholders* e requisitos, tendo estes um início mais tardio e retoque ao aproximar a entrega intermédia. A análise de paleta e estilo foi realizada mais tarde do que inicialmente previsto, pois decidiu-se que se iria utilizar a identidade visual já estabelecida pela empresa.

Na segunda etapa desta dissertação, efetivamente, todo o plano de trabalho se prolongou, visto que o objetivo era terminar em julho, posteriormente adiado para setembro. A criação de *mockups* e o desenvolvimento tanto do site estático como do *back-office* constituíram os atrasos mais impactantes, sendo que o atraso do primeiro implica o atraso do segundo. Os testes de usabilidade tiveram início com o protótipo, algo que não foi tido em conta quando elaborado o plano de trabalho, daí ter sido realizado mais cedo do que previsto, e posteriormente os testes ao produto final, com os refinamentos realizados após as duas fases de testes.

 **5**

# **Projeto**

# **5.1 Análise de** *Stakeholders*

*Stakeholders* são indivíduos, grupos ou entidades que têm interesse, influência ou são afetados direta ou indiretamente por uma organização, projeto ou atividade, e, simultaneamente, as suas ações, opiniões e interesses podem impactar o desempenho do projeto.

Numa determinada empresa ou organização é possível distinguir *stakeholders* internos e externos, geralmente, os internos correspondem aos funcionários e fundadores da empresa, enquanto os externos incluem clientes, fornecedores, investidores, parceiros de negócio e a concorrência. Assim sendo, a análise de *stakeholders* tem um carácter de extrema importância para o sucesso de qualquer projeto ou organização.

Dado isto, a intranet constitui um projeto destinado aos funcionários e colaboradores da empresa AZORES X, e por conseguinte os *stakeholders* inerentes ao mesmo serão apenas internos, dada a exclusividade da sua utilização. Para a análise dos *stakeholders*, seguiu-se a regra dos 5 utilizadores, de acordo com Nielsen (2000), é suficiente testar o produto com apenas 5 pessoas. Apesar de não se tratar de testes de usabilidade, mas sim de *user research*, decidiu-se utilizar esta regra para obter informações sobre os *stakeholders*.

Para aferir quais as necessidades desta intranet, foram colocadas questões, com o intuito de conhecer as características demográficas do público alvo deste projeto, tais como: a faixa etária, qual o seu nível de escolaridade e cargo na empresa. Em acréscimo, como forma de recolha de informação mais relevante para a definição de *stakeholders* e requisitos foi inquirido quais os objetivos e frustrações, no que toca às suas tarefas e rotinas de trabalho, tal como a sua facilidade que possuem em utilizar computadores, e, especialmente, aquilo que, na sua perspectiva, deveria ser implementado nesta intranet.

# **5.1.1 Questionário**

As respostas obtidas no questionário revelam informações extremamente úteis sobre o perfil dos participantes, como as suas experiências e necessidades no contexto de trabalho.

A maioria dos respondentes está na faixa etária de 25 a 34 anos (fig. 16), sugerindo um grupo predominantemente jovem. Apenas um respondente se encontra na faixa de 45 a 54 anos, indicando uma minoria de profissionais mais experientes. Isso terá implicações na preferência por tecnologia e na adaptação a novas soluções digitais.

Os participantes indicaram diversos níveis de escolaridade (fig.17), a maioria possui licenciatura e um mestrado. Um dos respondentes possui apenas o secundário e outro tirou pós-graduação.

## **Design e Desenvolvimento de uma Intranet** para a AZORES X

Os cargos dos respondentes são os seguintes: Gestor de Serviços; Gestor Financeiro; Líder na área de RH e Pessoas; Gestor de Turismo; CEO.

As metas de trabalho mencionadas são diversas, abrangendo questões administrativas, gerenciamento financeiro e as suas obrigações legais inerentes, produzir e vender serviços de caráter financeiro, recursos humanos, atração de clientes e gerir a empresa no geral. Isso destaca a natureza multifacetada das funções desempenhadas pelos respondentes.

As frustrações relatadas incluem a falta de informações disponíveis, a necessidade de uma plataforma unificada para acessar várias ferramentas e a dificuldade de acesso a algumas plataformas. Além disso, a falta de um processo de *onboarding* eficaz.

Quando questionados sobre sua experiência em trabalhar com computadores (fig. 18), a maioria dos participantes avaliou-se com 4, de 0 a 5 indicando um nível moderadamente alto de competência, enquanto que dois dos utilizadores avaliaram-se com 3, o que sugere que alguns podem se considerar menos experientes em tecnologia.

As funcionalidades desejadas para a intranet variaram de acordo com as funções dos participantes. Houve pedidos para facilitar o acesso a documentos, melhorar o processo de *onboarding*, fornecer links diretos para ferramentas específicas e manter os colaboradores atualizados sobre projetos. Isso demonstra a necessidade de uma intranet personalizada que atenda às necessidades de diferentes departamentos e funções.

Em resumo, os dados recolhidos oferecem uma visão geral do perfil diversificado dos respondentes e destacam a importância de uma intranet eficaz e adaptável para atender às demandas variadas de uma equipa heterogénea. Essas informações são fundamentais para o desenvolvimento de uma intranet que realmente atenda às necessidades de seus utilizadores.

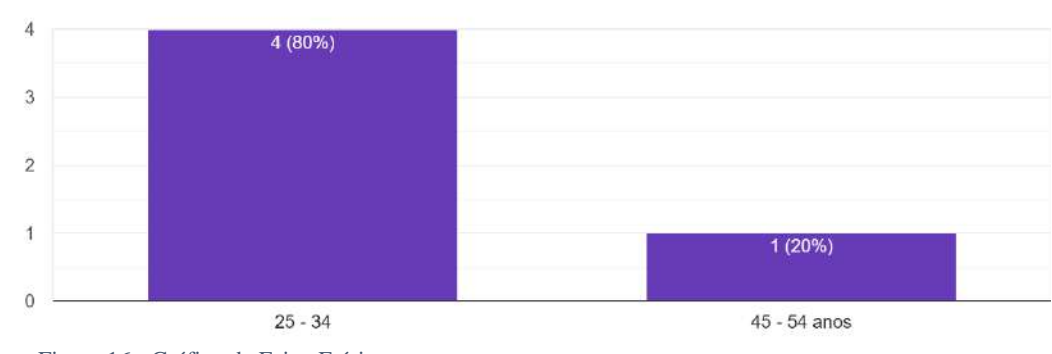

*Link* do questionário: <https://forms.gle/WsrcGgVsUbhZ3xQn6>

Figura 16 - Gráfico da Faixa Etária

"Em que faixa etária se encontra?"

5 respostas
## Capítulo 5 – **Projeto**

"Qual o seu nível de escolaridade?" 5 respostas

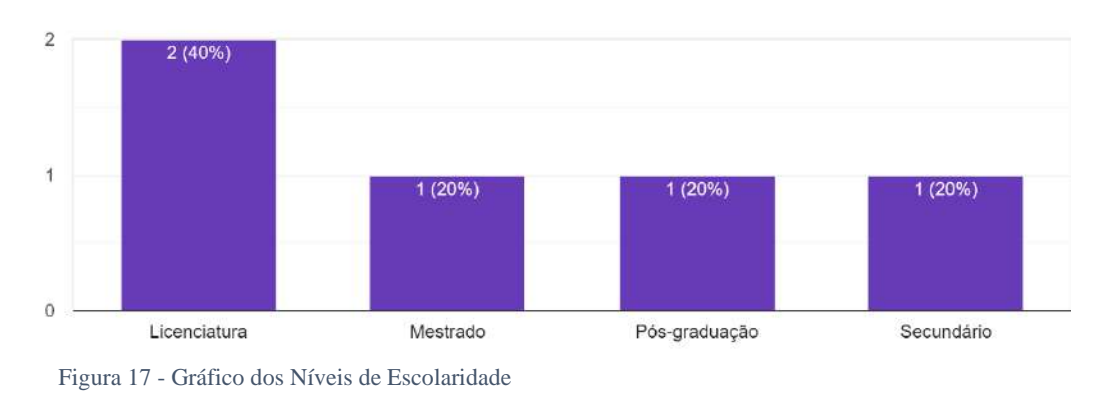

" De 0 a 5 qual a sua experiência a trabalhar em computadores: " 5 respostas

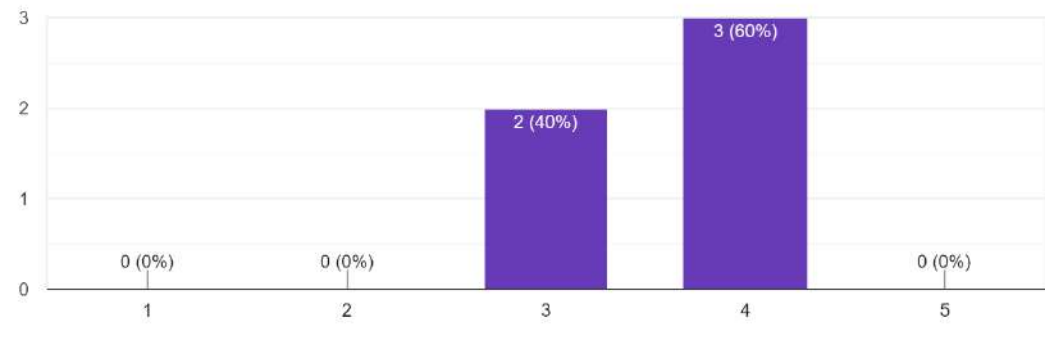

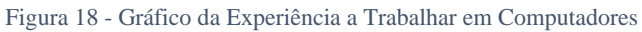

# **5.2 Criação de** *Personas*

*Personas* são representações fictícias e detalhadas de um determinado segmento de mercado: as pessoas, em particular, os clientes ideais de um determinado produto ou empresa.

Estas são criadas com base em dados sobre a demografia, comportamento, interesses e necessidades do público-alvo, de forma a compreender melhor as características e motivações daqueles que serão os seus clientes. A elaboração de *personas* é, efetivamente, uma ferramenta essencial na orientação de estratégias de marketing e desenvolvimento de novos produtos, deste modo as empresas poderão criar conteúdo e produtos mais direcionados e relevantes para os seus clientes, bem como aprimorar as comunicações de *marketing* e atingir um design otimizado, de acordo com as preferências do público-alvo.

Apesar da intranet não representar um produto destinado a clientes externos, também surgiu a necessidade de criar *personas*, que representassem o público-alvo a que se destina, isto é, os funcionários e colaboradores da empresa AZORES X. Através destas representações fictícias será possível direcionar o desenvolvimento da plataforma e o seu design, de forma a satisfazer as necessidades e responder às características específicas dos respetivos utilizadores.

Assim, com o auxílio da ferramenta de criação de *personas* do *website hubspot*, construiu-se várias *personas* (fig. 19 a 22), que representam o público alvo deste projeto, realçando os seus objetivos, motivações e desafios principais, que esta dissertação pretende resolver.

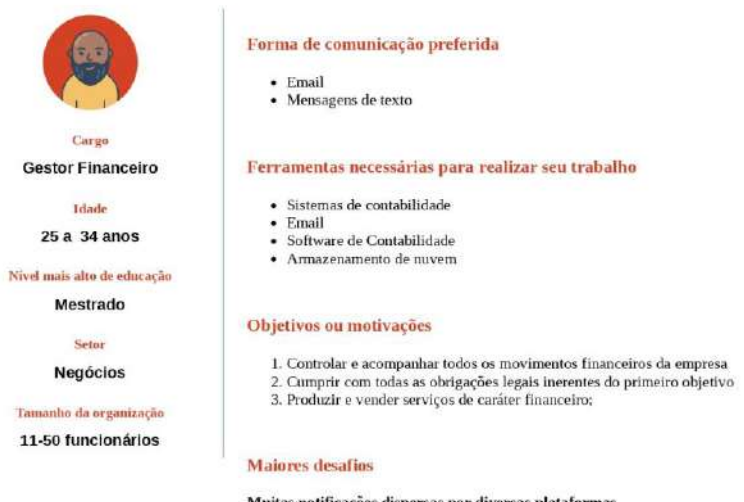

## **Jorge Castro**

Muitas notificações dispersas por diversas plataformas

Figura 19 - *Persona* Jorge Castro

## Capítulo 5 – **Projeto**

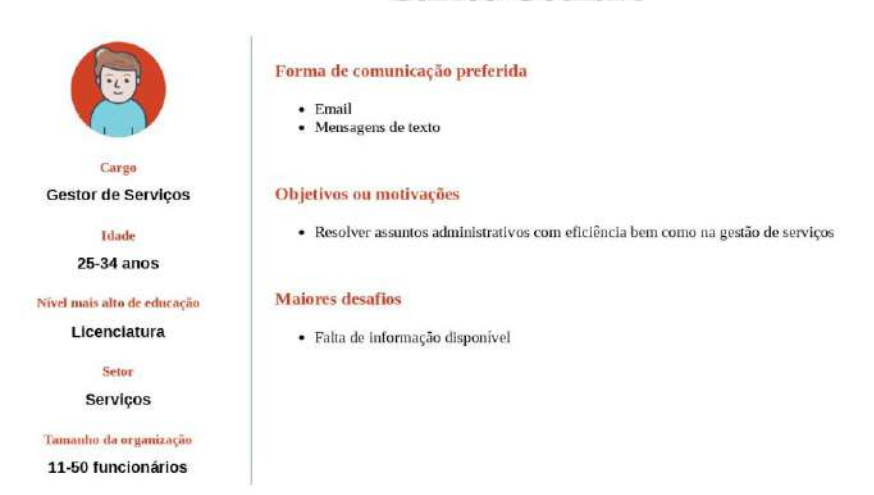

**Carlos Goulart** 

Figura 20 - *Persona* Carlos Goulart

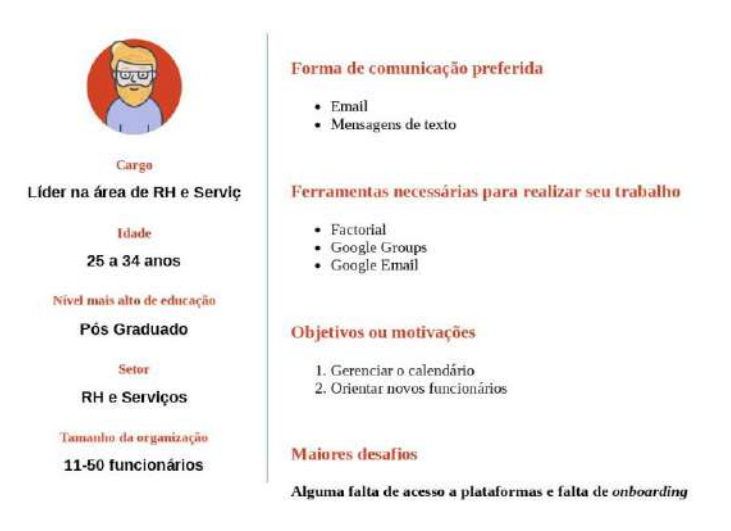

**António Maciel** 

Figura 21 - *Persona* António Maciel

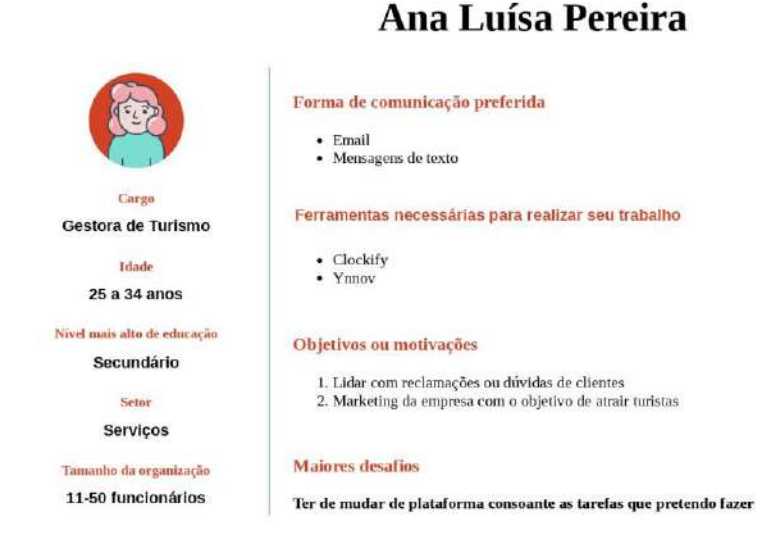

Figura 22 - *Persona* Ana Luísa Pereira

A criação destas *personas*, especificamente, surge na tentativa de obter uma análise mais dinâmica dos *stakeholders* e aquele que será o público-alvo a que se destina esta plataforma.

Assim sendo foram definidos os cargos das *personas,* com base nos cargos com maior representatividade entre os funcionários da empresa, quanto ao nível de escolaridade foram selecionados diferentes níveis, para demonstrar essa heterogeneidade na educação, que se verificou nos questionários. No que toca à idade, todas as *personas* criadas encontram-se na faixa etária entre os 25 e os 34 anos, pois corresponde à faixa etária da grande maioria dos funcionários. Quanto às ferramentas necessárias ao seu trabalho, as *personas* representam aquilo que os funcionários que desempenham esses cargos necessitam no seu dia-a-dia, também os objetivos e maiores desafios foram selecionados com base naquilo que foi transmitido pelos questionários.

Efetivamente, o público-alvo desta intranet são funcionários, maioritariamente, jovens, cujos objetivos de trabalho envolvem a necessidade de utilizar diversas plataformas digitais, numa empresa onde a informação está dispersa por essas mesmas plataformas, algo que não é ideal e que constitui um obstáculo à execução das suas tarefas.

# **5.3 Análise de Requisitos**

Foi feita uma recolha e documentação dos requisitos, uma etapa crítica para a gestão do projeto. Estes definem os objetivos e necessidades da plataforma, de acordo com os *stakeholders*, enquanto principais responsáveis por fornecer informações, no que toca às necessidades, exigências e expectativas específicas dos utilizadores, para reunir um conjunto completo e preciso de requisitos que irão satisfazer essas mesmas necessidades.

Os requisitos foram recolhidos através de reuniões e questionários, destacando-se os seguintes: secção de *onboarding* para novos funcionários; reduzir o uso de tantas plataformas sociais para comunicação entre funcionários; centralizar as plataformas e programas mais usados pela empresa; centralizar o acesso a documentos e informações da empresa; melhorar a divulgação de eventos e informações importantes; melhorar a gestão da empresa;

## *Homepage***:**

- Implementar *Widgets* com:
	- o Calendário;
	- o *Feed* de notícias;
		- Administrador: possível fazer, remover e alterar *posts*;
	- o Últimas discussões da empresa;
- Introduzir a descrição da missão da empresa;
- Implementar barra de navegação visível em todo o *website*;
- Implementar área com *links* importantes, de fácil acesso.

## **Recursos Humanos (RH):**

- Introduzir acesso ao Factorial (Software de RH);
- Introduzir *templates* de documentos de RH, (*onboarding*);
- Implementar acesso a pastas partilhadas;
	- o Administrador: gerir permissões da pasta partilhada;
- Integrar *Google Groups*.
- Introduzir zona destinada a novos funcionários.

## **Equipa:**

- Página com informação e mensagem da empresa;
- Introduzir a estrutura da empresa com fotografias, nomes e funções dos funcionários;
	- o Administrador: possibilidade de adicionar, remover e alterar dados dos membros da equipa;
	- o Utilizadores: possibilidade de adicionar, remover e alterar os seus próprios dados.

## **Produtos e Serviços:**

- Introduzir preços de cada serviço e produto.
	- o Administrador: possibilidade de adicionar, remover e alterar os preçários.

## **Departamentos**

- Introduzir área de tecnologia: lista das plataformas utilizadas e o seu propósito com *links* e informação para formação;
- Implementar zona para partilhar informação de formação de cada departamento.

## **Notícias e Calendário**

- Integrar Google Calendar e Factorial;
- Implementar *feed* de notícias.

#### **Contactos**

- Introduzir contatos importantes e localização;
- Introduzir restantes contatos;
- Integração com Google Form para colocar questões.

# **5.4** *Software* **Selecionado**

## **5.4.1 Figma**

Figma, permite que vários utilizadores colaborem no mesmo projeto em tempo real, para construir e prototipar interfaces. Possui diversas ferramentas de design de gráfico vetorial, com as quais, equipas de designers podem criar *layouts* de *wireframe* complexos para *websites,* com a capacidade de serem redimensionados, de modo a otimizá-los para ecrãs de qualquer dimensão.

Neste *software*, os utilizadores podem adicionar elementos interativos e animações aos seus designs, como funcionalidades de *click* ou passagem do rato, garantindo que as páginas criadas possuam todas as micro interações desejadas. Isso possibilita a criação de protótipos funcionais de produtos digitais, que podem ser, facilmente, testados, permitindo que os designers, rapidamente, recebam *feedback* por parte dos utilizadores.

Figma possui diversas qualidades, como por exemplo, e segundo Kopf, (n.d.) *The Power of Figma as a Design Tool,* a sua capacidade de funcionar em qualquer plataforma, tratar-se de um programa de colaboração, a sua partilha ser simples e flexível, facilitar o *feedback* de colaboradores, criar o código CSS através do design elaborado, prototipagem intuitiva, entre outras.

Figma foi o *software* selecionado para o design e prototipagem da intranet devido a todas as suas características e benefícios já referidos. Uma grande vantagem que este programa possui é a sua comunidade ativa, ou seja, caso surja algum inconveniente, a probabilidade de obter ou já existir uma solução é elevada.

## **5.4.2 Miro**

O Miro permite criar designs e adicionar notas, e, simultaneamente, possibilita a comunicação com a equipa, por meio de vídeo-chamadas incorporadas ou *chat online*.

Teller (2020), que utiliza Miro desde 2018, quando tinha a denominação de *RealTimeBoard,* afirma que Miro traz grandes vantagens não só para o trabalho individual, como também para o trabalho em equipa. Este descreve Miro como uma tela virtual com ferramentas, que permitem criatividade e colaboração, para além disso Miro contém integrações de muitos outros *softwares* individuais num só, o que proporciona aos seus utilizadores uma vasta seleção de ferramentas disponíveis e permite, também, economizar tempo, melhorando o seu desempenho laboral.

Esta aplicação foi uma das selecionadas devido às suas múltiplas e diversificadas funcionalidades, tais como: criação de uma lista de ideias ou tópicos, que devem ser o foco para o desenvolvimento do projeto; desenvolvimento de um *storyboard* ou *sitemap* do cliente; *wireframing* de um novo conceito ou ideia de produto; elaboração de uma estratégia inovadora para um produto ou programa e realizar uma reunião mais interativa, que ajude a transmitir as ideias de cada pessoa no espaço partilhado.

## **5.4.3 Wordpress**

Este programa é responsável por fornecer o *back- office* de mais de 40% dos *websites* existentes na Internet. De acordo com Bartlett (2022) este programa corresponde ao melhor *Content Management System*, dada a sua fácil aprendizagem, flexibilidade e uso gratuito, em acréscimo possui uma interface simples e intuitiva de maneira a tornar algo que outrora seria complexo, em algo mais facilmente concretizado, em grande parte devido à acessibilidade, que oferece a utilizadores sem experiência em programação.

Existe uma vasta comunidade de utilizadores que oferecem ainda mais qualidade de vida através de *plugins* e *addons*, ou seja, caso o Wordpress, não possua algo que o utilizador requer, muito provavelmente alguém já criou uma solução.

Wordpress foi o programa selecionado para o desenvolvimento do *backoffice*, devido à sua flexibilidade, não só no que diz respeito à customização do *website,* mas também à sua interatividade e conteúdo, possibilitando um progresso rápido e concreto nestes campos. Outro aspeto a favor é a diversidade de conteúdo elaborado pelo público, a probabilidade de faltar algo é, significativamente, baixa.

#### **Plugins**

Ao escolher o *Wordpress* como plataforma para o desenvolvimento da intranet, procurou-se aproveitar ao máximo os benefícios que esta ferramenta proporciona. De facto, este conta com uma comunidade ativa de desenvolvedores e utilizadores, que contribuem para sua constante evolução.

Os *plugins* desempenham um papel fundamental ao adicionar funcionalidades personalizadas à intranet, melhorando a experiência dos utilizadores e atendendo às necessidades específicas da organização. Cada *plugin* será, detalhadamente, descrito, destacando as suas principais características e como foram personalizados para satisfazer as demandas da empresa Azores X, tal como eventuais desafios enfrentados e as soluções que os *plugins* conseguiram fornecer.

#### *Advanced Custom Fields* **(ACF)**

Esta ferramenta permite adicionar campos personalizados aos tipos de *post*. Com o ACF, torna-se possível criar campos adicionais, como caixas de texto, seletores de data, galerias de imagens, entre outros, o que contribui para o enriquecimento e estruturação do conteúdo do *website*, oferece, também, uma interface intuitiva, para definir e gerir esses campos personalizados, facilitando a edição e exibição de informações específicas em cada *post*.

Este *plugin* é, amplamente, utilizado para criar designs flexíveis e personalizados, atendendo às necessidades individuais dos *websites* e melhorando a experiência de edição e exibição de conteúdo no *WordPress*. Foi, sobretudo, útil

## Capítulo 5 – **Projeto**

quando chegou o momento de criar conteúdo como notícias, membros da empresa, contatos, etc.

#### **Custom Layouts**

Este *plugin* facilita a criação de *layouts* personalizados para exibir *posts* e produtos, possibilitando a criação de *grids* personalizados para exibir os *posts* ou produtos em diferentes estilos: lista, carrossel, etc. Oferece opções de personalização, como seleção de colunas, configurações de imagem, opções de exibição e filtros, e quaisquer ajustes podem ser realizados, posteriormente, com CSS. *Custom Layouts* simplifica o processo de criação de *layouts* exclusivos, permitindo exibir e destacar o conteúdo de forma mais eficaz e envolvente.

## *Custom Post Type UI*

Como o Wordpress apenas possui um tipo de *post* padrão, este *plugin* permite criar tipos de *post* personalizados. É útil para criar conteúdo estruturado e organizado, adaptado às necessidades específicas do *site*, como serviços, notícias, eventos, produtos ou qualquer outro tipo de conteúdo personalizado. O *Custom Post Type UI* simplifica o processo de criação e gestão desses tipos de *post* personalizados, tornando a administração do *site* mais flexível e dinâmica. Este foi, principalmente, utilizado em par com ACF, sendo atribuído a cada tipo de *post* criado, diferentes tipos de informação pedida.

## *Divi*

*Divi* é o maior *plugin* utilizado, este altera, completamente, a forma como se constrói um *website* no *Wordpress,* sendo quepermite criar *layouts* personalizados fazendo uso de uma interface intuitiva de arrastar e soltar. Com uma ampla variedade de módulos pré-projetados e opções de personalização, o *Divi* oferece a flexibilidade para criar diversos designs visuais, mesmo sem conhecimento avançado em programação ou design. Ainda assim, possibilita o uso de programação para obter resultados mais específicos, que o *plugin* não consiga atingir.

## *Password Protected*

Com este plugin, é possível restringir o acesso ao conteúdo selecionado, exigindo que os utilizadores insiram uma senha para visualizá-lo. De realçar a sua utilidade na partilha de informações sensíveis, como conteúdo exclusivo para membros, documentos privados ou, como é o caso, proteção da intranet. Password Protected oferece um maior nível de segurança e controlo no acesso ao *site*, garantindo que apenas as pessoas autorizadas possam visualizar o conteúdo protegido por uma senha.

## *Quick Page/Post Redirect* **e** *Redirection*

Estes *plugins* permitem redirecionar, rapidamente, páginas ou *posts* para URLs específicos. Assim, é possível redirecionar de forma fácil e eficiente o tráfego de uma página ou *post* para outra página, *site* externo ou URL personalizado, o que é útil

## **Design e Desenvolvimento de uma Intranet** para a AZORES X

quando, por exemplo, se utiliza cus*tom post types* para referenciar pastas partilhadas, redirecionando o *post* para a pasta.

#### *Simple Calendar*

Com este plugin, consegue-se adicionar, facilmente, calendários interativos capazes de exibir eventos, compromissos e outras datas importantes de forma organizada e visualmente personalizada. *Simple Calendar* oferece recursos como exibição de calendário mensal, semanal ou diário, importação de eventos de diferentes fontes (como *Google Calendar*) e personalização da aparência do calendário para se adequar ao design do *site*. Constitui uma solução útil para empresas, organizações ou qualquer entidade que queira partilhar informações de calendário de forma fácil e acessível aos utilizadores do *site.*

## *ProfileGrid*

O *plugin* "ProfileGrid" é uma ferramenta versátil que possibilita a criação de comunidades, redes sociais e sistemas de gestão de membros em *sites WordPress*. Este proporciona a personalização de perfis de utilizador, a criação de áreas restritas, a organização de membros em grupos, entre diversas outras funcionalidades. Além disso, inclui recursos como notificações, mensagens privadas, e opções avançadas de segurança. Com várias extensões disponíveis, o "ProfileGrid" oferece a vertente social de toda a intranet.

# **5.5 Identidade Visual**

A AZORES X é uma empresa já estabelecida, logo possui uma identidade visual formulada e definida, que será utilizada na implementação deste projeto.

Na procura de incorporar a montanha do Pico na sua identidade visual, através de um logo tipográfico geométrico, utilizou-se o triângulo, uma forma recorrente no seu logotipo, (fig. 23). A letra "X" é o foco, sendo transversal a todos os serviços e extensões da empresa, e por essa razão é utilizado de forma independente, o que divide o logotipo em dois elementos, o ícone e a palavra.

A empresa criou uma paleta de cores principal, (fig. 24). Estas são utilizadas para diferenciar as submarcas/extensões dos serviços da empresa, (fig. 25), são representadas cada uma com uma cor, ícone e 2 versões do logotipo com e sem a palavra "azores".

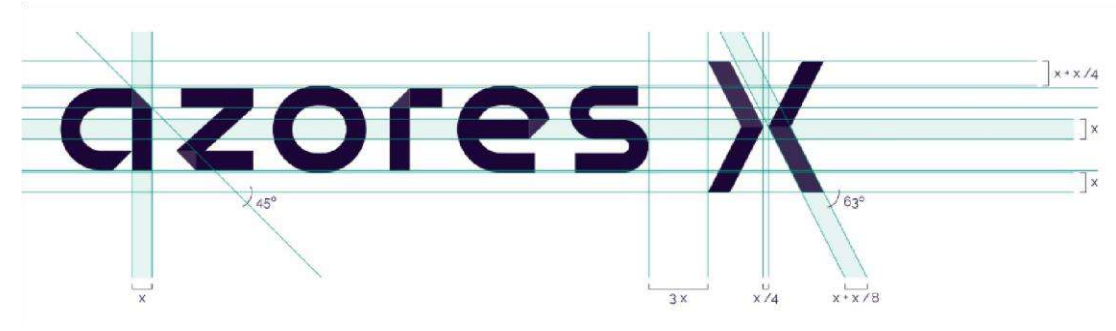

Figura 23 - Medidas do logotipo da AZORES X

| X Dark Purple<br>#20023A            | Digital Blackish<br>#1E1C23         |  |
|-------------------------------------|-------------------------------------|--|
| <b>Management Purple</b><br>#9677FB | <b>Technology Redish</b><br>#A6002A |  |
| Experiences Bright Blue<br>#1D128E  | <b>Services Orange</b><br>#FF2E00   |  |

Figura 24 - Paleta de cores principal da AZORES X

**azores X** management azores X services azores X digital

Figura 25 - Diferentes ramos da AZORES X

## **Design e Desenvolvimento de uma Intranet** para a AZORES X

As fontes selecionadas para uso no *website* são: raleway bold e regular para títulos e corpos de texto, (fig. 26), respetivamente, com a alternativa de se utilizar arial bold e regular.

**Raleway Regular** Raleway Bold aconselhada para títulos e subtítulos aconselhada para corpo de texto

Arial Bold em alternativa, para títulos.<br>e subtitulos **Arial Regular** em alternativa, para o corpo<br>de texto

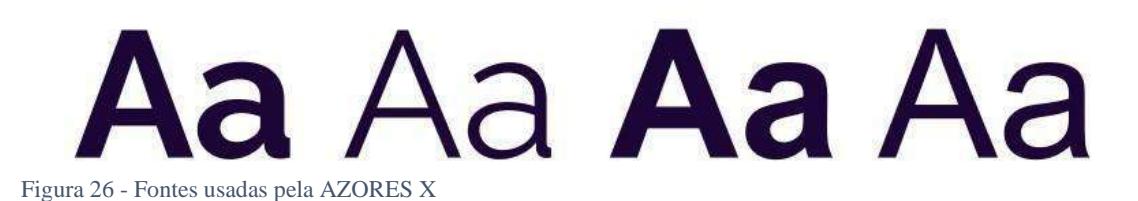

# **5.6** *Sitemap* **da Intranet**

Foi criada uma primeira versão do *sitemap* da intranet, representando as páginas existentes e como se relacionam, podendo se observar na figura 30 que todas as páginas são alcançáveis a partir de qualquer uma. Posteriormente, foi criado um diagrama da estrutura da intranet atualizado, (fig.31), com nova informação e melhorando a sua apresentação.

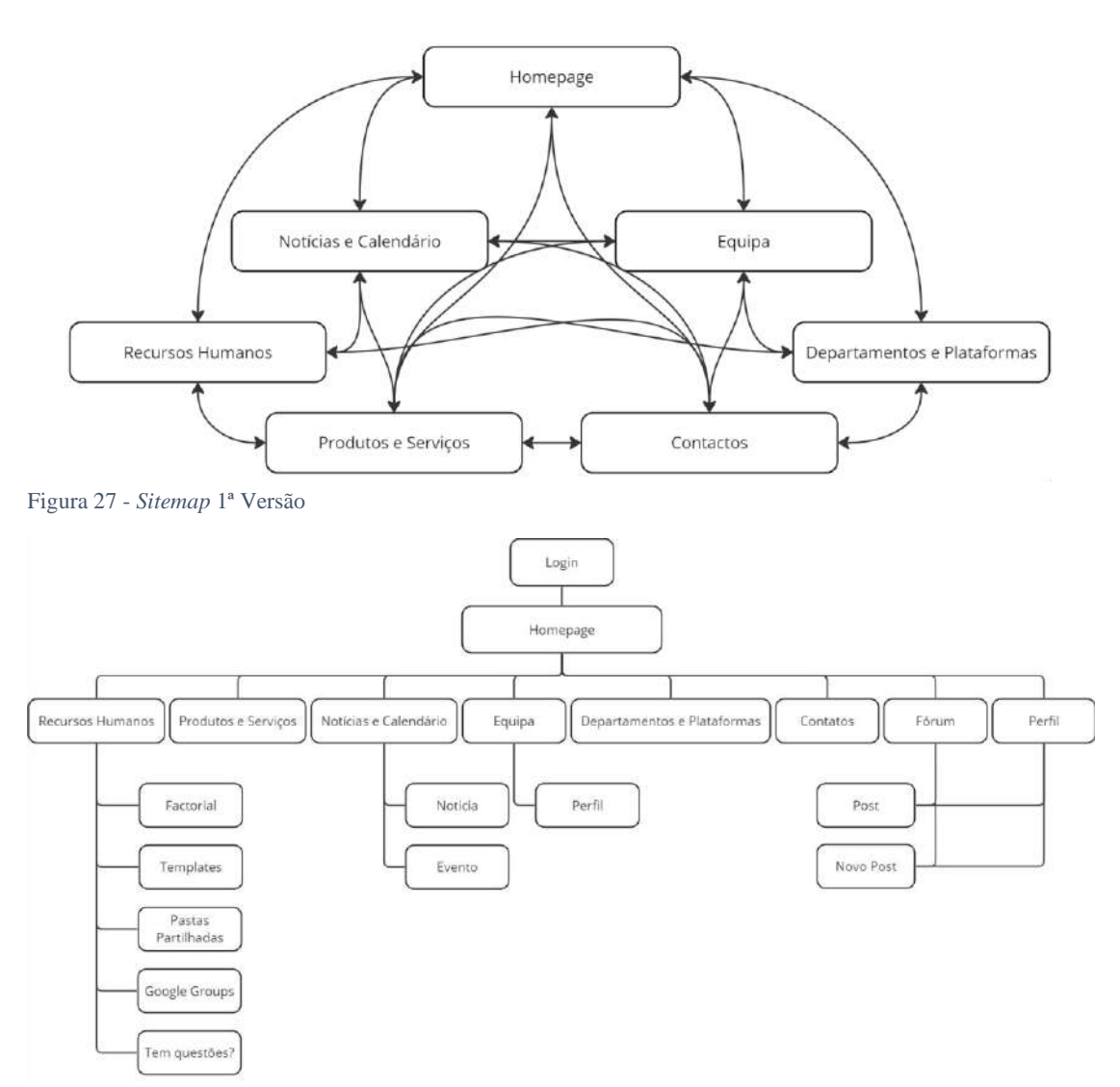

Figura 28 – Diagrama de Estrutura da Intranet

Ao navegar pela intranet da AZORES X, após efetuar login por email e senha ou conta *Google*, o utilizador depara-se com um *banner* na *homepage*. Descendo na página encontra a zona de *links* rápidos, *feed* de notícias, calendário da empresa com todos os eventos, e ainda uma breve descrição da empresa.

Na página dos Recursos Humanos, foi implementado acesso ao Factorial, (Plataforma de Recursos Humanos usada pela empresa), *templates*, pastas partilhadas, zona de novos funcionários e *Google Groups*. Existe também um atalho para o formulário de questões.

### **Design e Desenvolvimento de uma Intranet** para a AZORES X

Na página de Produtos e Serviços foram dispostos os preçários estabelecidos pela empresa para cada serviço e produto. As Notícias e Calendário têm uma página somente dedicada às mesmas. Aqui, novamente, é implementado o calendário, e a última notícia, isto é, a atividade mais recente aparece em escala maior, com a lista das anteriores ao seu lado.

Os membros da empresa estão listados na página Equipa, nesta é possível pesquisar funcionários por nome ou departamento, e aceder aos perfis dos mesmos.

A página Departamentos e Plataformas contém uma breve descrição de cada departamento e fornece acesso às plataformas que cada um gere, se possuir alguma.

Os Contatos incluem a localização da empresa e diversos meios de a contatar, desde endereços de correio eletrónico e números principais, a todos os outros endereços que a empresa possui. Nesta página, também se encontra o formulário de questões integrado com o *Google Forms*.

A página de Perfil possui as informações do funcionário que este desejar partilhar, onde também tem acesso às suas conversas privadas ou de grupo, os seus *posts* no fórum e a opção de fazer um novo. No Fórum estão listados todos os *posts* de todos os funcionários.

A opção de aceder a conversas privadas está disponível durante toda a navegação na intranet, no canto inferior esquerdo. Existe também a ferramenta de pesquisa, que permite encontrar *posts*, notícias, páginas, plataformas, *templates*, etc.

## **5.7** *Mockups*

Neste subcapítulo, são apresentados os *mockups* desenvolvidos como parte do processo de design e desenvolvimento da intranet para a AZORES X. Estes desempenham um papel fundamental na visualização e comunicação das ideias e conceitos propostos para a interface. São representações gráficas estáticas que ilustram a estrutura, o *layout* e a disposição dos elementos de interface.

O objetivo dos *mockups* é fornecer uma representação tangível e visual das telas e funcionalidades previstas para a intranet, servem como um meio eficaz para demonstrar o fluxo de navegação, a hierarquia das informações e a interação do utilizador com o sistema. Na sua criação, foram considerados os requisitos de usabilidade, as diretrizes de design e as necessidades específicas dos funcionários da AZORES X. Para maior consistência e reconhecimento, a paleta de cores mantevese a mesma da identidade visual do *website* oficial da empresa.

Posteriormente, durante o desenvolvimento da intranet, ocorreram algumas alterações no *website*, ou seja, nem todas as páginas finais estão iguais aos *mockups*, o que se deveu aos resultados da prototipagem e dos testes de usabilidade.

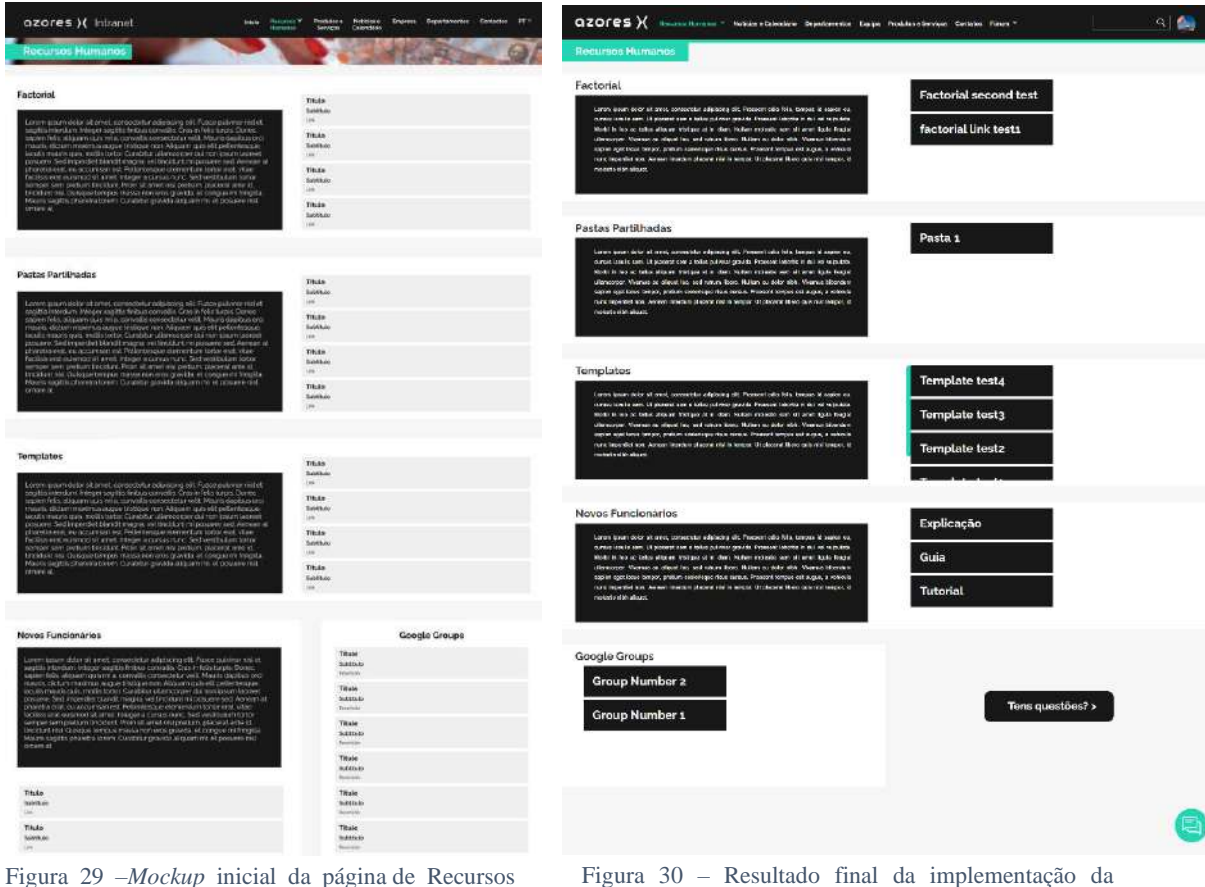

Humanos

página de Recursos Humanos.

Um exemplo de página que sofreu alterações é a página dos Recursos Humanos (fig. 32 e 33), alterou-se ligeiramente o *layout* e reduziu-se a dimensão, consoante alguns comentários de *feedback* após os testes do protótipo, também se adicionou o botão que redireciona para as perguntas.

As restantes *mockups* encontram-se em anexo, estas ficaram, praticamente, sobreponíveis ao produto final, apesar de, posteriormente, se ter adicionado páginas novas na intranet, as quais não tiveram *mockup,* estas serão referenciadas no desenvolvimento.

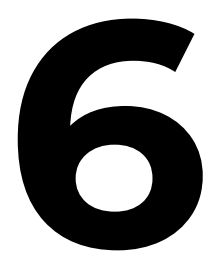

# **Testes de Usabilidade**

A usabilidade constitui um fator crítico no processo de desenvolvimento de um *website*, pois influencia, diretamente, a forma como os utilizadores interagem com a interface e alcançam os seus objetivos, assim, a avaliação da usabilidade da intranet permite garantir que a plataforma satisfaz as necessidades dos utilizadores e oferece uma experiência eficiente e agradável.

Por conseguinte, este capítulo apresenta os procedimentos e os resultados dos testes de usabilidade conduzidos como parte integrante do processo de desenvolvimento da intranet. Os testes de usabilidade foram projetados para proporcionar uma visão aprofundada da experiência dos utilizadores ao interagir com a intranet, permitindo a identificação de áreas de melhoria e a validação das decisões de design tomadas ao longo do projeto.

Assim, serão descritas as diferentes fases em que o protótipo e a intranet foram submetidos a uma série de avaliações práticas realizadas por utilizadores, com o objetivo de identificar problemas, aprimorar a navegação e a acessibilidade, e, em última análise, garantir que a intranet atenda aos objetivos estabelecidos.

Para avaliar a usabilidade da intranet foi realizada uma abordagem abrangente de testes de usabilidade, incluindo a aplicação de um questionário com tarefas e elementos do *Intranet Satisfaction Questionnaire*.

# **6.1 Protótipo**

Após terminadas, as mockups foram utilizadas para desenvolver um protótipo, este serve como demonstração de como será a navegação pela intranet, que conteúdos terá e quais as funcionalidades disponíveis. Para complementar o protótipo foi elaborado um questionário com diferentes tarefas para os utilizadores concluírem e avaliarem, não só a sua experiência, como também o aspeto e conteúdos da intranet.

## **6.1.1 Questionário**

Foram obtidas nove respostas ao questionário, de acordo com a análise das mesmas, em termos demográficos destacam-se as seguintes conclusões: a idade da maioria dos respondentes está entre os 25 e 34 anos (fig. 34), estando outro entre os 35 e 44, e por último um entre os 18 e 24 anos. Três, destes, pertencem ao departamento de Pessoas, dois ao departamento de Marketing, dois ao departamento de Serviços, uma pessoa ao departamento de Negócios e outra ao departamento de Marca e Design.

As seguintes questões procuraram recolher o *feedback* dos utilizadores em relação à navegação na intranet, cujas respostas foram solicitadas sob a forma de pontuação, com valores entre 1 e 6, em que 1 corresponde a um nível de facilidade muito baixo ou que discorda fortemente da afirmação, e 6 corresponde a um nível de facilidade muito elevado ou que concorda fortemente com a afirmação.

Posto isto, quando questionados sobre a facilidade com que concluíram as tarefas, seis utilizadores pontuaram com o valor de 4 e três com o valor de 5 (fig. 35). Quando interrogados se a intranet entrega conteúdos relevantes ao seu trabalho, seis responderam com o valor 5 e três responderam com o valor 4 (fig. 36). Ao avaliar o aspeto gráfico do protótipo da intranet, 5 utilizadores pontuaram com o valor 5 e quatro utilizadores avaliaram com 4 (fig. 37).

Todavia, surgiram algumas dificuldades na navegação por parte dos utilizadores, as quais devem ser realçadas, sendo a mais recorrente: a dificuldade em encontrar a zona de questões. A maioria dos utilizadores afirma ter procurado a zona de questões nos Recursos Humanos, e só depois a encontraram nos Contatos, esta questão será resolvida no desenvolvimento da intranet. Outro problema a anotar, diz respeito à parte gráfica da intranet estar um pouco grande demais, ou seja, a ocupar muito espaço desnecessário, aspeto que também será retocado no produto final.

*Link* do questionário: <https://forms.gle/D9uXWj2RYVF6CpvT6>

"Qual a sua faixa etária?"

9 respostas

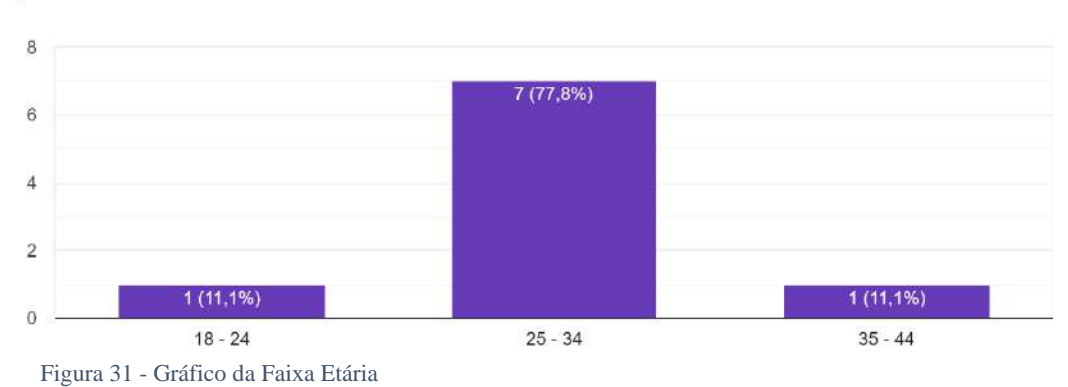

"Qual o nível de facilidade com que completou as tarefas?" 9 respostas

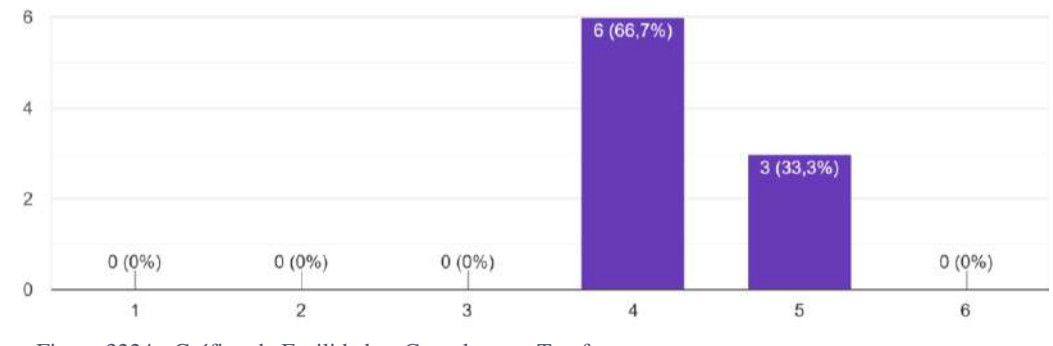

Figura 3224 - Gráfico da Facilidade a Completar as Tarefas

"A Intranet entrega conteúdos relevantes ao meu trabalho." 9 respostas

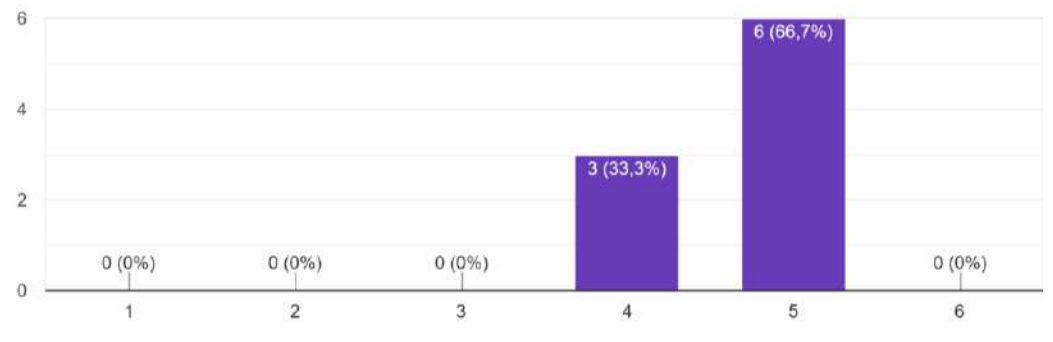

Figura 33 - Gráfico da Relevância de Conteúdos

## **Design e Desenvolvimento de uma Intranet** para a AZORES X

"Avalie o aspecto gráfico da intranet" 9 respostas

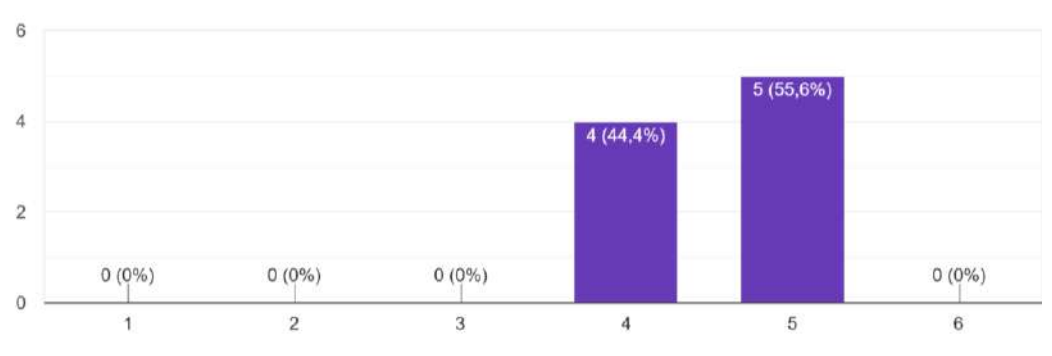

Figura 3425 - Gráfico do Aspeto Gráfico

## **6.2 Produto Final**

Os testes de usabilidade ao produto final abordaram como os utilizadores interagem com a intranet, as suas experiências, bem como os desafios que enfrentaram durante a navegação e a realização de tarefas. Os resultados desses testes desempenham um papel fundamental na avaliação do sucesso do projeto, possibilitando a identificação de áreas que podem beneficiar de ajustes e melhorias.

Além disso, serão analisadas as métricas e avaliações fornecidas pelos participantes, o que permitirá avaliar se a intranet atende aos objetivos de usabilidade e se entrega uma experiência de utilizador positiva. Esta fase é um passo essencial no refinamento contínuo da intranet, assegurando que esta seja uma ferramenta eficaz e acessível para todos os membros da organização.

## **6.2.1 Questionário**

O questionário, respondido por sete utilizadores, é introduzido por duas questões, que têm como objetivo conhecer as características demográficas dos respondentes.

Quanto à idade, a maioria dos inquiridos (quatro utilizadores) encontra-se na faixa etária entre os 26 e os 35 anos, dois respondentes estão na faixa etária entre os 18 e os 25 anos e apenas um utilizador encontra-se na faixa etária entre os 36 e os 45 anos. No que toca ao departamento a que pertencem, foram obtidas respostas dos departamentos de Marca e Design, Serviços, Finanças, Turismo, Marketing e dois utilizadores do Departamento de Pessoas.

De seguida, foram descritas diversas tarefas para os utilizadores efetuarem, estas tarefas exploram diferentes secções e funcionalidades da intranet, de forma a que os utilizadores realizem uma navegação completa pela intranet. Foi também pedido aos participantes para explorarem a intranet, livremente, permitindo que estes ficassem familiarizados com a plataforma.

Após a conclusão das tarefas, foram colocadas uma série de questões aos utilizadores sobre a sua experiência, estas tinham a particularidade da resposta ser quantitativa, ou seja, os participantes teriam de responder com uma pontuação entre 1 e 6, sendo que o valor 1 corresponde a muito difícil ou que discorda fortemente, e o valor 6 remete para muito fácil ou que concorda fortemente. De realçar, que o facto da classificação máxima ser um número par, força o utilizador a tomar uma decisão, não podendo votar no meio.

Quando questionados sobre a facilidade com que concluíram as tarefas, três utilizadores responderam com o valor 6, três utilizadores responderam com o valor 4 e apenas um utilizador respondeu com o valor 3. A maioria dos utilizadores (quatro participantes) pontuou com o valor 6, relativamente, à intranet entregar conteúdos relevantes ao seu trabalho, sendo que os restantes 3 participantes, pontuaram 5, 4 e 3, respetivamente.

No que diz respeito, à afirmação "A intranet tem um formato conciso e uma estrutura compreensível", três utilizaram pontuaram 6, três utilizadores pontuaram 5 e

apenas um utilizador pontuou com 4. Quanto à afirmação "A intranet facilita a comunicação interna", três participantes classificaram com 6, um participante classificou com 5, um participante classificou com 4 e dois participantes classificaram com 3.

Cinco participantes responderam com o valor 6, quando inquiridos sobre a facilidade em navegar e utilizar a intranet, um utilizador respondeu com o valor 5 e um utilizador respondeu com o valor 3. A avaliação do aspeto gráfico da intranet foi classificada com 6 por três utilizadores, um participante classificou com 5, dois participantes classificaram com 4 e um participante classificou com 3.

No final das questões com respostas quantitativas foram colocadas duas questões opcionais e de resposta livre, onde os participantes poderiam justificar as suas respostas anteriores e indicar o que, na sua perspetiva, deveria ser melhorado na plataforma.

Um dos problemas destacados foi que, ao passar o cursor sobre a barra de recursos humanos, o menu era exibido, mas desaparecia quando tentavam selecionar uma das opções, tornando a navegação pouco intuitiva. Além deste, os participantes manifestaram dificuldade em aceder à página de perfil, uma vez que a expectativa era que essa função estivesse disponível ao clicar na imagem de perfil, mas tal não acontecia. A maior dificuldade foi a incapacidade de realizar *posts* no fórum, sugerindo possíveis problemas na interface.

Os utilizadores forneceram comentários adicionais sobre a intranet, em que abordaram várias áreas de melhoria. Sugeriram que os campos de texto dos menus na barra superior poderiam ser, ligeiramente, maiores para melhor a sua legibilidade. Além disso, mencionaram questões relacionadas com a duração da animação em certas secções, que permaneciam por um período mais longo do que seria necessário. Nos Departamentos e Plataformas, apontaram que os ícones apresentavam dimensões demasiado grandes, ocupando espaço desnecessário. Nos Contatos, a mesma preocupação com ícones grandes foi mencionada, e a zona dos menus encontrava-se cortada pela barra superior.

Estas críticas e sugestões destacam áreas específicas, que podem beneficiar de melhorias no design e nas funcionalidades da intranet. Com base nisso e após a recolha e análise de todas as respostas, estas foram transformadas numa lista de tarefas, com o intuito de melhorar a plataforma:

- 1. Corrigir o menu *dropdown*;
- 2. Corrigir o botão de acesso à página de perfil;
- 3. Melhorar acesso a novo *post*;
- 4. Aumentar tamanho da letra no menu de navegação;
- 5. Acelerar animações;
- 6. Diminuir tamanho dos ícones nas áreas de Departamentos e Contatos;
- 7. Corrigir espaçamentos de certas páginas.

*Link* do questionário:<https://forms.gle/D3TpzY9AEcC23p6v9>

"Em que faixa etária se encontra?"

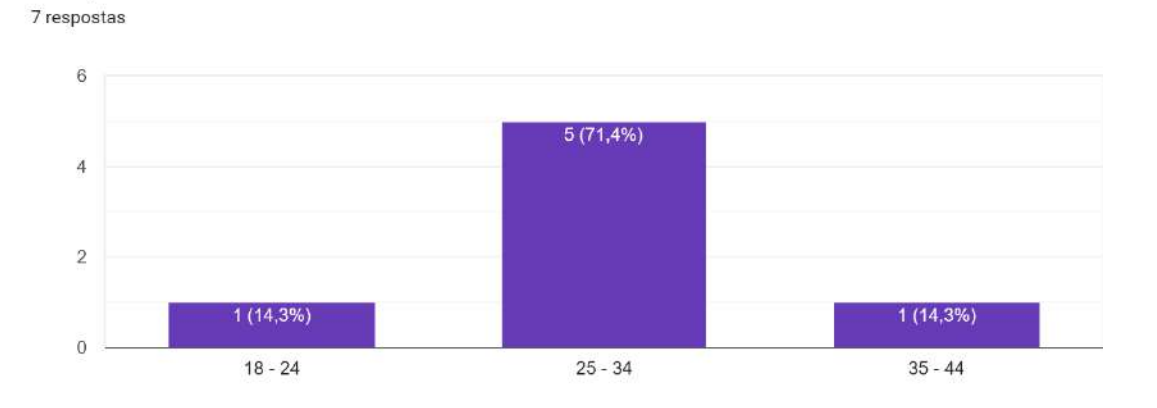

Figura 35 - Gráfico da Faixa Etária

"Qual o nível de facilidade com que completou as tarefas?" 7 respostas

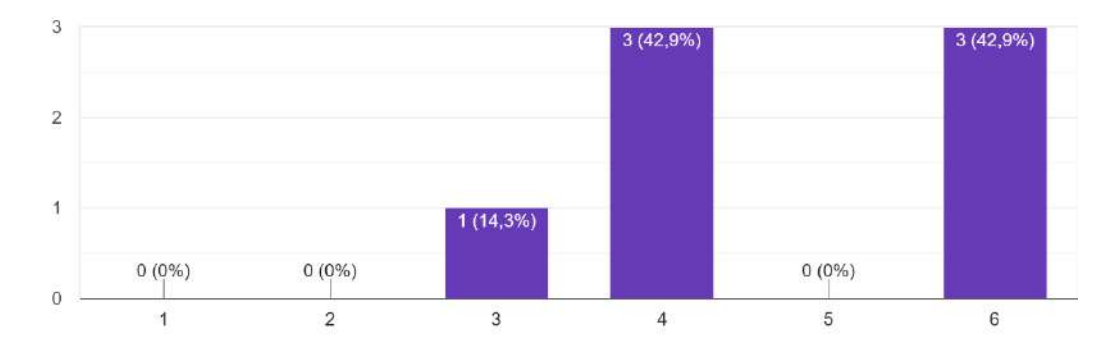

Figura 3626 - Gráfico da Facilidade a Completar as Tarefas

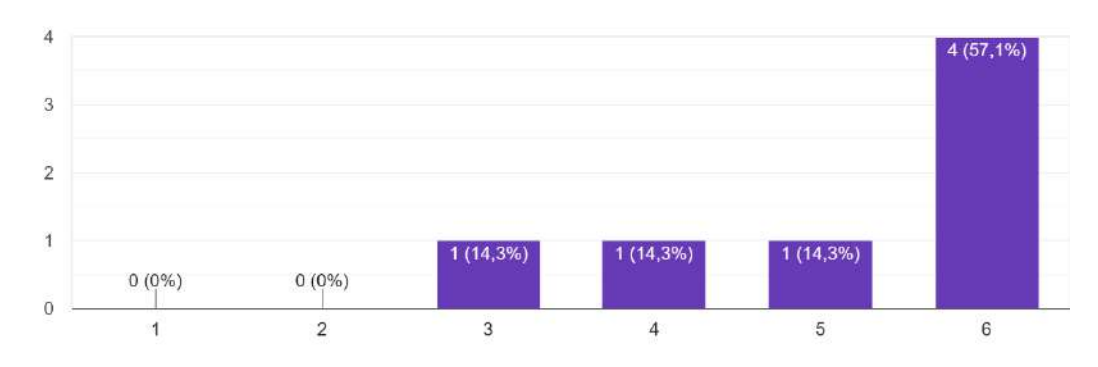

"A Intranet entrega conteúdos relevantes ao meu trabalho." 7 respostas

Figura 37 - Gráfico da Relevância de Conteúdos

## **Design e Desenvolvimento de uma Intranet** para a AZORES X

"A Intranet tem um formato conciso e uma estrutura compreensível." 7 respostas

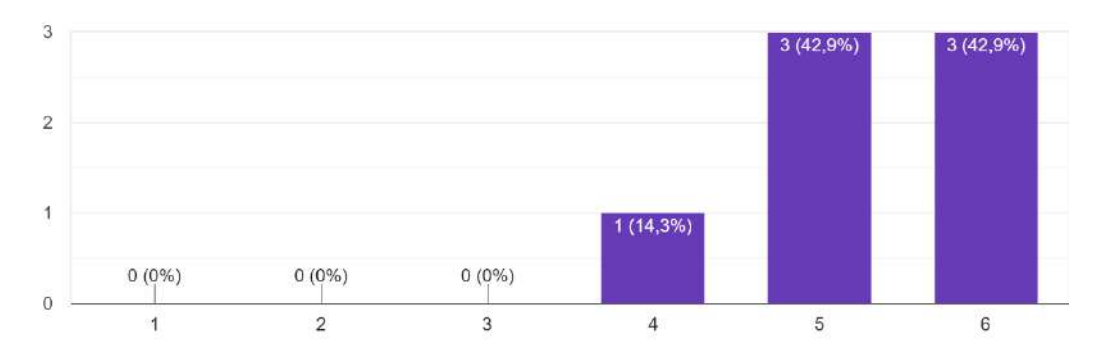

Figura 38 - Gráfico do Formato Conciso e Estrutura Compreensível

7 respostas  $\overline{3}$ 

"A Intranet facilita a comunicação interna."

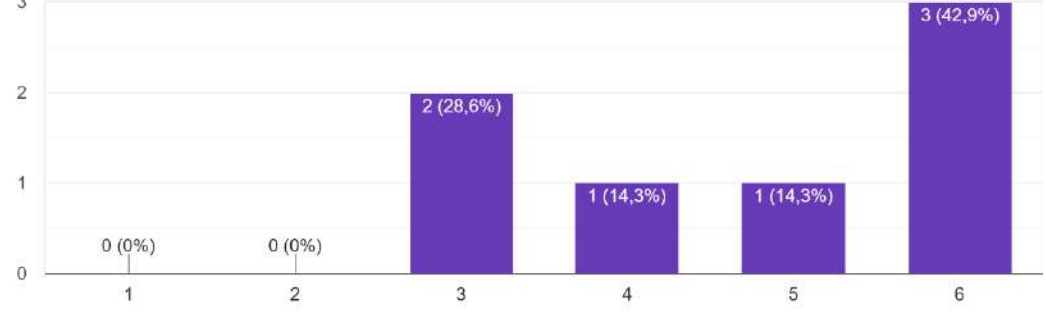

Figura 39 - Gráfico da Comunicação Interna

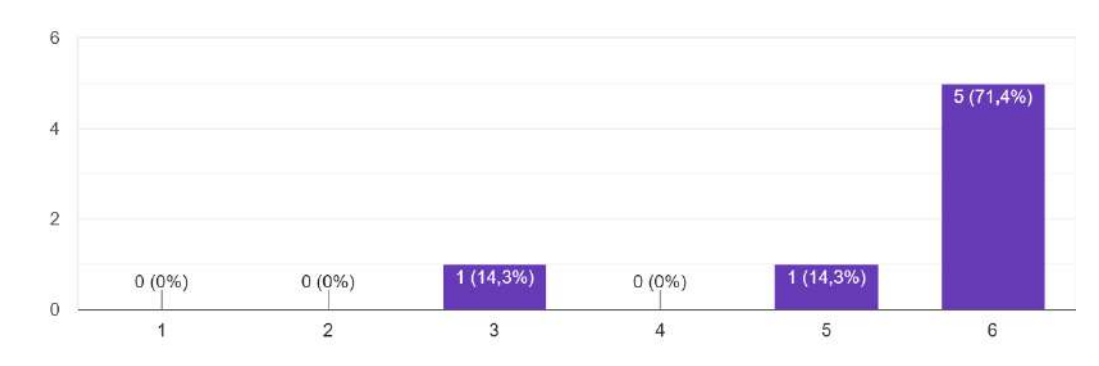

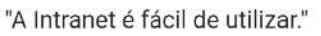

7 respostas

Figura 40 - Gráfico da Facilidade de Utilizar a Intranet

"Avalie o aspecto gráfico da intranet"

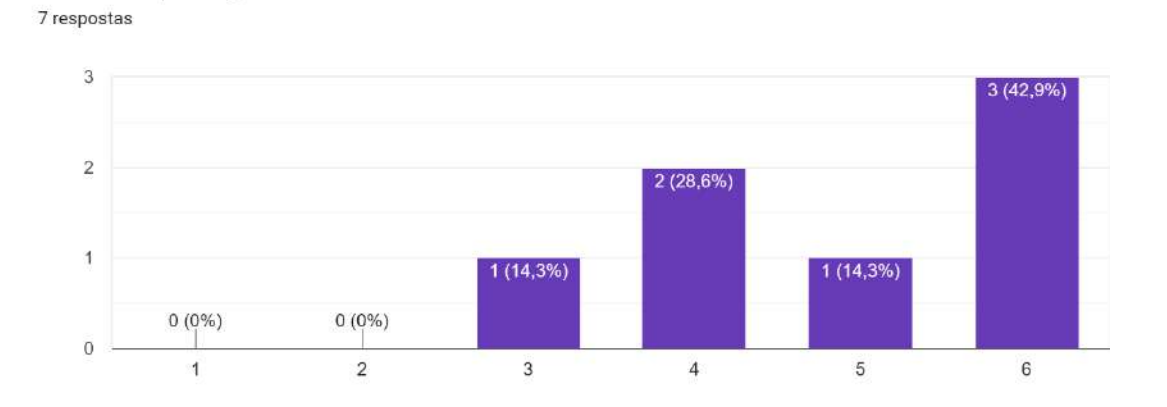

Figura 41 - Gráfico do Aspecto Gráfico

## **6.2.2 Primeiro Refinamento**

O primeiro refinamento surge, no seguimento, da análise de resultados obtidos após o questionário, sendo que todos os aspetos anteriormente listados foram retocados e melhorados.

Tanto o *dropdown* como o botão de perfil continham um erro no código HTML e CSS. Na página Fórum foram adicionados dois botões: "Novo Post" e "Tens Questões?", para criar novos *posts* e ser redirecionado para o formulário de questões, respetivamente. Com o propósito de aumentar o texto no menu de navegação, foi removida a página "Início" do menu, transferindo essa ligação para o logo da empresa e libertando espaço na barra, o que permitiu aumentar o tamanho da letra. As animações foram aceleradas e simplificadas e os ícones reduzidos em dimensão.

#### **6.2.3 Testes por Videochamada**

Para o segundo refinamento, optou-se por uma abordagem de testes de usabilidade via videochamada, com a expectativa de ganhar *feedback* mais individualizado. Desta forma, foi possível observar em tempo real o comportamento dos utilizadores e obter explicações mais detalhadas sobre as suas opiniões quanto à intranet. Porém, foram colocadas as mesmas questões e tarefas do questionário anterior, com o propósito de manter os testes transversais a todos os participantes e atingir uma continuidade do questionário anterior.

Foi possível agendar reuniões com sete funcionários, que não participaram na primeira fase de testes. A maioria destes utilizadores variam entre os 18 e os 35 anos, e apenas dois encontram-se na faixa etária entre os 36 e os 45 anos (fig. 45). Três dos utilizadores pertencem ao departamento de Negócios, dois pertencem ao

departamento de Marketing, um participante integra o departamento de Marca e Design e um participante do departamento de Turismo.

Quando questionados sobre a facilidade com que realizaram as tarefas (fig. 46), 5 utilizadores classificou com um valor de 5 e apenas dois utilizadores classificaram com um valor de 6. No que diz respeito à entrega de conteúdo relevante pela intranet para o seu trabalho (fig. 47), quatro participantes pontuaram com 6, dois participantes pontuaram 5 e apenas um participante pontuou com 4. Em relação à clareza da estrutura e formato da intranet (fig. 48), quatro funcionários responderam com 6 e os restantes três responderam com 5. No que toca à questão sobre o impacto da intranet na comunicação interna (fig. 49), três utilizadores pontuaram com 6 e três utilizadores pontuaram com 5, porém um utilizador pontuou com 2, o funcionário elaborou que acredita, que no diz respeito a um meio de comunicação, a intranet vai ser apenas mais um dos vários que a empresa já usa.

Quanto à facilidade em utilizar e navegar na intranet (fig. 50), a maioria dos participantes (cinco utilizadores) classificou com 6 e dois participantes classificaram com 5. Por fim, na avaliação do aspecto gráfico da intranet, três utilizadores pontuaram com 5, dois pontuaram com 4, e os restantes dois pontuaram com 6 (fig. 51).

No decorrer das videochamadas, foram salientadas algumas dificuldades, sendo a mais comum a falha em encontrar o ícone de mensagens no canto inferior esquerdo da intranet. Houve também quem associasse a área de novos funcionários à página da Equipa, e ainda quem não percebeu, que se chegava à página de perfil através do ícone da imagem do perfil.

Os comentários e outras observações foram os seguintes: desconfiguração de alguns aspetos gráficos da intranet, dependendo da resolução do ecrã dos utilizadores, e incoerência do design de alguns ícones e imagens ao longo da plataforma.

Novamente, no final desta segunda fase de testes, foi elaborada uma lista de tarefas:

- 1. Alterar o ícone de mensagens privadas, para o canto inferior direito do ecrã;
- 2. Adicionar acesso à zona de novos funcionários na página de Equipa;
- 3. Integrar todos os ícones no mesmo design;
- 4. Alterar as imagens.

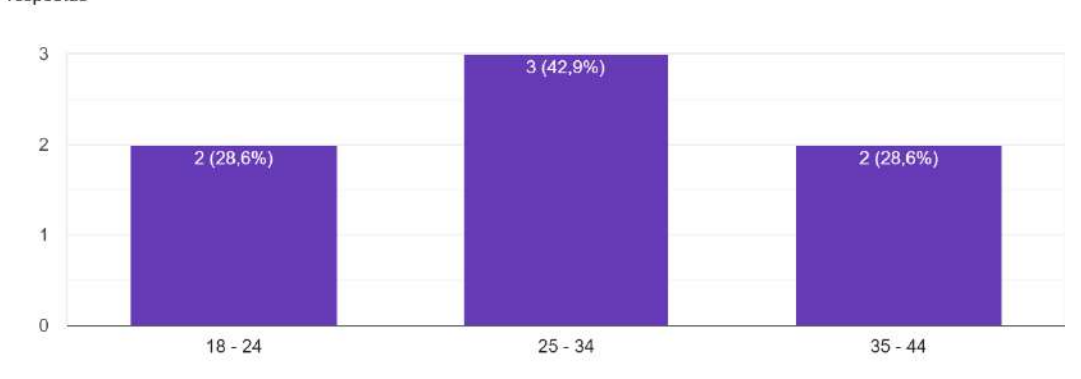

"Em que faixa etária se encontra?" 7 respostas

Figura 42 - Gráfico da Faixa Etária

"Qual o nível de facilidade com que completou as tarefas?" 7 respostas

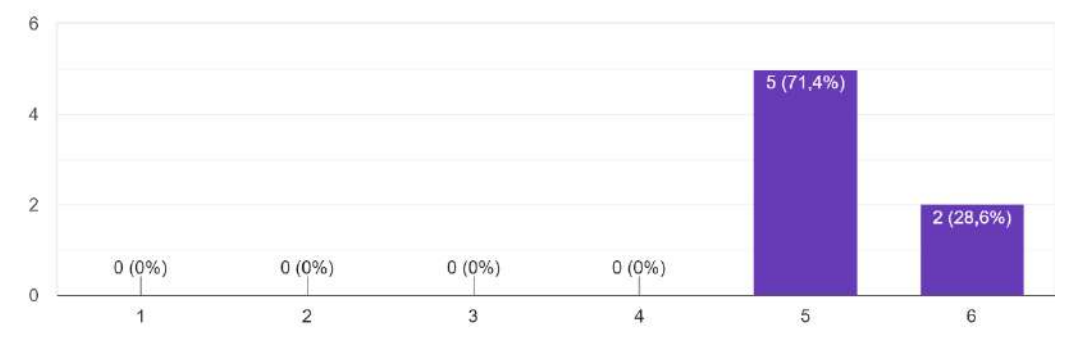

Figura 43 - Gráfico da Facilidade a Completar as Tarefas

"A Intranet entrega conteúdos relevantes ao meu trabalho." 7 respostas

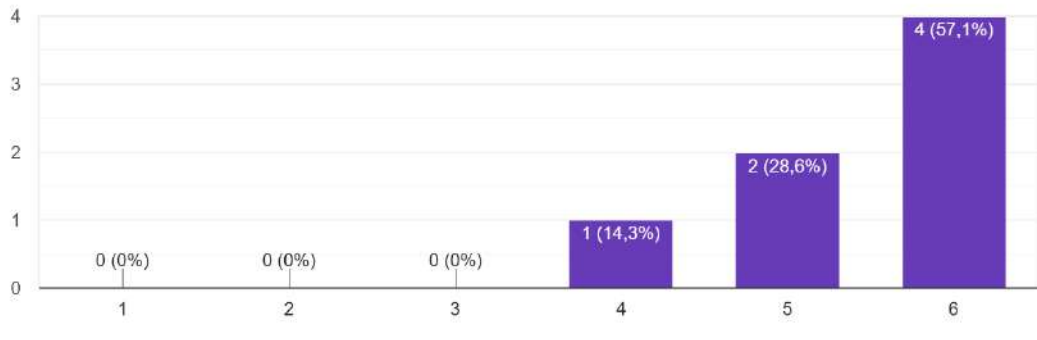

Figura 44 - Gráfico da Relevância de Conteúdos

"A Intranet tem um formato conciso e uma estrutura compreensível." 7 respostas

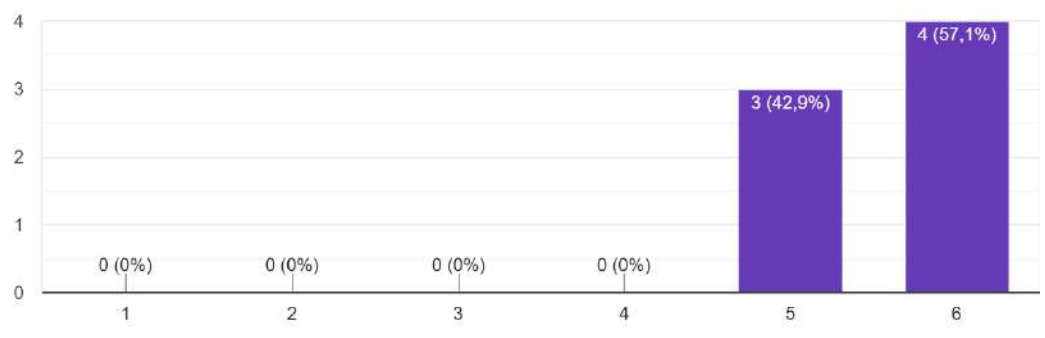

Figura 45 27- Gráfico do Formato Conciso e Estrutura Compeensível

#### "A Intranet facilita a comunicação interna."

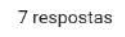

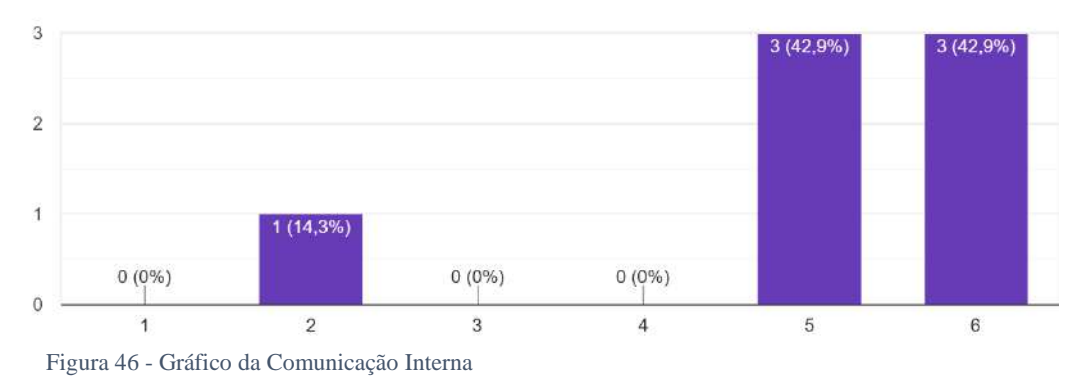

#### "A Intranet é fácil de utilizar."

7 respostas

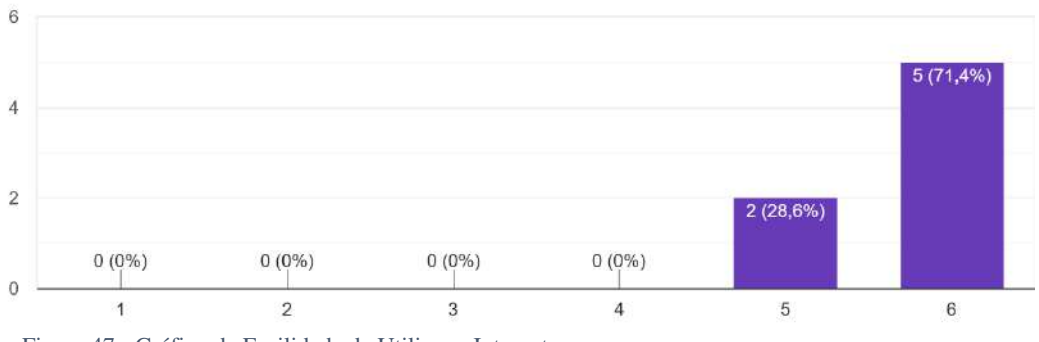

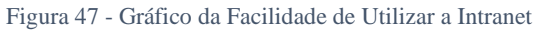

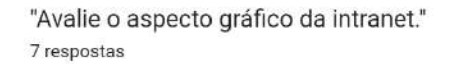

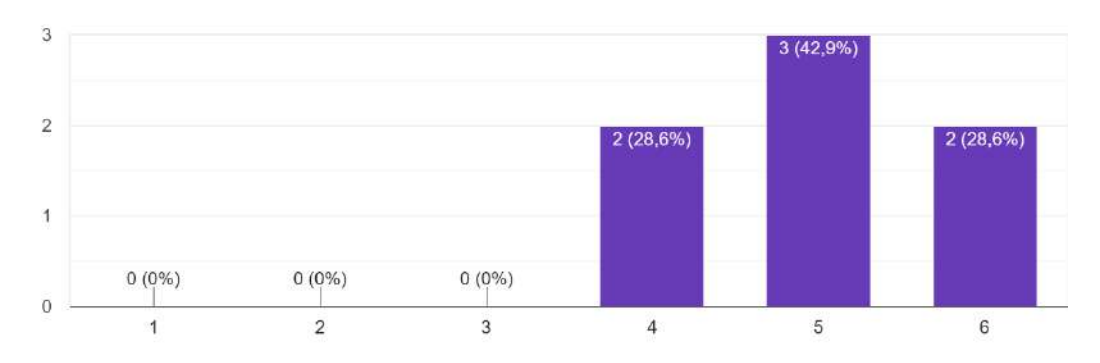

Figura 48 - Gráfico do Aspecto Gráfico

## **6.2.4 Segundo Refinamento**

Posteriormente, à segunda recolha e análise dos resultados dos testes de usabilidade, tendo em consideração a lista de tarefas criada, todos os pontos foram respeitados e melhorados. Facilmente, se mudou o ícone do *chat* para o canto inferior direito e introduziu-se acesso à zona de novos funcionários na página de Equipa. Uma seleção dos ícones foi refeita, de modo a que, no contexto de cada página, existisse coerência e com esse mesmo propósito foram incorporadas novas imagens para um aspeto mais coeso e sólido da intranet.

*Link* de demonstração da Intranet: <https://www.youtube.com/watch?v=qSjRu3OCJzc>
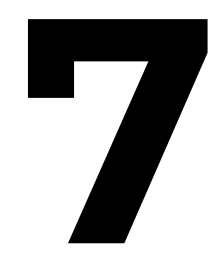

# **Conclusão**

# **7.1 Realização dos Objetivos Propostos**

Os problemas, necessidades e objetivos da empresa AZORES X foram, de facto, o foco deste projeto, procurando colmatar esses problemas e satisfazer as necessidades e objetivos manifestados pelos funcionários e colaboradores, com a implementação da intranet.

Uma das maiores preocupações manifestadas pelos funcionários era a necessidade de melhorar a comunicação interna, para tal foram criadas páginas para cada departamento, onde podem ser divulgadas todas as novas informações, documentos e propostas, permitindo que todos os membros estejam atualizados. Para além disso, a implementação de um sistema semelhante a rede social, que oferece aos utilizadores a oportunidade de conversar entre si, de forma privada, ou através de conversas de grupo, em conjunto, com a criação de um fórum público, que possibilita a realização de *posts* para esclarecimento de dúvidas, partilhar ideias ou informações, também constituem fatores impulsionadores de uma melhor e mais eficiente comunicação entre membros da empresa.

Outro grande desafio que os funcionários enfrentavam era a necessidade de aceder a diversas plataformas para executar as suas tarefas, e portanto surgiu a necessidade de reunir todas essas plataformas utilizadas pelos diversos departamentos, contudo apesar da intranet fornecer acesso a todas essas ferramentas, apenas foi possível integrar o *Google Calendar* e o *Factorial*, isto porque a maioria das plataformas não oferece uma forma de se integrar num *website* exterior ao seu.

Outra expectativa importante dos membros da empresa era a possibilidade de aceder e encontrar documentos que sejam utilizados regularmente, de uma forma fácil e rápida, isto é, condensada num único local, com este propósito a página de Recursos Humanos apresenta os documentos principais, desde *templates*, a acesso às pastas partilhadas, em acréscimo é também nesta página que se localiza a zona de *onboarding* para novos funcionários, onde têm acesso a informações sobre procedimentos e recursos necessários, sendo que a falta de *onboarding* era outra preocupação muito realçada pela equipa.

## **7.2 Conclusão**

O objetivo deste relatório é fornecer um guia para a criação de uma intranet, que atenda às necessidades e objetivos específicos da empresa, AZORES X, e garantir que a organização possa, efetivamente, utilizar esta ferramenta para melhorar a comunicação e colaboração entre os seus funcionários.

A primeira fase desta investigação centrou-se nos aspectos teóricos do design de interação, na experiência do utilizador e desenvolvimento digital para a criação de uma intranet. Através de uma revisão do estado de arte e estudo de casos foram identificadas as principais considerações e boas práticas para a implementação com sucesso de uma intranet.

Foi devidamente enfatizada a importância de uma interface visualmente agradável, a necessidade de garantir o fácil acesso aos recursos e informações relevantes da empresa e a importância da integração dos sistemas mais necessitados pela organização na plataforma.

Estudou-se o estado de arte, com o intuito de criar uma base teórica sólida para preparar a fase prática do projeto, explorando as pesquisas e desenvolvimentos principais da área. Seguindo este estudo, e com base nele, foram analisados *websites* que se aproximavam da definição de intranet, no capítulo "Casos de estudo", para fornecer diversos exemplos e perspetivas.

Após a apresentação do questionário aos colaboradores da empresa e, consequentemente, avaliação das suas respostas, foi possível refinar os requisitos da intranet, de forma a que a plataforma satisfaça as necessidades destes utilizadores reais.

Com os requisitos definidos, foram desenvolvidos os *mockups*, cumprindo com os mesmos e atendendo à identidade visual pré-definida. De seguida, criou-se o protótipo e testes do mesmo, cujos resultados foram tidos em conta no desenvolvimento da intranet. Ao finalizar a intranet, foram fundamentais os testes e refinamentos em duas fases consecutivas, para, posteriormente, atingir o produto final, que respondia a todas as críticas, expectativas e considerações dos utilizadores a que se destina.

Apesar de atingido o objetivo desta dissertação, existe sempre espaço para melhoria. Ao longo da evolução da empresa também a intranet deve evoluir. Tal como foi referido existe a funcionalidade de restringir conteúdo dependendo do utilizador ou departamento, no entanto pode ser dado um passo extra e criar páginas privadas para cada departamento, com os seus próprios *posts* privados, conversas e ferramentas específicas ao departamento.

Infelizmente, muitas das plataformas utilizadas pela empresa, atualmente, não apresentam forma possível de serem integradas na intranet. No entanto, se vierem a ser desenvolvidas nesse sentido, o passo lógico seria integrá-las nessas mesmas páginas privadas dos departamentos ou em páginas comuns dependendo do seu uso. Enquanto tal não é possível, uma alternativa poderia ser o redirecionamento de notificações dessas diversas plataformas para a intranet, mantendo os funcionários

### Capítulo 7 – **Conclusão**

atualizados sem ter de visitar as mesmas, individualmente. Além disso, a intranet, de momento, apresenta algumas passagens em inglês devido a plugins não possuírem tradução, futuramente pode se investir na criação de duas versões da intranet, em português e inglês.

Em suma, o desenvolvimento deste projeto foi uma experiência muito enriquecedora, não só em termos profissionais, visto que me possibilitou adquirir novas competências, aprofundar conhecimentos e contactar com novos métodos, sistemas e programas nas áreas do *webdesign* e *web development*, como também a nível pessoal, pois todos os desafios e obstáculos, que foram surgindo ao longo do desenvolvimento deste projeto ensinaram-me a ser mais resiliente e proativo. Por último, de realçar a grande oportunidade, que foi trabalhar com a empresa AZORES X, que me proporcionou uma nova perspetiva sobre o mundo empresarial, e as vertentes nas quais um *webdesigner* pode atuar, neste contexto.

# **Referências (Livros/Artigos)**

Bargas-Avila, J. A., Lötscher, J., Orsini, S., & Opwis, K. (2009). Intranet satisfaction questionnaire: Development and validation of a questionnaire to measure user satisfaction with the Intranet. Computers in Human Behavior, 25(6), 1241–1250.

Barsk, T. (2017). Enhanced user experience for a digital travel service and associated intranet.

Bartlett, D. (2022). WordPress in easy steps. In Easy Steps Limited.

Blackmore, P. (2001). Intranets: A guide to their design, implementation and management. Aslib-IMI.

Blair-Early, A., & Zender, M. (2008). User interface design principles for interaction design. Design Issues, 24(3), 85-107.

Grier, R. A., Bangor, A., Kortum, P., & Peres, S. C. (2013, September). The system usability scale: Beyond standard usability testing. In Proceedings of the Human Factors and Ergonomics Society Annual Meeting (Vol. 57, No. 1, pp. 187-191). Sage CA: Los Angeles, CA: SAGE Publications.

Lee, S. (1998). IDM: A methodology for intranet design.

Liu, F. (2008, November). Usability evaluation on websites. In 2008 9th international conference on computer-aided industrial design and conceptual design (pp. 141-144). IEEE.

Mayhew, D. J. (1992). Principles and guidelines in software user interface design. Prentice Hall.

MyHub Intranet Solutions. (n.d.). Intranet Design: The Ultimate Guide.

Nielsen, J. (2005). Ten usability heuristics.

Sadiku, M. N., & Akujuobi, C. M. (2022). Fundamentals of Computer Networks (pp. 1-192). Springer.

Starovoytov, M. (2018). User interface design and user experience in a corporate intranet website redesign.

Tabak, E. (2008, December). Inscription of information behaviour to communities of practice on an organisational intranet. In Proceedings of the 20th Australasian Conference on Computer-Human Interaction: Designing for Habitus and Habitat (pp. 347-350).

Waghmare, C. D. (2018). Beginning SharePoint Communication Sites: Creating and Managing Professional Collaborative Experiences. Apress.

# **Referências (***Websites***)**

(n.d.). Adobe Support Community. Retrieved October, 2023 [https://community.adobe.com](https://community.adobe.com/)

(n.d.). Cisco Community. Retrieved October, 2023 [https://community.cisco.com](https://community.cisco.com/)

Friedman, V. (31-01-2008). 10 Principles Of Effective Web Design <https://www.smashingmagazine.com/2008/01/10-principles-of-effective-web-design/>

Hareton K.N. Leung, (2001), Quality metrics for intranet applications, Information & Management, Volume 38, Issue 3, Pages 137-152, ISSN 0378-7206, https://doi [.org/10.1016/S0378-7206\(00\)00060-4](https://doi.org/10.1016/S0378-7206(00)00060-4)

Kopf, B., (n.d.) The Power of Figma as a Design Tool <https://www.toptal.com/designers/ui/figma-design-tool>

Nielsen, J. (2000, March). Why you only need to test with 5 users. <https://www.nngroup.com/articles/why-you-only-need-to-test-with-5-users/>

Teller, D., (2020 July), How I've Used Miro to Launch 5 Success Projects — Why I Love Miro [https://medium.com/skilluped/how-ive-used-miro-to-launch-5-success-projects-why](https://medium.com/skilluped/how-ive-used-miro-to-launch-5-success-projects-why-i-love-miro-6c80e3f35465)[i-love-miro-6c80e3f35465](https://medium.com/skilluped/how-ive-used-miro-to-launch-5-success-projects-why-i-love-miro-6c80e3f35465)

(n.d.). Trailhead Community. Retrieved October, 2023 <https://trailhead.salesforce.com/community/events>

# **Anexos:** *Mockups*

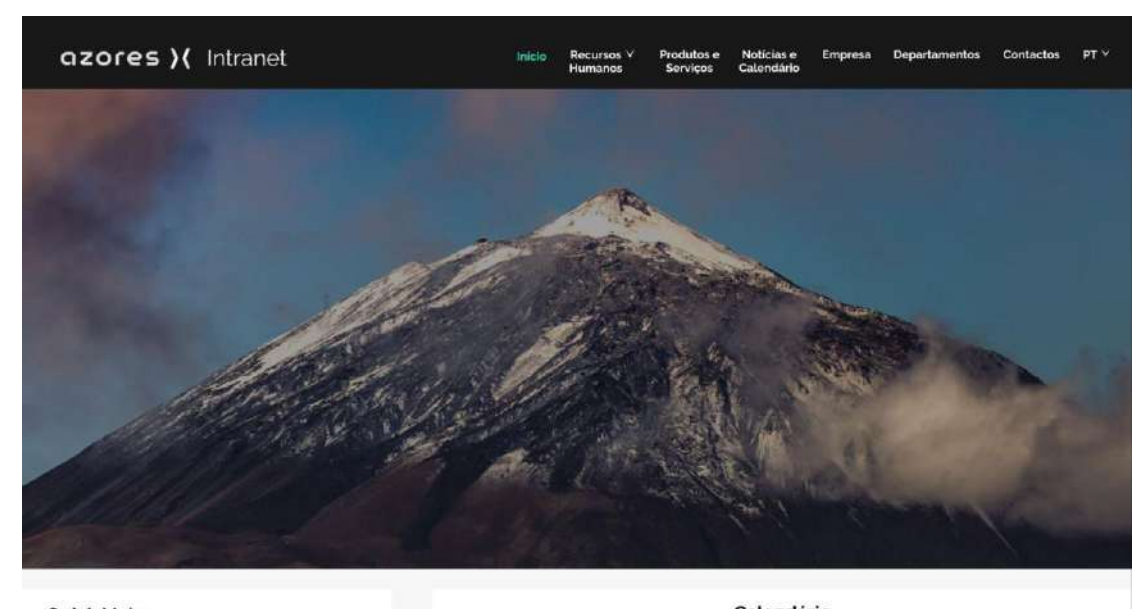

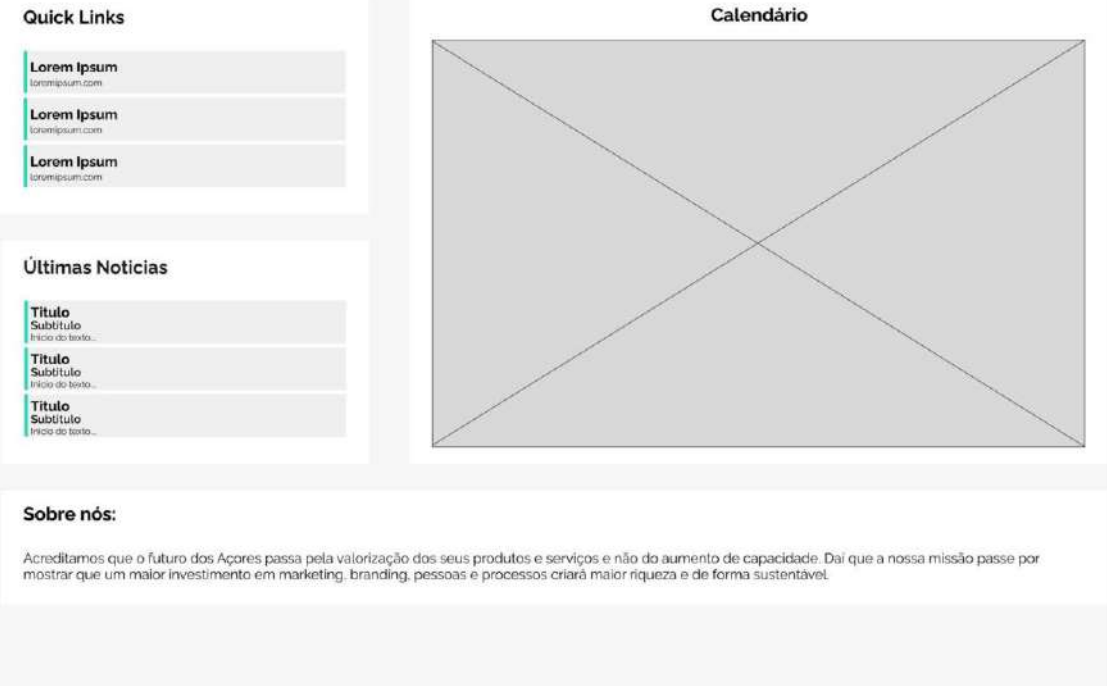

A1 - *Mockup* da Página Inicial

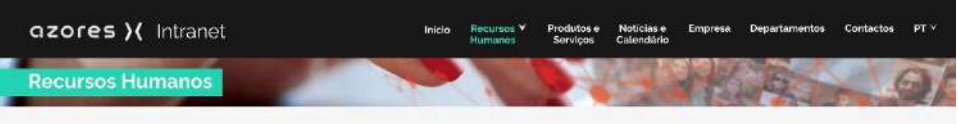

#### Factorial

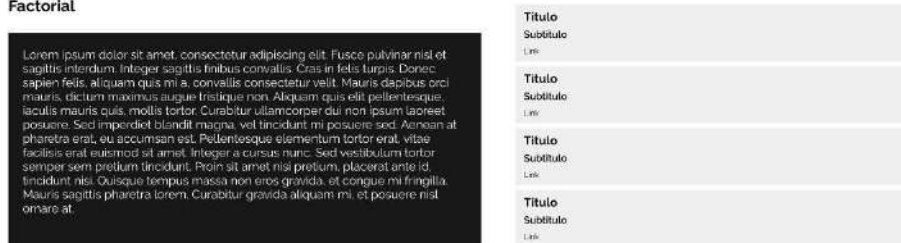

#### **Pastas Partilhadas**

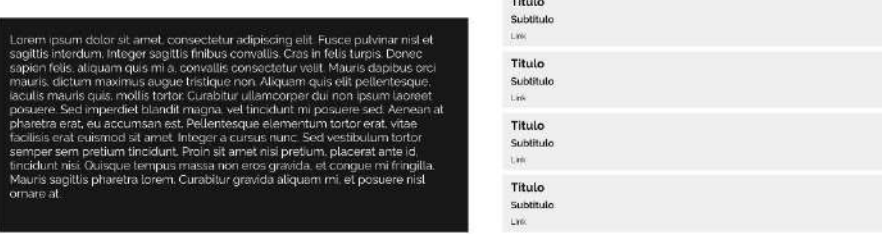

### Templates

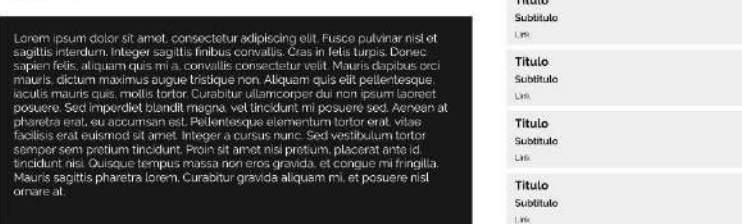

#### Novos Funcionários

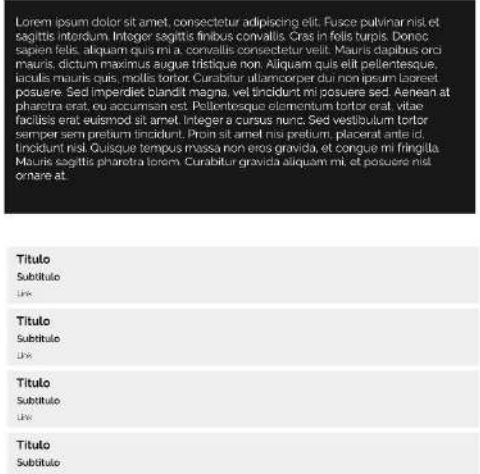

| <b>Google Groups</b>                      |  |  |  |  |  |  |
|-------------------------------------------|--|--|--|--|--|--|
| Titulo<br>Subtitulo<br>Description        |  |  |  |  |  |  |
| Titulo<br>Subtitulo<br>Doporkster.        |  |  |  |  |  |  |
| Titulo<br>Subtituto.<br>Descriçõe         |  |  |  |  |  |  |
| Titulo<br>Subtitulo<br>Detericie:         |  |  |  |  |  |  |
| Titulo<br>Subtitulo<br>Descripio          |  |  |  |  |  |  |
| Titulo<br>Subtitulo<br>Douciclo           |  |  |  |  |  |  |
| Titulo<br>Subtitulo.<br>Descripte'        |  |  |  |  |  |  |
| Titulo<br>Subtitulo<br><b>Description</b> |  |  |  |  |  |  |
|                                           |  |  |  |  |  |  |

A2 - *Mockup* da Página de Recursos Humanos

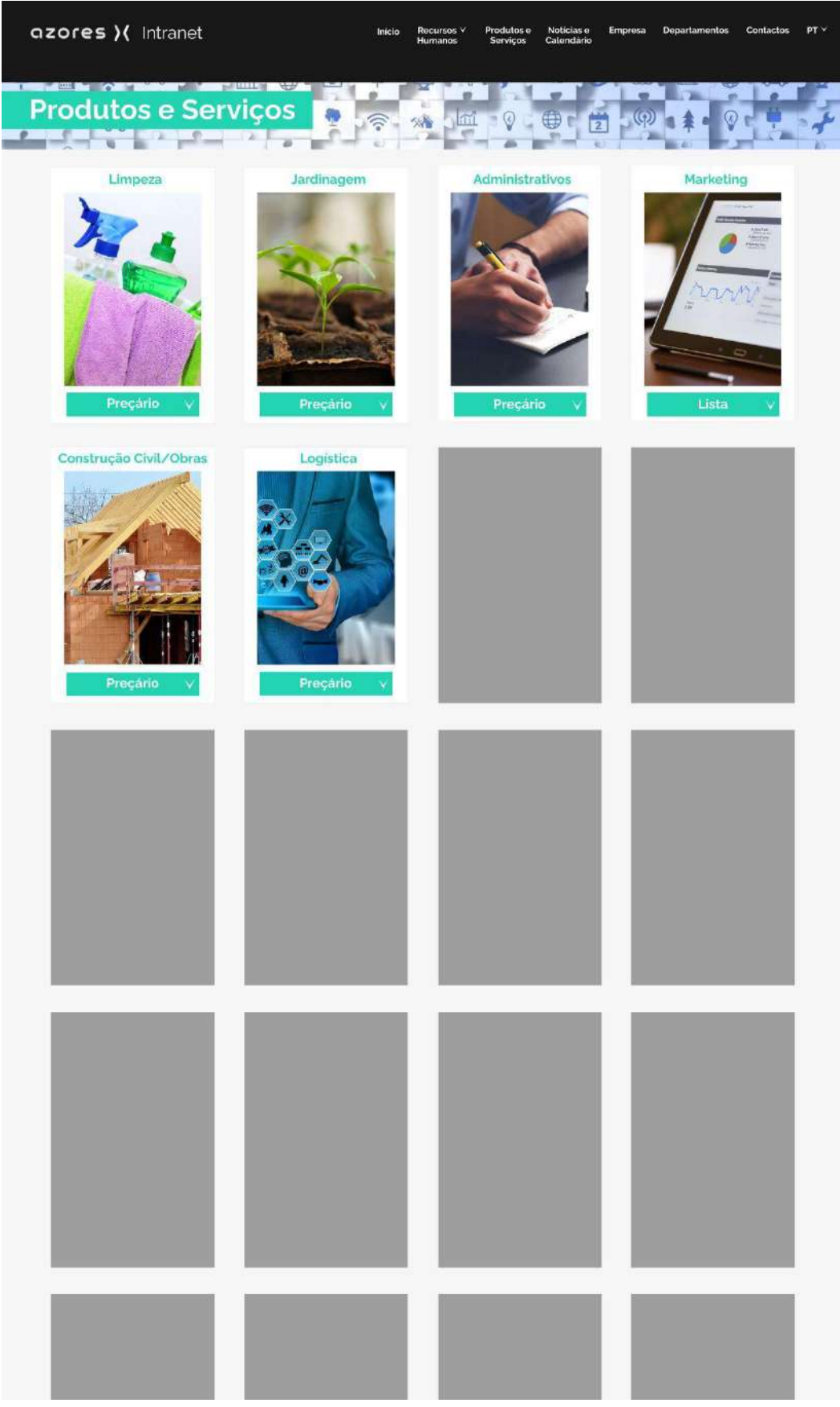

A3 - *Mockup* da Página Produtos e Serviços

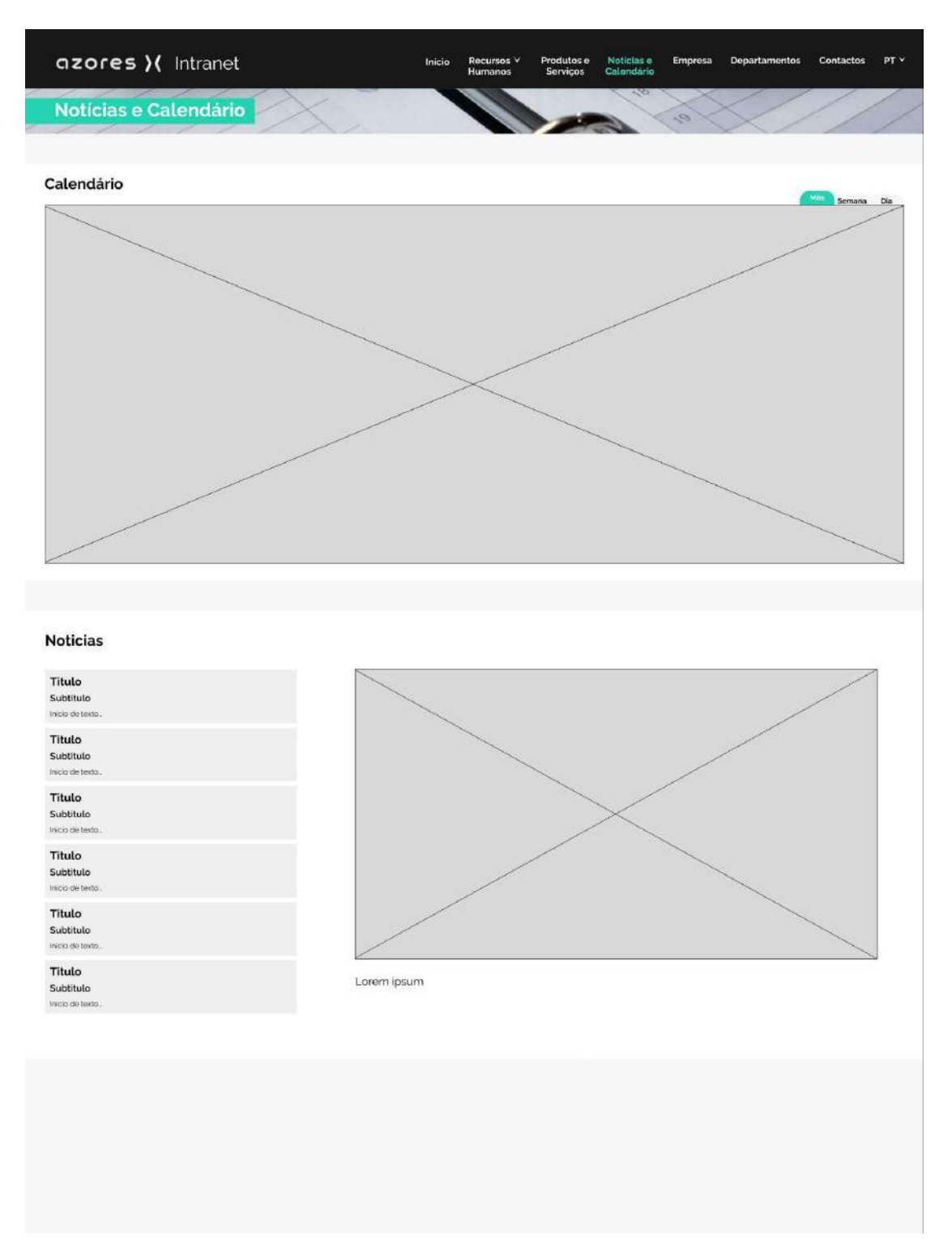

A4 - *Mockup* da Página Notícias e Calendário

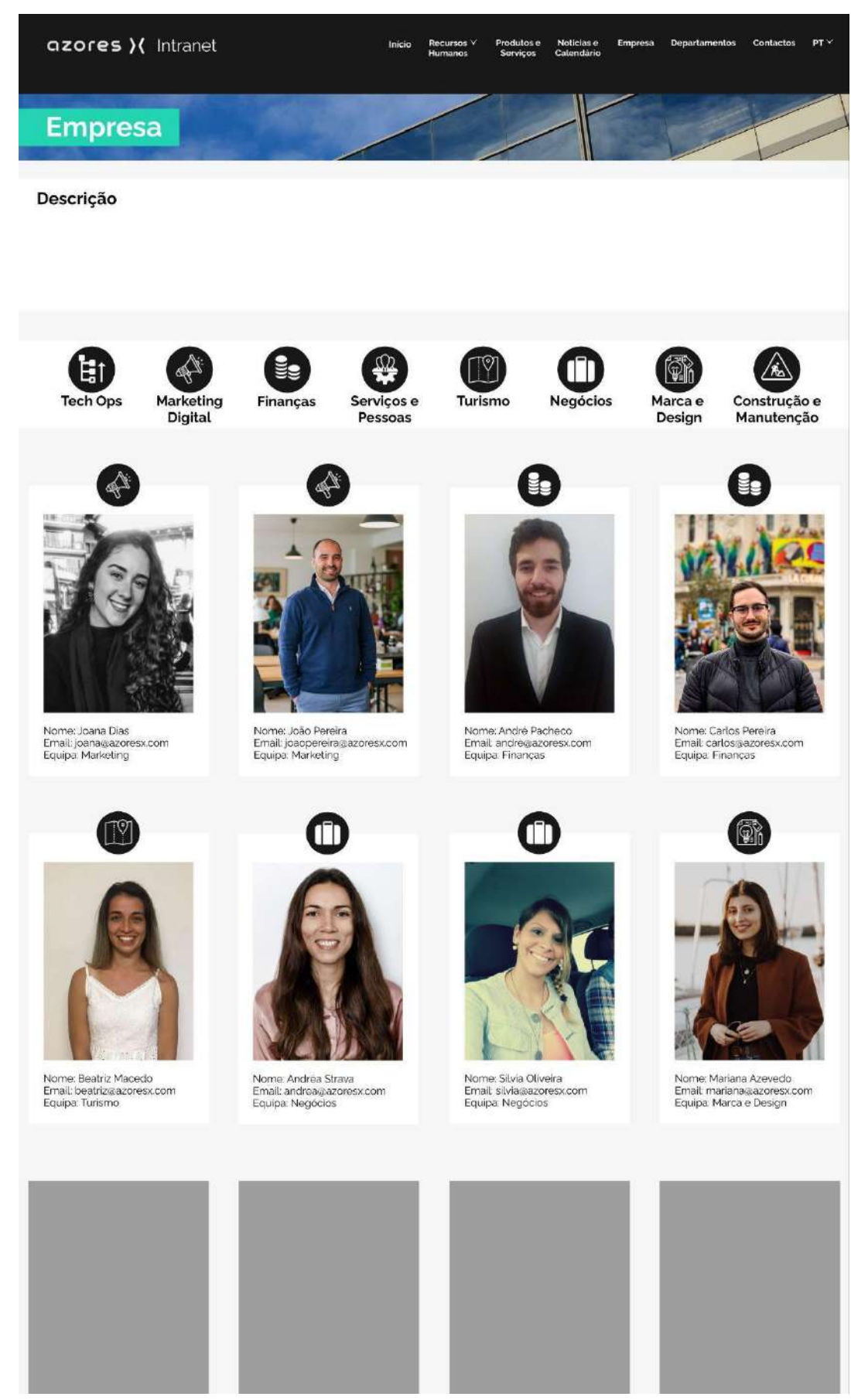

A5 - *Mockup* da Página da Empresa

| azores >( Intranet                                   |                                                                                                    | <b>Brick</b><br>Secursos V<br>Humanos               | Noticine e<br>Produtos<br>Serviças                                                                            | Empressi<br>Departmenton | jet v<br>Contactor         |
|------------------------------------------------------|----------------------------------------------------------------------------------------------------|-----------------------------------------------------|----------------------------------------------------------------------------------------------------|--------------------------|----------------------------|
| Departamentos                                        |                                                                                                    |                                                     |                                                                                                    |                          |                            |
| Tech Ops<br>Marketing<br><b>Digital</b>              | Finanças                                                                                                    | Turismo<br>Serviços e<br>Pessoas                    | Negócios                                                                                                    | Marca e<br>Design        | Construção e<br>Manutenção |
| Tech Ops<br>techops@azoresx.com                      | Lorem (psum dolor sit arnet, consectatur adipiscing<br>ell. Fusce pulvinar nisi et sagittis interdum. Integer<br>segítis finibus convelis. Cres in felis turpis. Donec<br>sapien felis, aliquam quis mi a, convaris consectetur<br>velir. Mauris daplous ordi mauris, dictum maximus<br>augue tristique non. Alquam quis ellt pellentesque,<br>laculis mauris quis, moll s terror. Curabitur<br>ullamcorper dui non ipsum lacreet posuere. Sed<br>Imperdiet blandit magna, vel tincidunt mi posuern<br>sed. Aenean at pharetra erat, eu accumsan est. |                                                     | Plataforma<br>Subtituto<br>114<br>Plataforma<br>Sebtituto<br>1.14<br>Plataforma<br>Subilisin<br>11m           |                          |                            |
| Marketing<br><b>Digital</b><br>marketing@azoresx.com | cremipsum dolor sit amet, consectatur adplacing<br>rilt. Fusce puivintrinsi et angille intersum, frieger<br>sagittis finisus convatis. Cras in felis turpis. Denec<br>sapien felis, aliquam quis mi o, conval le consectetur<br>vehi: Mauris depicus crei mauris, dictum matemus<br>sugue tristique non Allquam quis etit petiente sque<br>acuts maaris quis motifs torter Curabiliar uttamcorpor<br>dui non paum laoreel possere. Sed imperdiet blandit<br>mogno, vid tinciclunt mi possere sed. Aenean of<br>pharolini orat, ou accumpanisti        |                                                     | Plataforma<br>Subtituto<br>tim<br>Plataforma<br>Siddhido<br>Uin<br>Plataforma<br>Sabilitato<br>$\overline{u}$ |                          |                            |
| Finanças<br>financas@azoresx.com                     | orem ipsum dolor sit arnet, consectetur adipiscing.<br>Colombian main and capital interaction of the process of the colombian main and capital interaction of the state of the state of the state of the state of the state of the state of the state of the state of the state of th<br>dia non ipsum lacreet poscere. Sed imperciet blandt<br>megne vol lincodarú ni posupre soci. Acroner el<br>pharetra erat, eu accumean est.                                                                                                    |                                                     | Plataforma<br>Sibiliulo<br><b>Plataforma</b><br>Sabtitute<br><b>Gar</b><br>Plataforma<br>Subtituto            |                          |                            |
| Serviços e<br>Pessoas<br>serviços@azoresx.com        | corem ipsom dolor sit amet, corescotatur adiphony.<br>Lorentzienen biolosis el menti, convecciónse espagnon de el paso positivo más el agito interiormi fotogonis el positivo de la mentión de la mentión de la mentión de la mentión de la mentión de la mentión de la mentión de                                                                                                    |                                                     | Factorial<br>Subtituto<br>Plataforma<br><b>Subtituto</b><br><b>G(M)</b><br>Plataforma<br>Subtituto<br>3396    |                          |                            |
| Turismo<br>turismo@azoresx.com                       | Jorem (psum doku sit arriet, consectetur acipiscing,<br>ellt. Fusce publinar nist et sagittis interdum, Integel<br>sagittis finlaus convalle. Cras in folio turpis. Dence<br>volit Mauris displaus arci mauris, diction maximus<br>augue tristicue non Aliquam quis etit petientesqu<br>laculis mouris quis, mollis tortor Curabilur ullamcorpor<br>durate paun laprest possere. Sod importiet blandt.<br>magna vel tinciclust at possere sed Aenean at<br>pharetos irrat, cui accurritam cid.                                                        | lon folis, aliquam quis mi a, convallis consectatur | Plataforma<br>Substitute<br>1 ha<br>Plataforma<br>Subtituto<br>1.00<br>Plataforma<br>Subtituto<br>3,336       |                          |                            |
| Marca e<br>Design<br>design@azoresx.com              | Lorem ipsum dolor sit amet, consectetur acipiscing.<br>elit. Fusco pulsinar rasi et sagittis intentium: Integer<br>sagittis finicus convalits Cras in felis turpis Doneo<br>sapien fells aliquam quis mi a convalle consectetur<br>velit Mauris dapfous oro mauris, dictum maximus<br>augue tristique non Aliquam quis ett pellentesque.<br>aculis mauris quis molle torior Cumbitur ullamcorpor.<br>qui non ipsum laorest posuere. Sed impercier clandit<br>phanelin richt in under informalit.                                                      | el tincidant mi posuere sed. Aemeun of              | Plataforma<br>Subtitude<br><b>Gain</b><br>Plataforma<br>Selstitain<br><b>Link</b><br>Plataforma<br>Sabilitico |                          |                            |
|                                                      |                                                                                                    |                                                     |                                                                                                    |                          |                            |
| Construção e<br>Manutenção<br>construção@azorosx.com | orem ipsum dolor sit amet, consectetur acipiscing.<br>eti. Fusce puuvnar nisi et sagittis interdum, Integer<br>sagittis finibus convatis. Cras in falls turpis. Donac<br>sepiem felis, aliquam quis mi a, convoltis correnttetur<br>velit Mauris dapisus oro mauris, dictum maximus<br>augua tristique non Allquem quis etit pellentesque.<br>acuts maurs quis motis tortor Curabitur ullamcorper<br>dul non ipsum laoreet possere. Sed imperciet blandit<br>magna vol tincidant mi posuem sed Aeneanat.<br>pharetra erat, eu accumsan est.           |                                                     | Plataforma<br>Subilités<br>UH.<br>Plataforma<br>Sybtituto<br>Ge-<br><b>Plataforma</b><br>Substitute           |                          |                            |
|                                                      |                                                                                                    |                                                     |                                                                                                    |                          |                            |

A6 - *Mockup* da Página de Departamentos

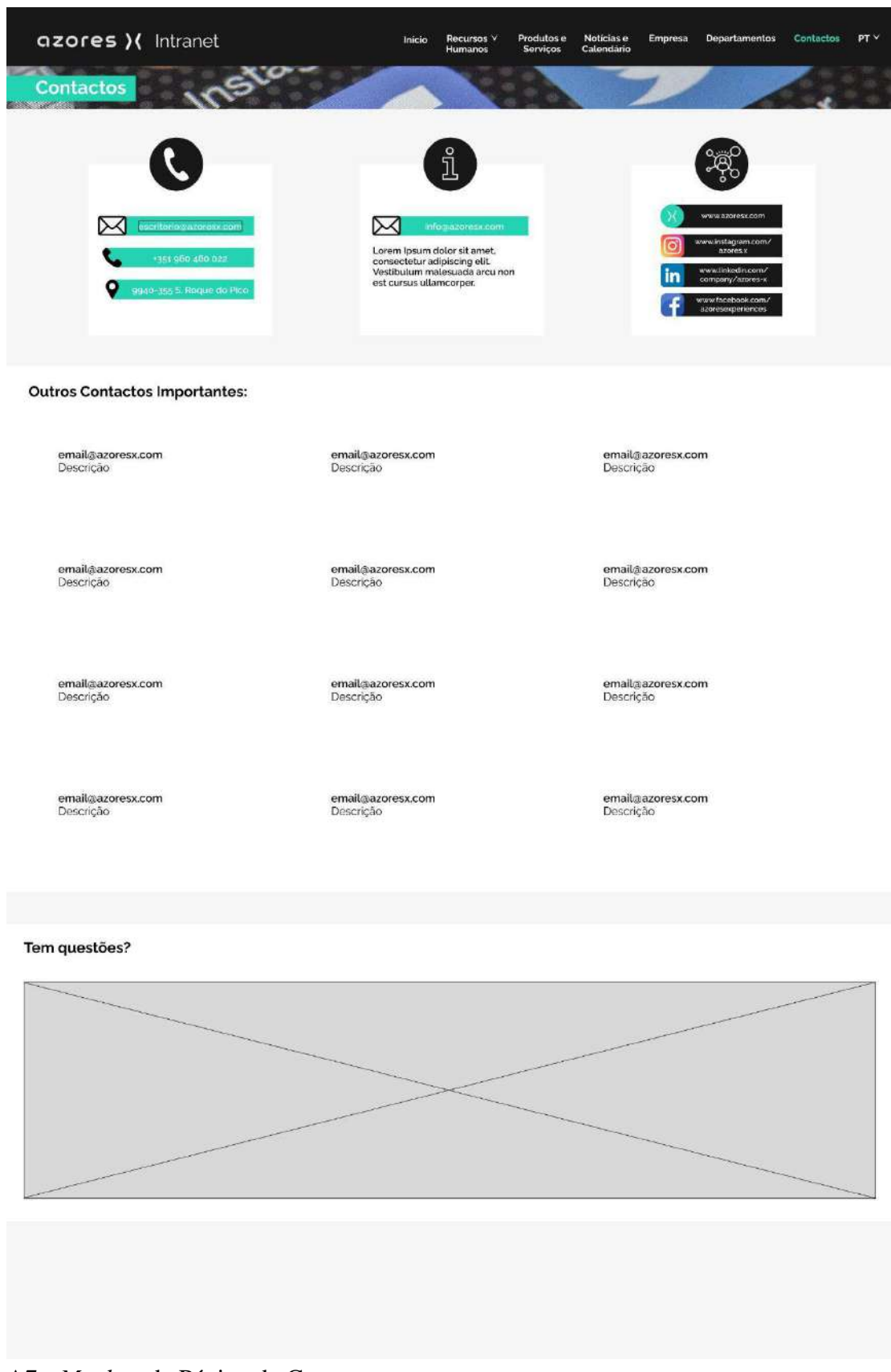

A7 - *Mockup* da Página de Contactos

# **Anexos: Páginas Finais da Intranet**

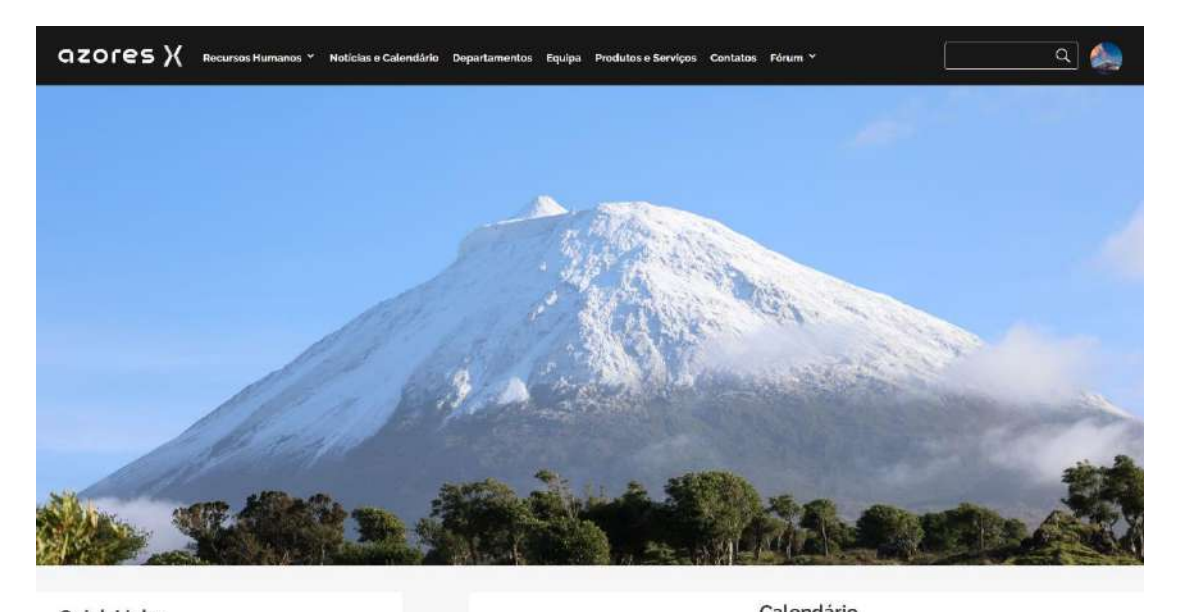

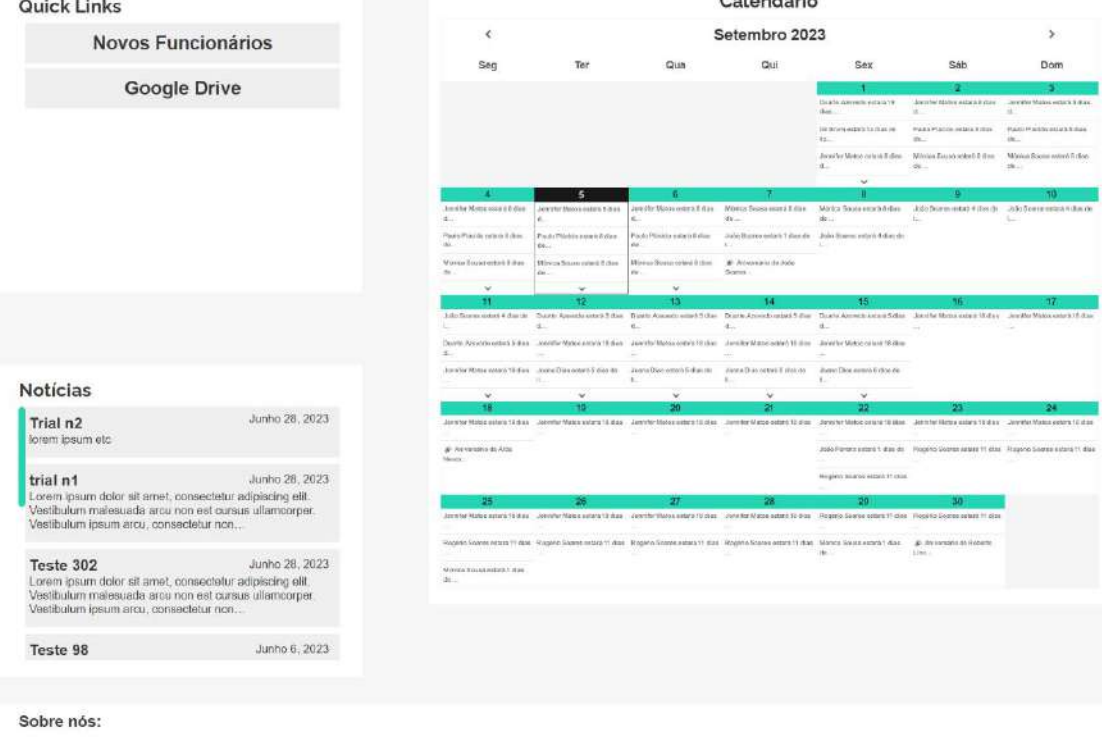

issão passe por mostrar que um maior invest saza o do forma sus

.<br>Isa missão? Criar walor, incontivar o dosenvolvor o gosto ogla inco anomia recional

os acuixemados polos Acores e nelo que fazer

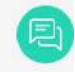

A8 – Página Inicial

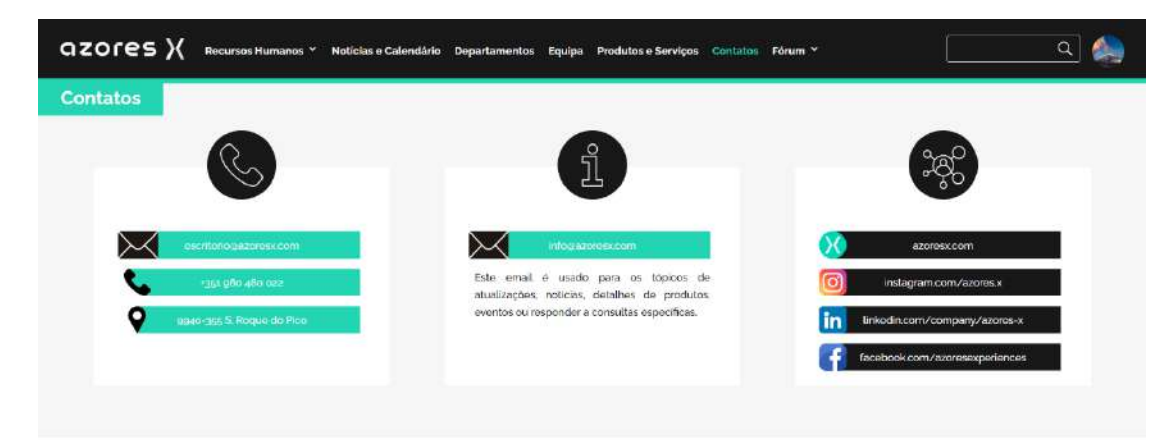

#### **Outros Contactos Importantes**

azx@azoresx.com Lorem ipsum dolcr sit amet.<br>consectetur adipiscing ellt.<br>Vestibulum maiesuada arcu non est<br>cursus ullamcorper.

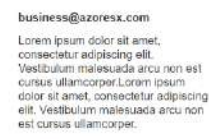

 $\sim$ 

construcao@azoresx.com constructed generations<br>
Lorente pietra digitalism eller<br>
consecteiur adigitalism eller<br>
Vestibulum malessuda arcu non est<br>
cursus ullamcorper.<br>
Lorente and cursus diamcorper<br>
ellt. Vestibulum malesuada arcu non<br>
est cursu

### executives@azoresx.com

executives<br>geometrical control and the control of the control control of the<br>control different different and the control of current<br>current control control of the control of current<br>different control different different di

#### Tem questões?

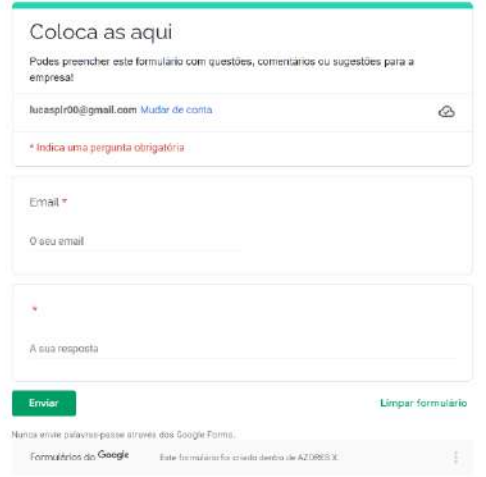

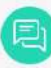

### A9 – Página de Contactos

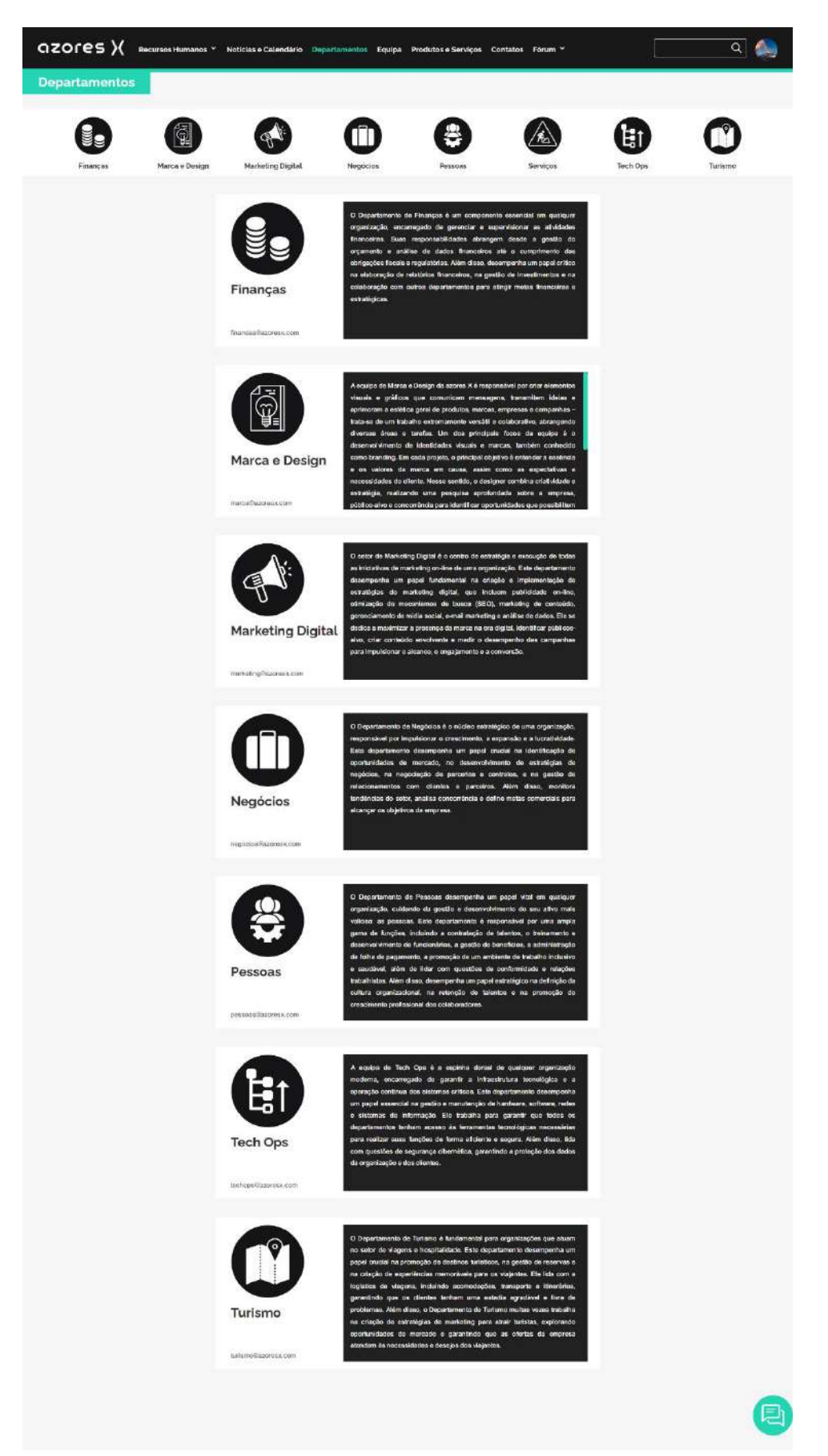

A10 – Página de Departamentos

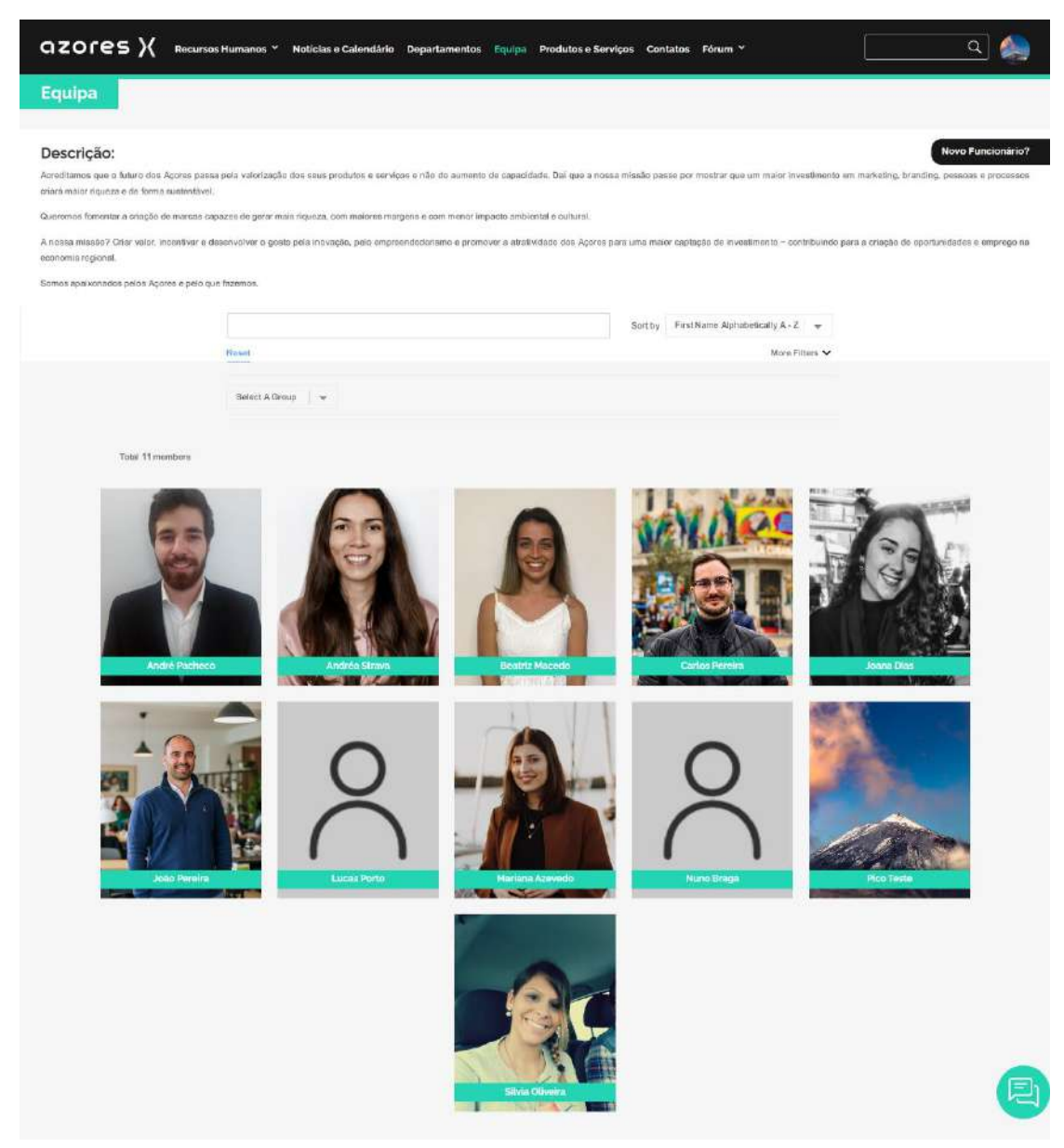

A11 – Página da Equipa

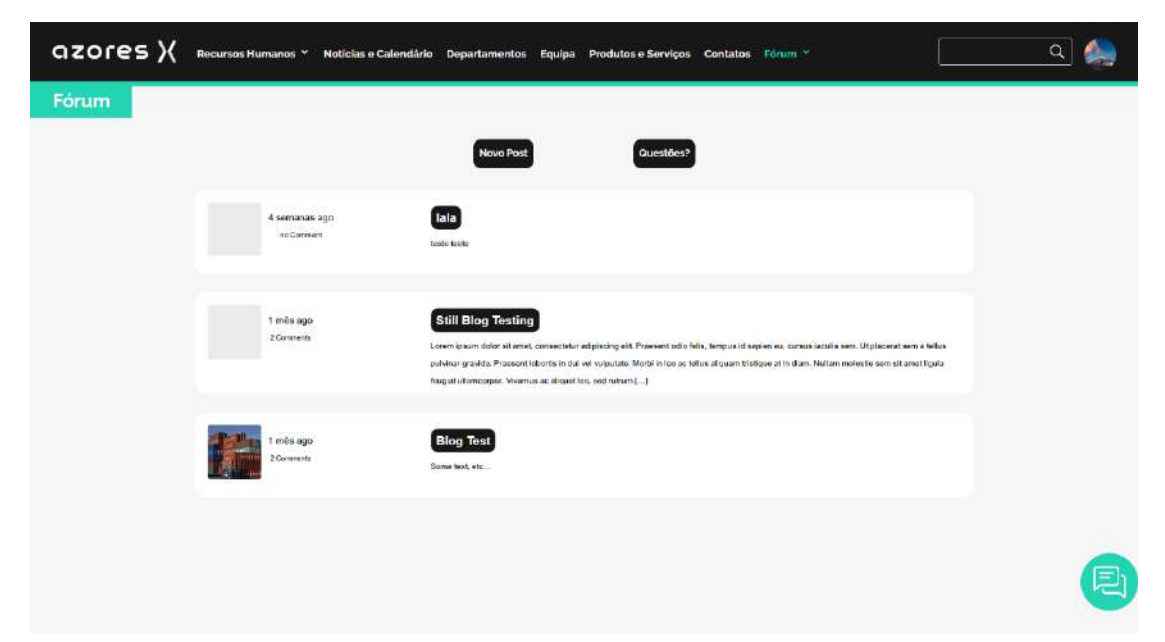

### A12 – Página do Fórum

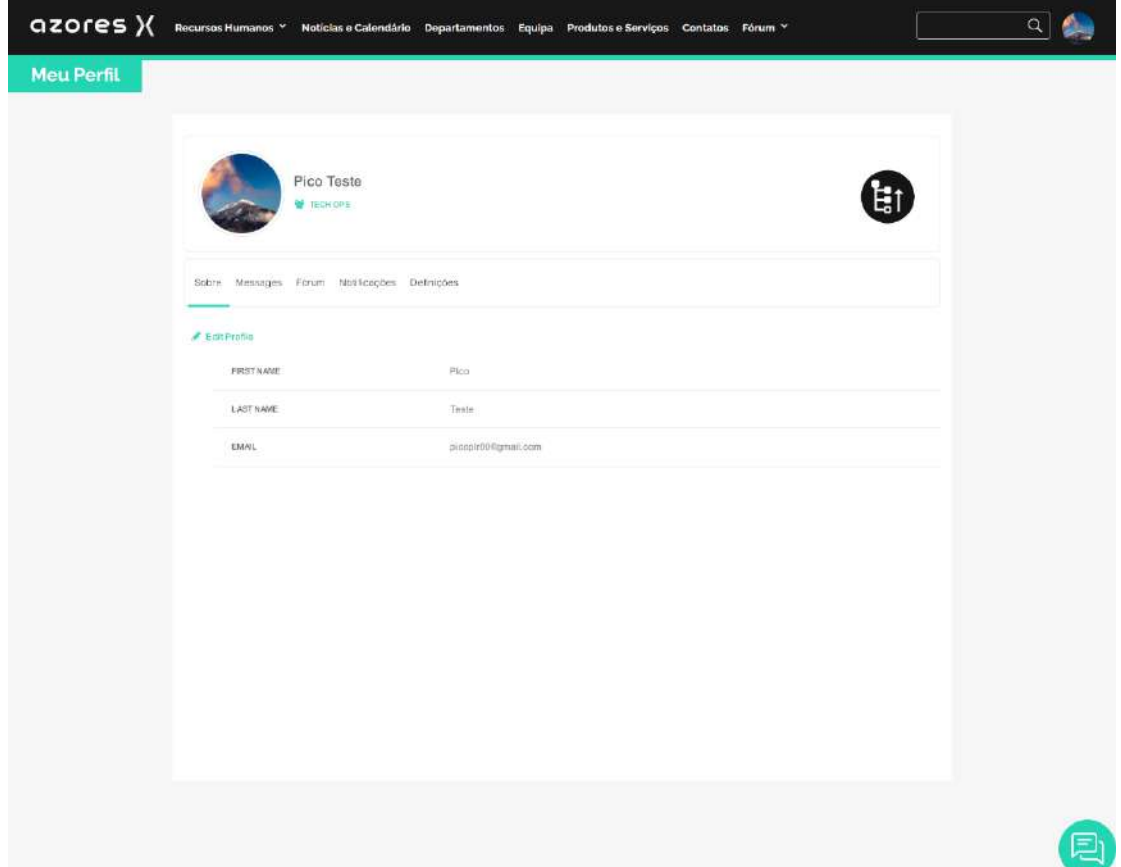

### A13 – Página de Perfil

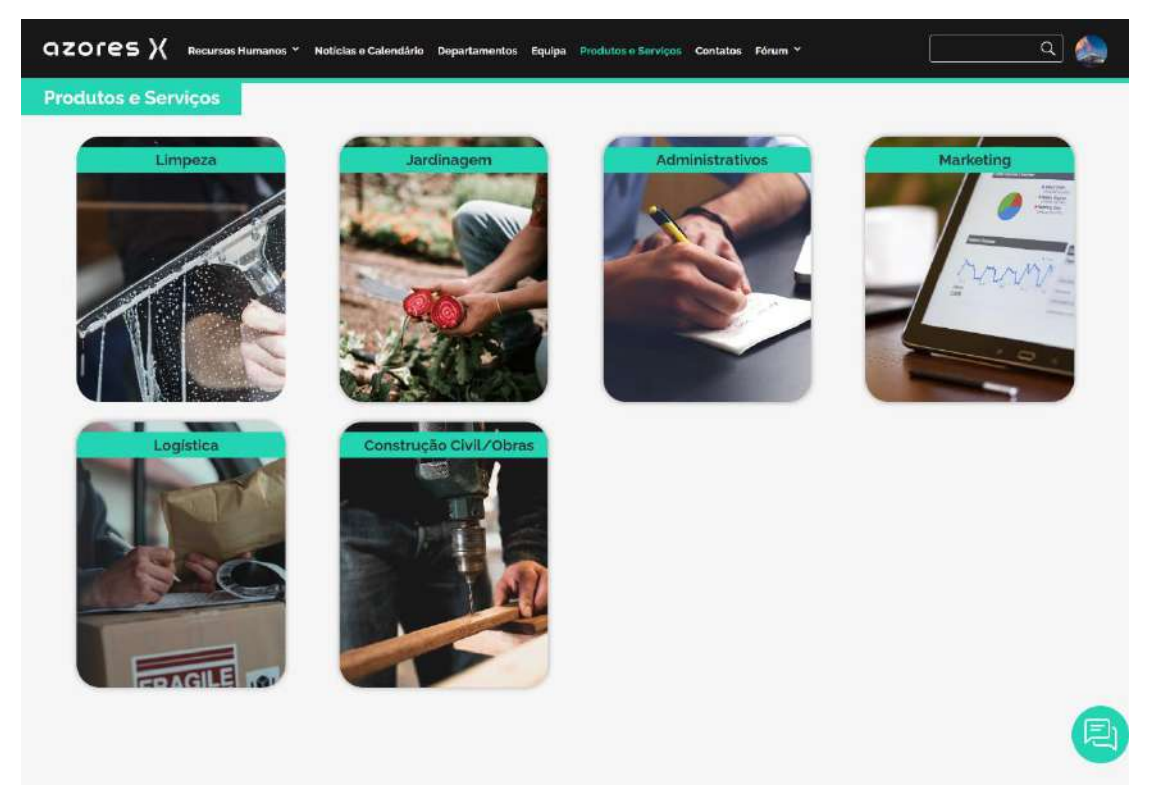

A14 – Página de Produtos e Serviços

### azores X Recursos Hun

Noticias e Calendário

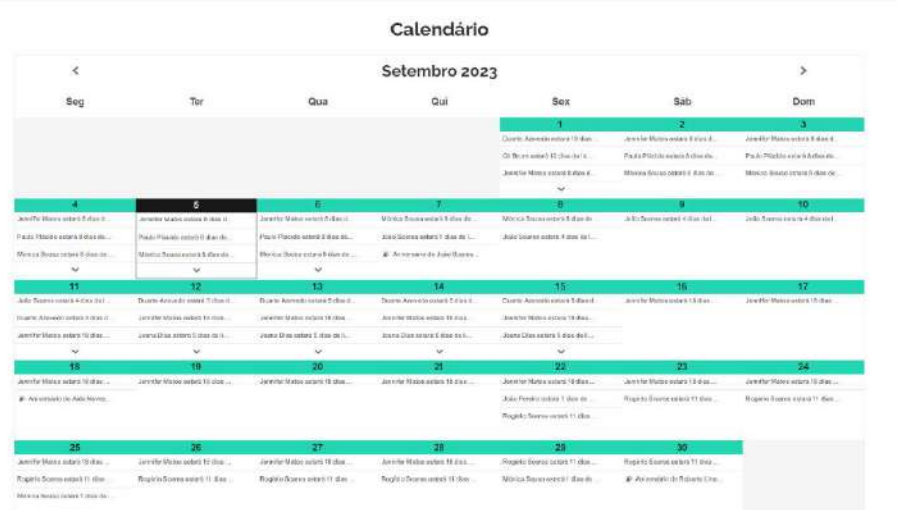

os Y Noticias e Calendário Departamentos Equipa Produtos e Serviços Contatos Fórum Y

#### Noticias

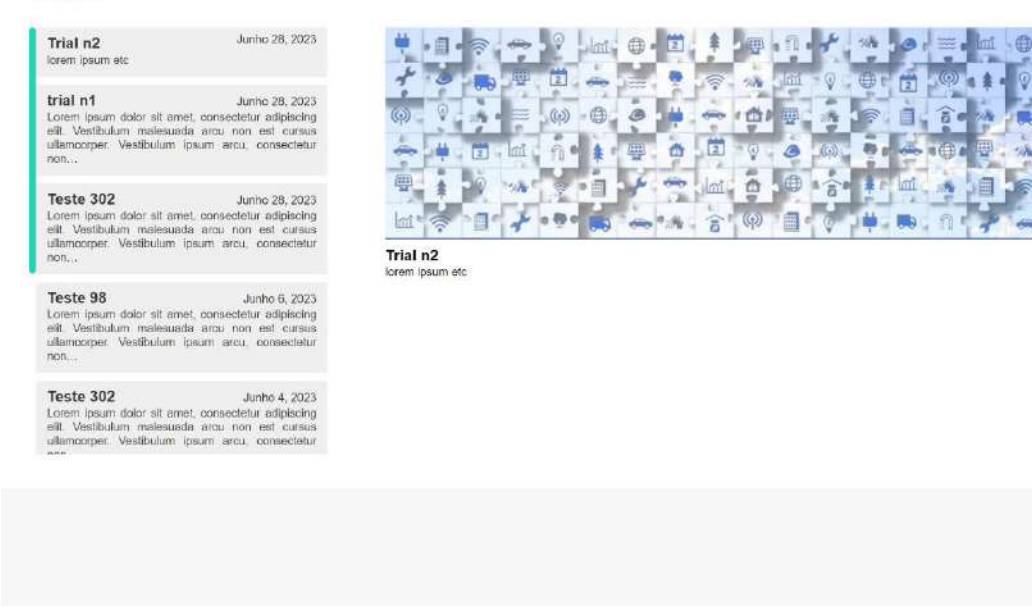

A14 – Página de Notícias e Calendário

 $\overline{Q}$ 

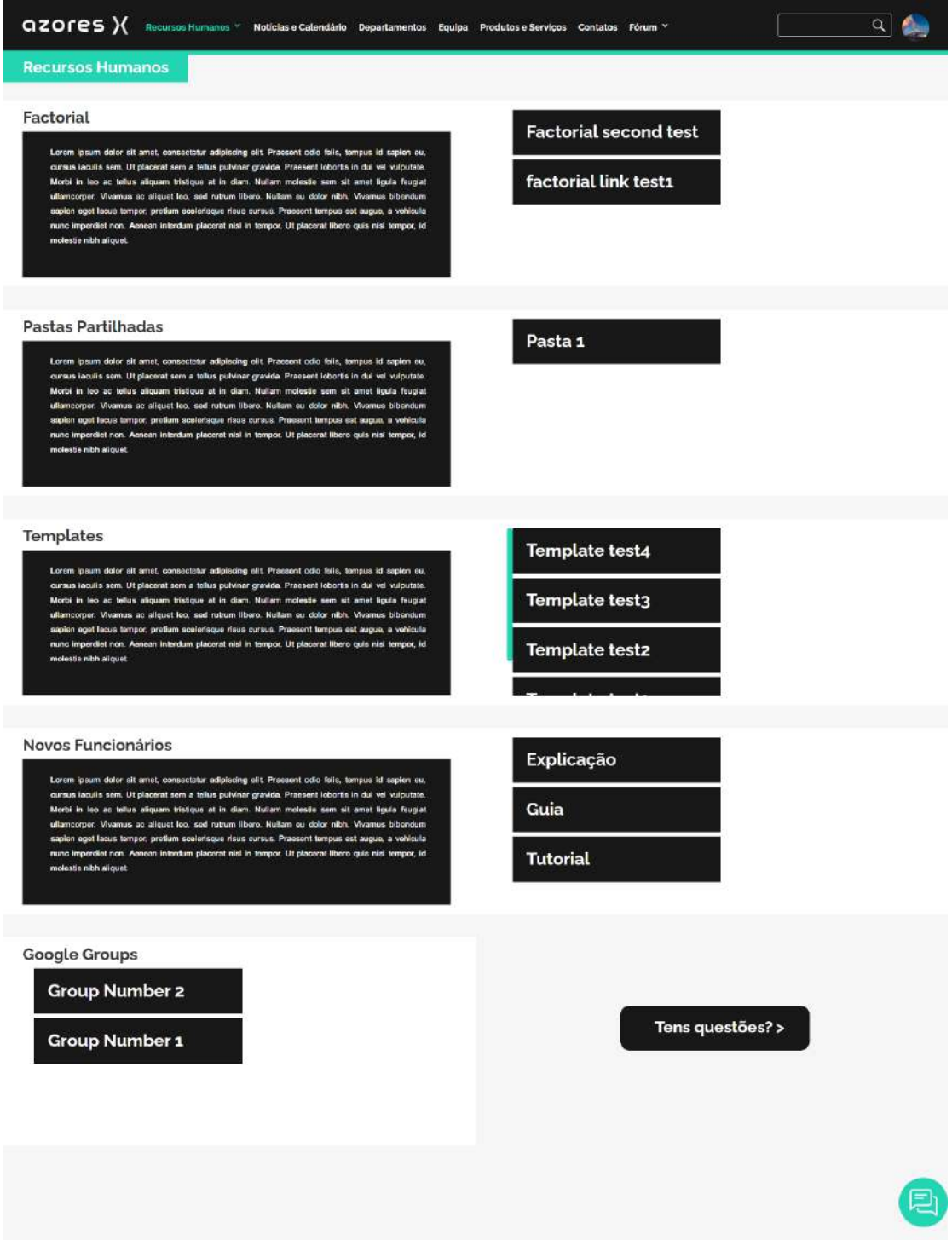

### A15 – Página de Recursos Humanos